# UNIVERSIDAD PRIVADA DE TACNA

**FACULTAD DE INGENIERÍA**

**ESCUELA PROFESIONAL DE INGENIERÍA CIVIL**

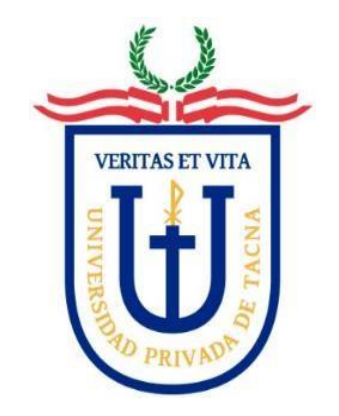

**TESIS**

**"IMPLEMENTACIÓN DE LA METODOLOGÍA BIM PARA REDUCIR DEFICIENCIAS EN LA ELABORACIÓN DEL EXPEDIENTE TÉCNICO DE LA I.E CAPITÁN SAMUEL ALCAZAR TACNA, 2022"**

**PARA OPTAR:**

**TÍTULO PROFESIONAL DE INGENIERO CIVIL**

**PRESENTADO POR:**

**Bach. MARCOS ANTONIO CHURA QUISPE** 

**Bach. WILSON MAURO QUISPE MAMANI**

**TACNA – PERÚ** 

**2022**

# UNIVERSIDAD PRIVADA DE TACNA

# FACULTAD DE INGENIERÍA

**ESCUELA PROFESIONAL DE INGENIERÍA CIVIL**

**TESIS**

# **"IMPLEMENTACIÓN DE LA METODOLOGÍA BIM PARA REDUCIR DEFICIENCIAS EN LA ELABORACIÓN DEL EXPEDIENTE TÉCNICO DE LA I.E CAPITÁN SAMUEL ALCAZAR TACNA, 2022"**

**Tesis sustentada y aprobada el 02 de Julio del 2022; estando el jurado calificador integrado por:**

<span id="page-1-0"></span>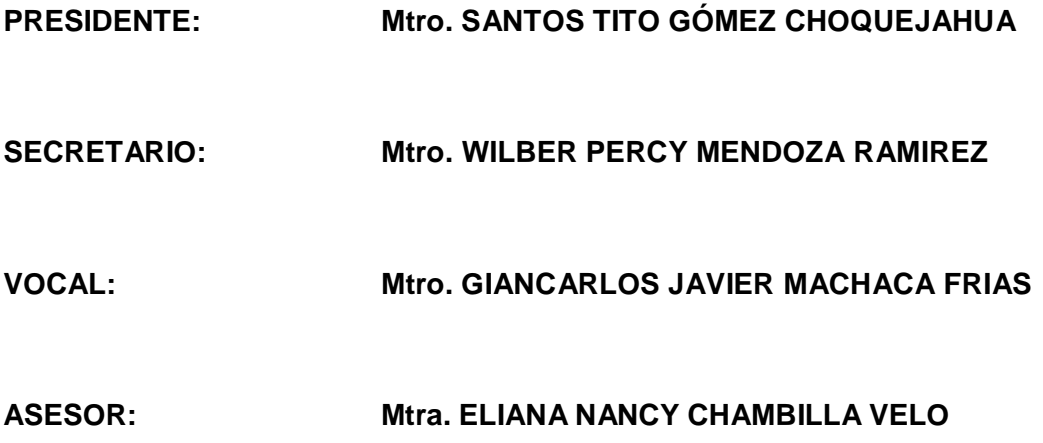

#### **DECLARACIÓN JURADA DE ORIGINALIDAD**

<span id="page-2-0"></span>Nosotros, Marcos Antonio Chura Quispe identificado con documento de identidad 47893289 y Wilson Mauro Quispe Mamani identificado con documento de identidad 70495133, en calidad de: Bachilleres en Ingeniería Civil de la Escuela Profesional de Ingeniería Civil.

Declaramos bajo juramento que:

- 1. Somos autores de la tesis titulada: *"Implementación de la metodología Bim para reducir deficiencias en la elaboración del expediente técnico de la I.E Capitán Samuel Alcázar Tacna, 2022"* la cual presentamos para optar el Título Profesional de Ingeniero Civil.
- 2. La tesis no ha sido plagiada ni total ni parcialmente, para lo cual se han respetado las normas internacionales de citas y referencias para las fuentes consultadas.
- 3. La tesis presentada no atenta contra los derechos de terceros.
- 4. La tesis no ha sido publicada ni presentada anteriormente para obtener algún grado académico previo o título profesional.
- 5. Los datos presentados en los resultados son reales, no han sido falsificados, ni duplicados, ni copiados.

Por lo expuesto, mediante la presente asumimos frente a la universidad cualquier responsabilidad que pudiera derivarse por la autoría, originalidad y veracidad presentada. En consecuencia, nos hacemos responsables frente a la universidad y a terceros, de cualquier daño que pudiera ocasionar, por el incumplimiento de lo declarado o que pudiera encontrar como causa del trabajo presentado, asumiendo todas las cargas pecuniarias que pudieran derivarse de ello a favor de terceros con motivo de acciones, reclamaciones o conflictos derivados del incumplimiento de los declarado o las que encontrasen causa en el contenido de tesis, libro y/o invento. De identificarse fraude, piratería, plagia, falsificación o que el trabajo de investigación haya sido publicado anteriormente; asumimos las consecuencias y sanciones que de nuestras se deriven, sometiéndonos a la normatividad vigente de la Universidad Privada de Tacna.

Tacna, 02 de Julio del 2022

Veux

Bach. Marcos Antonio Chura Quispe Bach. Wilson Mauro Quispe Mamani

DNI: 47893289 DNI: 70495133

#### <span id="page-4-0"></span>**DEDICATORIA**

A Dios por ser el inspirador y darnos fuerza para continuar en este proceso de obtener uno de los anhelos más deseados. Por guiarnos a lo largo de nuestra existencia, ser el apoyo y fortaleza en aquellos momentos de dificultad y de debilidad.

A mis padres Lucia y Máximo, quienes a lo largo de mi vida me han apoyado y motivado en mi formación académica y por ser los seres de quienes estaré agradecido toda mi vida, gracias por todo su amor.

#### **Bach. Marcos Antonio Chura Quispe**

#### **DEDICATORIA**

A Dios por sus bendiciones, y por brindarme el don de la salud, lo que ha permitido que siga adelante con las metas trazadas.

A mis padres Mario y Yanida, por su cariño, enseñanzas, apoyo incondicional, por ser mi motivación día a día, y por ser los seres de quienes estaré agradecida toda mi vida.

#### **Bach. Wilson Mauro Quispe Mamani**

#### <span id="page-5-0"></span>**AGRADECIMEINTO**

A Dios, por darnos mucha fuerza y constancia para culminar la presente investigación y permitirnos lograr uno de nuestros objetivos de vida.

A la Universidad Privada de Tacna, nuestra alma máter, por su impecable enseñanza y formación profesional.

A la Mtra. Eliana Nancy Chambilla Velo, por el asesoramiento constante, por su confianza y orientación durante y después de la realización de este trabajo.

A todas las personas, que de alguna forma participaron de este proyecto de vida que nos hizo aprender y desarrollar como personas.

**Bach. Marcos Antonio Chura Quispe Bach. Wilson Mauro Quispe Mamani**

# ÍNDICE GENERAL

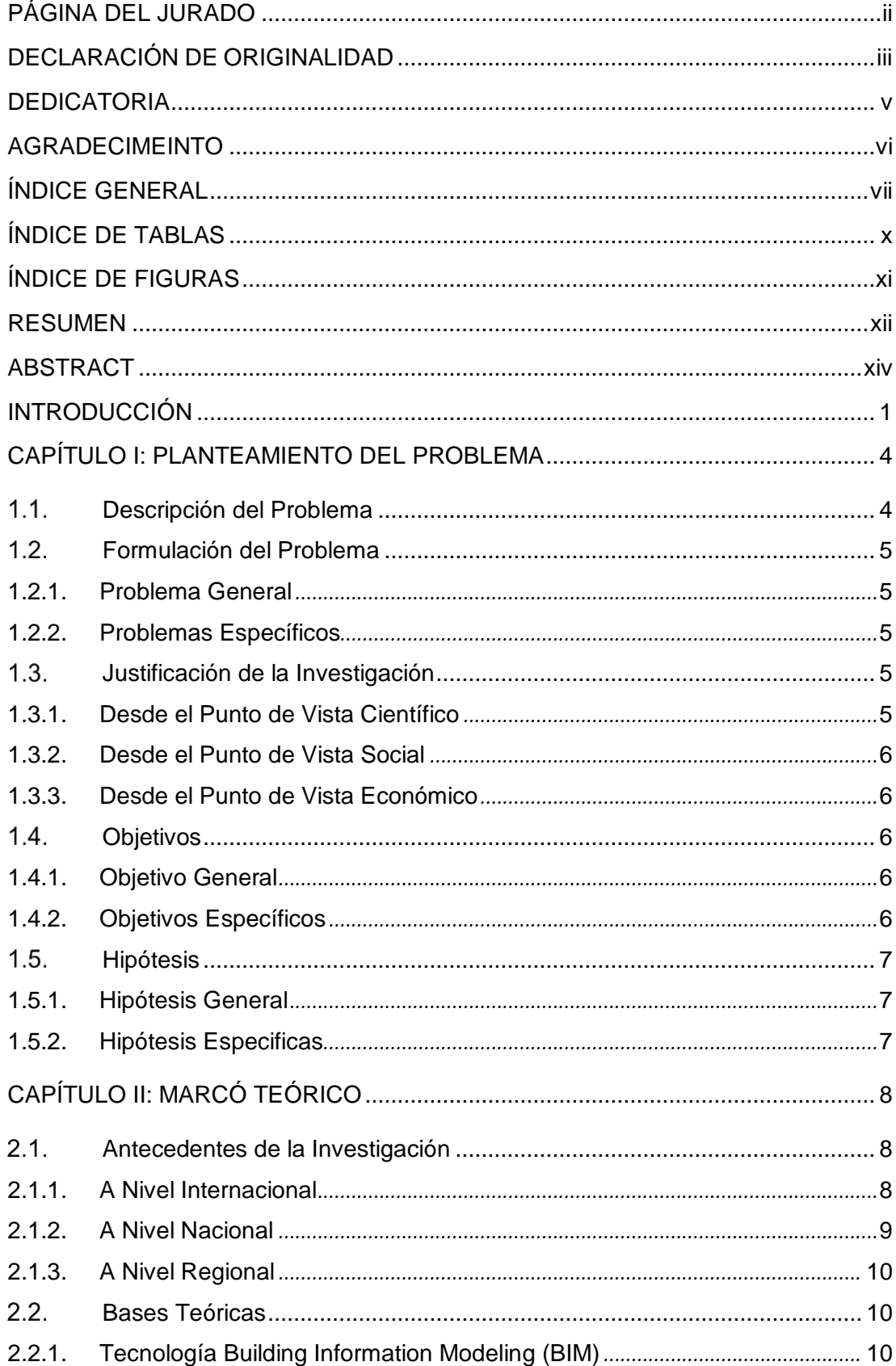

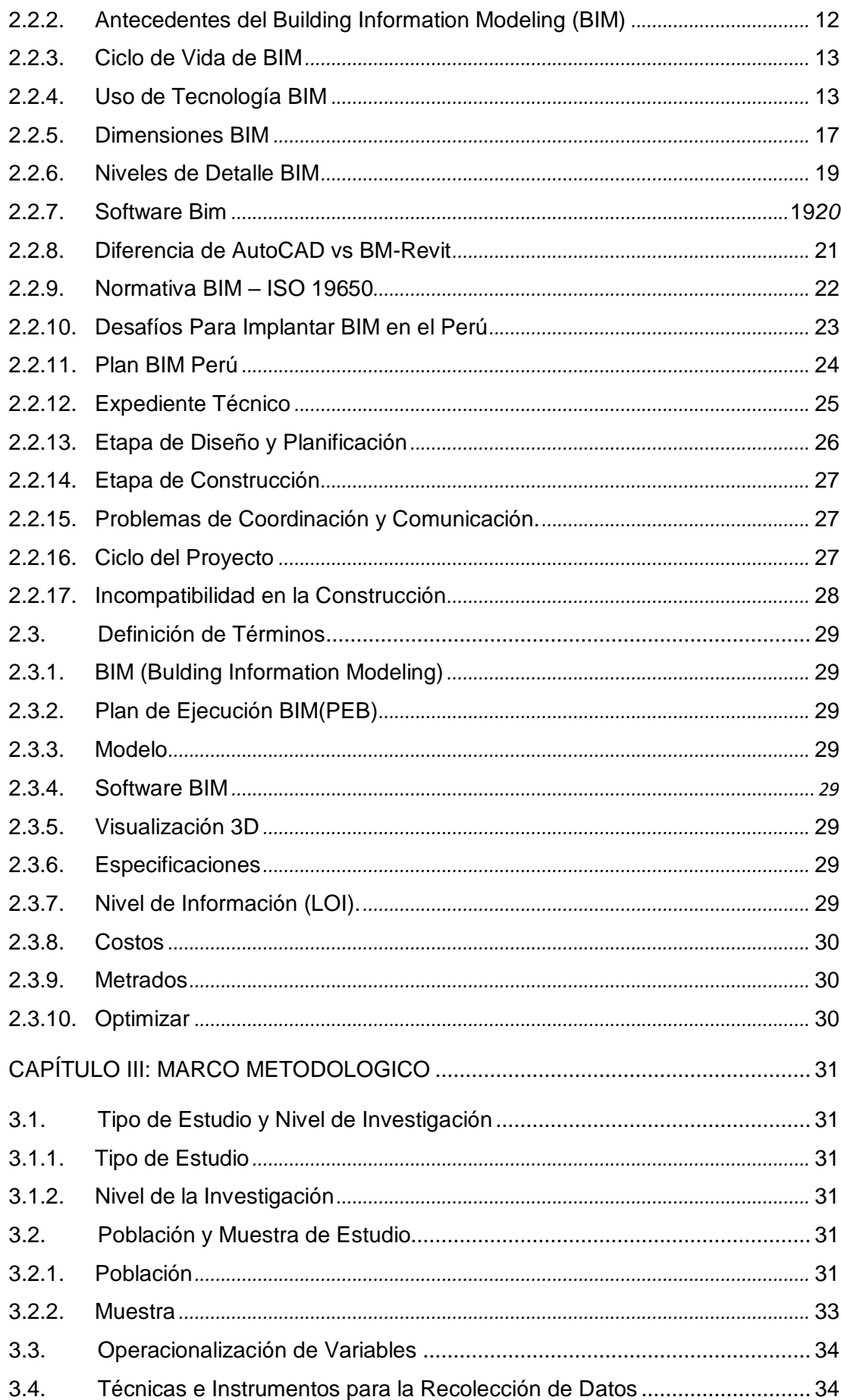

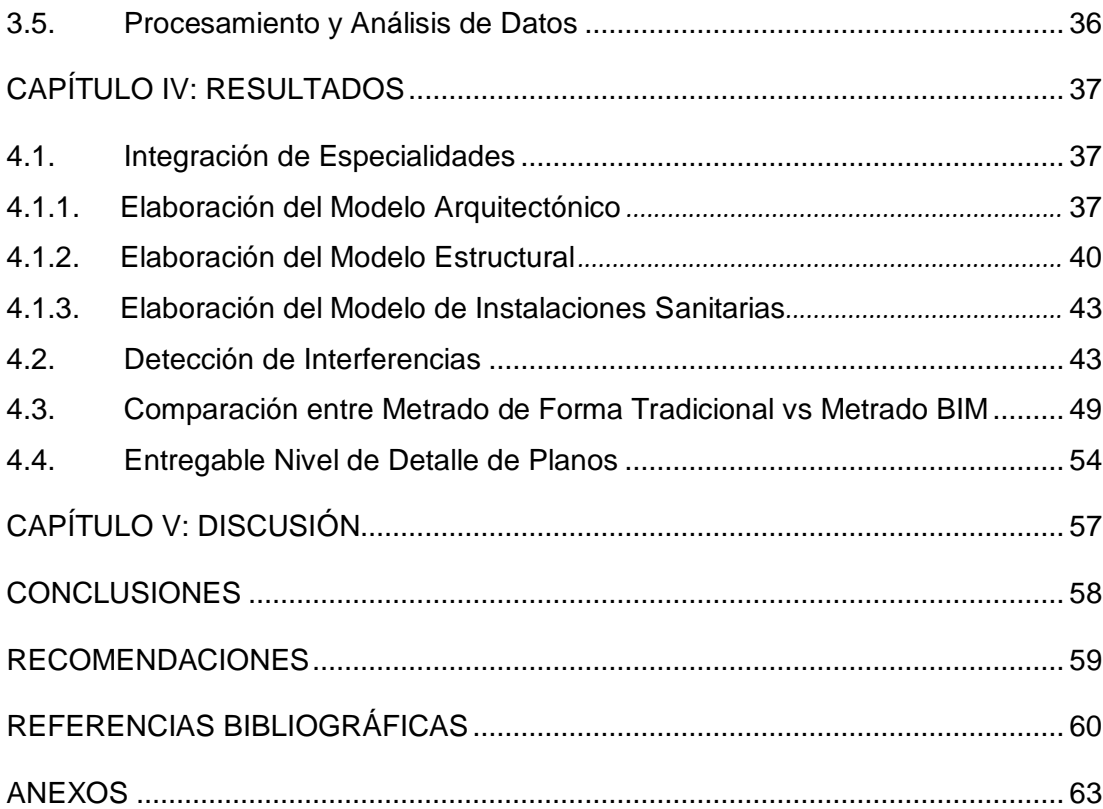

## **ÍNDICE DE TABLAS**

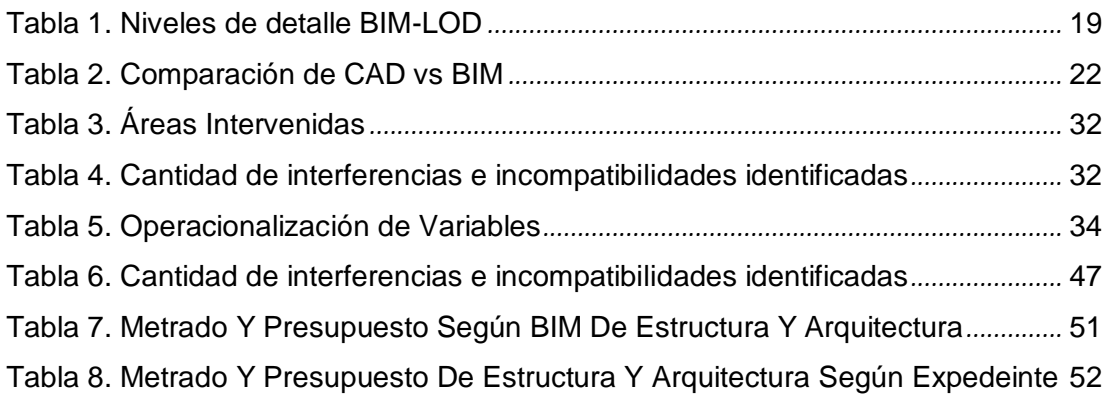

## **ÍNDICE DE FIGURAS**

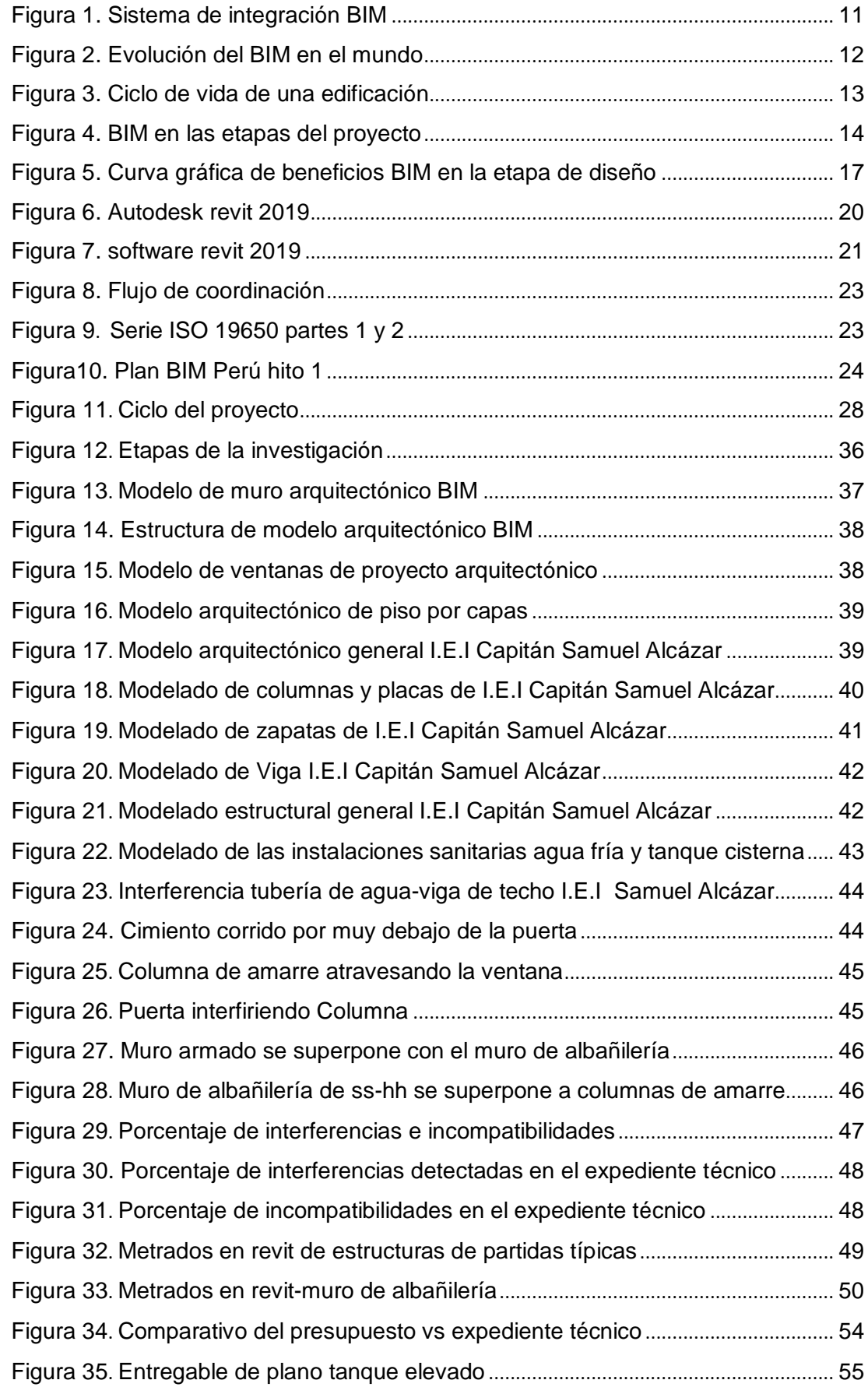

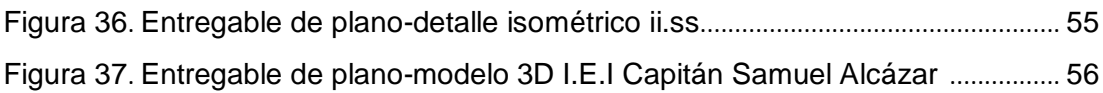

#### **RESUMEN**

<span id="page-12-0"></span>El presente trabajo de investigación es un gran aporte para mejorar la realización de expedientes técnicos de instituciones educativas de la región de Tacna, mediante el uso de la metodología BIM para ello se hace una revisión de todos los conceptos necesario para entender el marco teórico de la metodología BIM. El presente trabajo se trata de una investigación explicativo y correlacional; es explicativo debido a que este tipo de estudio permite explicar, comprender e interpretar el por qué ocurre un fenómeno y en qué condiciones. Con este tipo de investigación se busca encontrar las causas del problema. y es correlacional porque nos permite medir el grado de asociación entre variables dependientes. Tiene como fin utilizar la metodología de trabajo colaborativa para la creación y gestión de un proyecto de construcción. En el cual se tuvo como objetivo principal Determinar los beneficios al implementar la metodología BIM en la elaboración del expediente Técnico de la Institución Educativa Capitán Samuel Alcázar Región Tacna. De tal modo que se pueda centralizar toda la información del proyecto en un modelo de información digital creado por todos sus agentes. Se concluye que, utilizando una nueva metodología de trabajo como el BIM, utilizando herramientas BIM (revit y navisworks) se reduce Las interferencias y las incompatibilidades porque se pudieron corregir a nivel de expediente técnico ya que se verificó en el Navisworks 48 interferencias y 33 incompatibilidades, anticipándonos a nivel de expediente, para poder corregirlo antes de la etapa de ejecución de un proyecto, evitando retrasos y costos innecesarios. Mejora el nivel de detalle de los planos en un LOD 300 para que puedan ser interpretados por todos los involucrados del proyecto en el proceso de ejecución para así evitar malas interpretaciones. Del mismo modo se realizó la comparación del presupuesto estimado en el expediente técnico vs presupuesto de Revit de las especialidades de arquitectura y estructuras del proyecto "Mejoramiento de los servicios de educativos I.E.I. Capitán Samuel Alcázar en el Distrito Alto de la Alianza – Provincia Tacna – Departamento de Tacna" obteniendo una diferencia de S/ 175,523.32 siendo esta un incremento del 32% del presupuesto estimado en el expediente técnico.

**Palabras claves:** Metodología BIM, Expediente técnico, LOD, Diseño, Revit, **Navisworks** 

#### **ABSTRACT**

The present research work is a great contribution to improve the realization of technical files of educational institutions in the Tacna region, through the use of the BIM methodology, for which a review of all the concepts necessary to understand the theoretical framework of the BIM methodology. The present work is an explanatory and correlational investigation; It is explanatory because this type of study allows explaining, understanding and interpreting why a phenomenon occurs and under what conditions. This type of investigation seeks to find the causes of the problem. and it is correlational because it allows us to measure the degree of association between dependent variables. Its purpose is to use the collaborative work methodology for the creation and management of a construction project. In which the main objective was to determine the benefits of implementing the BIM methodology in the preparation of the technical file of the educational institution Captain Samuel Alcázar Tacna Region. In such a way that all project information can be centralized in a digital information model created by all its agents. It is concluded that, using a new work methodology such as BIM, using BIM tools (revit and navisworks) the interferences and incompatibilities are reduced because they could be corrected at the technical file level since 48 interferences and 33 incompatibilities were verified in Navisworks , anticipating at the file level, to be able to correct it before the execution stage of a project, avoiding unnecessary delays and costs. Improves the level of detail of the plans in a LOD 300 so that they can be interpreted by all those involved in the project in the execution process in order to avoid misinterpretations. In the same way, the comparison of the estimated budget in the technical file vs. Revit budget of the specialties of architecture and structures of the project "Improvement of educational services I.E.I. Captain Samuel Alcázar in the Alto de la Alianza District – Tacna Province – Department of Tacna" obtaining a difference of S/ 175,523.32, this being an increase of 32% of the estimated budget in the technical file.

**Keywords:** BIM Methodology, Technical File, LOD, Design, Revit, Navisworks

#### **INTRODUCCIÓN**

<span id="page-14-0"></span>Con el transcurrir del tiempo los proyectos de infraestructura pública ha cambiado, como: instituciones educativas, hospitales y así muchos proyectos más, debido a esto cambios los requerimientos de estos proyectos son más complejos, inciertos y el tiempo de entrega es cada vez más rápido. Sin embargo, debido a estos cambios, se siguen usando las mismas metodologías puesto que no han cambiado con el pasar de los años en la etapa de concepción del proyecto, por lo que estas metodologías se vuelven poco eficientes frente a proyectos cada vez más complejos. Debido a esto estas metodologías tradicionales están destinados a tener riesgos y así generar un conjunto de errores que resaltan en la fase de construcción, los que pueden ser reflejados en: retrasos, adicionales, interferencias en especialidades, incompatibilidades en los planos. Por ello podemos decir que estas ineficiencias son a causa de un mal planeamiento. Ya que se requiere mayor detalle en la fase de planeamiento, con información clara, completo, precisos, sin conflictos ni ambigüedades de lo que se quiere construir.

Por esta razón, la de incorporar nuevas metodologías de trabajo que utilice modelos coordinados, para que se reduzcan los errores y omisiones. La metodología BIM brinda las ventajas de la digitalización y el manejo de la información a través de un computador de un proyecto de edificación desde la fase de inversión mediante simulaciones y luego en el desarrollo del proceso constructivo. Esta herramienta posibilita el diseño tridimensional de información paramétrica de todos los elementos que lo componen con sus respectivas especificaciones técnicas. BIM resalta por su capacidad para generar y gestionar información del diseño de proyecto, mediante el empleo de distintas herramientas que se basan en tecnologías de información, facilitando la integración de todas sus etapas a lo largo de su ciclo de vida.

Existen varias definiciones con respecto al BIM, ciertos autores lo definen como una metodología, algunos como una tecnología e incluso como una filosofía. Muy aparte del importante e imprescindible aplicación de sus herramientas, softwares o tecnologías para usarlo, la realidad es que aplicar o implementar el BIM en los distintos proyectos conlleva a sufrir algunas variaciones en los procesos de una organización sea público o privado y quienes logran aplicarlo con éxito habrán hecho ajustes en su "filosofía de trabajo" sobre todo en aspectos importantes como: la integración de los involucrados en el proyecto , el trabajo colaborativo y una comunicación abierta y fluida.

Es por eso, que la presente investigación nace con la finalidad de dar a conocer los beneficios que se adquiere al implementar la metodología BIM(Building Information Modeling) para reducir las deficiencias en la parte inicial o fase de diseño en proyectos de educativos, por lo que planteamos los siguientes objetivos específicos: Aplicar herramientas BIM para reducir la incompatibilidad de planos en la elaboración del expediente técnico de la Institución Educativa Capitán Samuel Alcázar, cómo se puede detectar interferencias de las distintas especialidades en la elaboración del expediente técnico de la Institución Educativa Capitán Samuel Alcázar, cómo se puede mejorar el nivel de detalle de los planos elaborados en el expediente técnico de la I.E capitán Samuel Alcázar, cómo influye el presupuesto del proyecto con la aplicación de BIM respecto al presupuesto estimado en el expediente técnico de la Institución Educativa Capitán Samuel Alcázar.

Para poder realizar esta investigación, se evalúa el expediente técnico de un Centro Educativo usando la metodología BIM, mediante la aplicación de herramientas BIM como el software Revít y navisworks, con un modelado de la información para evaluar, identificar y corregir los errores u omisiones nacientes en la etapa de diseño, así como también se verificará la compatibilización entre las diferentes especialidades que estén involucrados en el proyecto. Para esto, se tomó en cuenta otras investigaciones realizadas, tanto a nivel local, nacional e internacional.

El presente trabajo de investigación tiene por contenido cinco capítulos en el que se desarrollaron distintos puntos para el mejor entendimiento de la presente investigación, las que se mencionan líneas abajo:

En el capítulo I se describe la problemática de la investigación seguidamente se describe la justificación por la que se realizó esta investigación llegando así al planteamiento de los objetivos tanto principales como específicos y finalmente planteamos las hipótesis generales y específicas de la presente investigación; de igual modo en el capítulo II que corresponde al marco teórico, se mencionan los antecedentes del estudio tanto local, nacional e internacional seguidamente se desarrollan las bases teóricas relacionados a las dos variables en estudio como es la Variable Independiente (Metodología BIM) así como la Variable Dependiente (Reducir Deficiencias en la elaboración del expediente técnico) y finalmente se menciona la definición de términos ; ya en el capítulo III se desarrolló el Marco metodológico en la cual se definió el tipo y diseño de la investigación, también la población y/o muestra de estudio luego se hizo la operacionalización de variables, finalmente se describió las técnicas de recolección de datos y los análisis estadísticos de datos a aplicar; en el capítulo IV correspondiente a la obtención de resultados de la presente investigación , y finalmente el capítulo V corresponde a la Discusión.

#### **CAPÍTULO I: PLANTEAMIENTO DEL PROBLEMA**

#### <span id="page-17-1"></span><span id="page-17-0"></span> $1.1.$ **Descripción del Problema**

En la actualidad, mayormente los proyectos que se realizan en el Perú, tienden a presentar errores u omisiones en la etapa de planificación puesto que los involucrados en esta etapa no trabajan colaborativamente y tampoco coordinadamente, es por eso que incurren en generar información deficiente los cuales se reflejan en , costos sobreestimados, incompatibilidades e incongruencias en algunos componentes del expediente técnico; es por ello que la etapa de planificación es muy importante para elaborar proyectos más eficientes, debido a que establece las actividades a realizar antes, durante y después, en si todo el ciclo del proyecto. El contratista o la unidad ejecutora inicia la construcción con un expediente técnico deficiente, encontrando, observaciones que deben ser respondidas por los diseñadores y/o proyectistas en pleno proceso de ejecución; cabe mencionar que los proyectos de infraestructura educativa no son ajenos a esta problemática debido a que tienen un alto índice de errores y/u omisiones que resaltan al momento de la ejecución según el contenido del expediente técnico, por lo que esto ocasiona una serie de retrasos que son reflejados en ampliaciones de plazo , a causa de ello se incrementa el presupuesto por ende se tiene proyectos sin culminar ; es por eso la importancia en la etapa de planificación de buscar nuevas herramientas y metodologías que minimicen la problemática actual e ir integrando al paso de los años para desarrollar proyectos más eficientes. En las últimas décadas se ha implementado una metodología a nivel mundial de manera exitosa, y es la metodología BIM.

De acuerdo con el Diario Oficial "El Peruano" (2019) Decreto Supremo N° 289- 2019-EF: Plan BIM- Perú, esta metodología "Tiene como objetivo la disminución de costos sobreestimados y retrasos en el proceso de ejecución de la infraestructura pública, logrando una operación y mantenimiento de manera eficiente, también hace hincapié en la mejora que nos ofrece con la transparencia en los procesos de inversión".

En el Perú, gran parte de las empresas privadas, no consideran el verdadero potencial que esta metodología BIM ofrece, solo consideran parcialmente una parte de esta, esto debido al grado de dificultad para adecuarse a estos cambios o por desconocimiento de las muchas herramientas existentes en esta metodología.

Al no elaborarse un expediente técnico eficiente, es necesario aplicar una metodología BIM, y dar a conocer las mayores ventajas que nos ofrece, aquellas como la mejora de la productividad en la etapa de planeamiento, mejorar el manejo de información actualizada y continua en tiempo real entre los agentes implicados en el proyecto, y la de detectar interferencias e incompatibilidades, antes de que se generen mayores inconvenientes cuando se esté en pleno ejecución de proyecto.

#### <span id="page-18-0"></span> $1.2<sub>1</sub>$ **Formulación del Problema**

#### <span id="page-18-1"></span>1.2.1 Problema General

¿Cuáles son los beneficios de implementar la metodología BIM en la elaboración del expediente Técnico de la Institución Educativa Capitán Samuel Alcázar, Región Tacna-2022?

#### <span id="page-18-2"></span>1.2.2 Problemas Específicos

- a. ¿Cómo se puede reducir las incompatibilidades e interferencias de las especialidades de estructura, arquitectura e instalaciones sanitarias, en la elaboración del expediente técnico de la Institución Educativa Capitán Samuel Alcázar?
- b. ¿Cómo se puede mejorar el nivel de detalle de los planos de arquitectura e instalaciones sanitarias elaborados en el expediente técnico de la Institución Educativa Capitán Samuel Alcázar?
- c. ¿Cómo influye el presupuesto del proyecto con la aplicación de BIM respecto al presupuesto estimado en el expediente técnico de la Institución Educativa Capitán Samuel Alcázar?

#### <span id="page-18-3"></span> $1.3.$ **Justificación de la Investigación**

#### <span id="page-18-4"></span>1.3.1. Desde el punto de vista Científico

Es necesario implementar la metodología Bim en la etapa de diseño de expedientes técnicos de instituciones educativas, para dar a conocer los beneficios que esta tecnología ofrece significativamente, para tener proyectos más eficientes, porque nos permite usar la tecnología para resolver de manera anticipada los posibles problemas que se presenten en la etapa de ejecución y poder corregirlos sin la necesidad de generar incompatibilidades ni interferencias puesto que las modificaciones que se realizan se actualizan automáticamente en todo el modelo. Todo esto gracias a las herramientas BIM.

#### <span id="page-19-0"></span>1.3.2. Desde el punto de vista Social

Actualmente la calidad , el retraso y la sobrevaloración en la ejecución de obras de construcción es uno de los problemas que aquejan en diversos proyectos en el ámbito local, lo cual impacta directamente a la población interesada, ya que estos retrasos ocasionan disputas entre los interesados, por esa razón se pretende implementar la metodología BIM para que el trabajo sea colaborativo, transparente y comunicativo, así como tomar decisiones oportunas y tener una buena gestión de trabajo continuo; de este modo se puede mejorar la etapa de diseño y aumentar la eficiencia en la etapa de ejecución. Todo esto para el beneficio de la población estudiantil de las Instituciones Educativas.

#### <span id="page-19-1"></span>1.3.3. Desde el punto de vista Económico

Al realizar un expediente técnico con información deficiente genera retrasos en el proceso de ejecución y por consecuencia un aumento en el presupuesto del proyecto, es por ello la búsqueda de metodologías que minimicen este problema para tener el uso eficiente de los recursos del estado en beneficio de la población educativa.

#### <span id="page-19-2"></span> $1.4.$ **Objetivos**

#### <span id="page-19-3"></span>1.4.1 Objetivo General

Determinar los beneficios al implementar la metodología BIM en la elaboración del expediente Técnico de la Institución Educativa Capitán Samuel Alcázar Región Tacna.

### <span id="page-19-4"></span>1.4.2 Objetivos Específicos

- a. Aplicar herramientas BIM para reducir las incompatibilidades e interferencias de las especialidades de estructura, arquitectura e instalaciones sanitarias, en la elaboración del expediente técnico de la Institución Educativa Capitán Samuel Alcázar.
- b. Aplicar las herramientas BIM para mejorar el nivel de detalle de los planos de arquitectura e instalaciones sanitarias elaborados en el expediente de la I.E Capitán Samuel Alcázar.

c. Comparar el presupuesto del proyecto con la aplicación de BIM respecto al presupuesto estimado en la especialidad de estructura y arquitectura del expediente técnico de la IE Capitán Samuel Alcázar.

#### <span id="page-20-0"></span> $1.5.$ **Hipótesis**

#### <span id="page-20-1"></span>1.5.1. Hipótesis General

Con la implementación de la metodología BIM se reduce las deficiencias en la elaboración del expediente Técnico de la Institución Educativa Capitán Samuel Alcázar

#### <span id="page-20-2"></span>1.5.2. Hipótesis Especificas

- a. Aplicando las herramientas BIM se reduce las incompatibilidades e interferencias de las especialidades de estructura, arquitectura e instalaciones sanitarias, en la elaboración del expediente técnico de la Institución Educativa Capitán Samuel Alcázar.
- b. Con la aplicación de las herramientas BIM mejora el nivel de detalle de los planos de arquitectura e instalaciones sanitarias elaborados en el expediente técnico de la I.E Capitán Samuel Alcázar.
- c. Aplicando la metodología BIM mejora la eficiencia en el uso de recursos respecto al presupuesto estimado en la especialidad de estructura y arquitectura del expediente técnico de la IE Capitán Samuel Alcázar.

#### **CAP**Í**TULO II: MARCO TE**Ó**RICO**

#### <span id="page-21-0"></span> $2.1.$ **Antecedentes de la Investigación**

#### <span id="page-21-1"></span>2.1.1 A Nivel Internacional

Lopéz,A. (2016). En su tesis titulado "*Impacto del BIM en la gestión del proyecto y la obra de arquitectura."* Hace hincapié en la aparición de BIM, pero no como una aplicación sino como una nueva metodología. Ya no se trata simplemente de dibujar ideas mediante un programa sino la de poder simular su construcción a través de una construcción virtual que contempla toda la información necesaria para la ejecución de un proyecto, que hasta la actualidad se realizaba de forma individual entre varias herramientas por consecuencia se generaba falta de coordinación e incoherencias habituales en obra. Esta investigación tuvo como objetivo, determinar la repercusión actual, los principales beneficios que lo catalogan como una herramienta más que indicada para alterar nuestra metodología de trabajo tradicional y el impacto que tiene en un proyecto a través del estudio de la Casa de la Pinada de Fran Silvestre Arquitectos. Finalmente llegaron a las siguientes conclusiones más relevantes para nuestra investigación, como primera conclusión tenemos a que Revit no pretende únicamente abarcar un sector concreto del proyecto de arquitectura sino su totalidad. A nivel proyectual nos permite empezar un proyecto desde 0, que es el mayor reparo que encuentran prácticamente todos los estudios para dar el salto a este nuevo sistema aparte del evidente costo económico que supone su formación. En el campo de las estructuras Autodesk está desarrollando Revit Structure como un potente software de cálculo que ya va incorporado dentro del mismo Revit, dejando de lado el producir nuevos programas para centrarse únicamente en este. Y en las fases de ejecución nos permite obtener de forma muy precisa y en tiempo real las mediciones y presupuestos, uno de los documentos más importantes dentro de la obra, que dependiendo de las habilidades de los usuarios se conseguirá un mayor o menor acercamiento a la realidad. Por otra parte, debemos mentalizarnos de que hay que despegarse cuanto antes de usar de forma paralela CAD y BIM ya que lo único que conseguimos así es duplicar la información o que al importar los planos de AutoCAD a Revit nos encontremos con una gran cantidad de incoherencias que hacen que desperdiciemos bastante tiempo en encontrar respuestas al porqué de esas incongruencias. Finalmente, es importante destacar que, pese a que la metodología BIM nos exija unos conocimientos constructivos bastante avanzados para poder explotar todo su potencial, no debemos considerar esto como una desventaja sino como su principal ventaja, ya que de esta forma no obviaremos muchas cosas que pasábamos antes por alto, logrando una mejor calidad constructiva de las obras.

#### <span id="page-22-0"></span>2.1.2. A Nivel Nacional

Sologuren, H. (2018). En su artículo titulado *"Implicancias de la revisión del expediente técnico de obra contemplado en el decreto supremo N.º 344-2018-ef, reglamento de la ley N.º 30225, ley de contrataciones del estado. IUSET TRIBUNALIS".* En la cual como primera conclusión es que la finalidad del artículo 177° del Reglamento de la Ley de Contrataciones del Estado no será posible de cumplir si no se tiene en cuenta el real contexto del problema que se pretende atacar y que, evidentemente, genera la mayoría de las controversias que son vistas en los arbitrajes en contratación pública. De igual manera otra conclusión que nos ayudará en la investigación es que el artículo 177° del Reglamento de la Ley de Contrataciones del Estado no posee todos los aspectos necesarios para generar una real solución y una adecuada situación que favorezca al cumplimiento de las finalidades públicas y que permita en esencia ejecutar una obra sin mayores situaciones que conlleven una afectación al plazo, precio o alcance de esta. Es por ello que en esta investigación se pretende abordar los errores u omisiones que se cometen en la etapa de planificación del expediente técnico y dando a conocer una metodología que minimice este efecto.

Julcamoro,P.(2019). desarrollo la tesis titulada *"Implementación de la metodología Bim con revit en la fase de diseño de expediente técnico de edificaciones del gobierno regional de Cajamarca – 2018".* el cual realizó la mejora continua (BIM), en la etapa de diseño en las áreas de estructuras y arquitectura de un usando la herramienta BIM(Revit); con la finalidad de buscar nuevos procesos para la entrega de información del sistema tradicional, el cual hoy en día está abocado al trabajo individual mas no colaborativo. Por lo tanto, haciendo uso de la herramienta BIM(Revit) se logró simular la construcción virtualmente y de igual forma la operación del proyecto: "Mejoramiento de los servicios de atención integral de niñas, niños y adolescentes de la aldea infantil San Antonio, Cajamarca, Cajamarca", logrando identificar interferencias e incompatibilidades anticipadamente, las que generaron un aumento del 10.56% del costo en la etapa de ejecución, el cual se pudo anticipar con la aplicación de la metodología BIM. De modo que esta tesis plantea la implementación de la metodología BIM posibilitando la incorporación de un ambiente de trabajo colaborativo, comunicativo y transparente para tomar decisiones oportunas.

#### <span id="page-23-0"></span>2.1.3. A Nivel Regional

Tacora,A. y Rivera,M.(2020). Desarrollaron la tesis titulada *"Aplicación de la metodología BIM (Building Information Modeling) para mejorar los alcances en la etapa de diseño en proyectos de centros comerciales en la ciudad de Tacna, 2020",*  siendo la investigación de tipo No experimental, en la cual llegaron a los siguientes Resultados, Mediante el uso de encuestas logrando analizar el estado situacional, en la cual obtuvieron un nivel de conocimiento bajo acerca Metodología BIM, también aplicaron herramientas BIM para identificar las interferencias entre las especialidades y la incompatibilidades en los diferentes planos ,de esta manera se pudo corregir anticipadamente todos los problemas dentro del modelado y para terminar los expertos aprobaron la propuesta para su aplicación en un 95% de nivel de confianza. Finalmente llegaron a la conclusión que la aplicación de la Metodología BIM (Building Information Modeling), es óptima y viable, porque se pudo reducir 953 de 1040 incompatibilidades e interferencias que fueron detectadas en el proyecto "Centro Comercial Bohemias Tacneñas", mediante la compatibilización del modelo 4D brinda una visión global del impacto de cada cambio con mayor exactitud y rapidez del flujo de información, de modo que nos anticipamos a estos errores y podemos realizar oportunamente las correcciones de manera más global.

#### <span id="page-23-1"></span> $2.2.$ **Bases Teóricas**

#### <span id="page-23-2"></span>2.2.1. Tecnología Building Information Modeling (BIM)

BIM (Building Information Modeling), en español quiere decir modelado de información de la edificación. Si bien existen varias definiciones de BIM y es por ello que no existe un consenso sectorial sobre el real significado de esta palabra.

La American Institute of Architects (AIA) lo define a BIM como una representación digital de las características físicas y funcionales del proyecto. El término "Model" puede describir uno o varios modelos usados en conjunto. Building Information Modeling se refiere al proceso y tecnología usados para crear el modelo. (American Institute of Architects, 2015)

Goyzueta G. y Puma H. (2016). Hace hincapié en que hay dos maneras de usar la metodología BIM que son aplicados en proyectos de construcción, como primera forma consiste en elaborar el modelado diseñando sobre el mismo, de tal modo que los profesionales que están involucrados directamente o indirectamente en el

proyecto, trabajen articuladamente en este. Y como segunda forma de implementación consiste en elaborar el modelado de la información desde un diseño que se ha hecho previamente de forma tradicional en dos dimensiones por cada profesional involucrado.

En el sector construcción, la información tradicional de los componentes del expediente técnico es mediante la impresión de planos, especificaciones técnicas, presupuesto, metrados, cronogramas y todo lo que componga, todo esto en documentos por separado, muy por el contrario, con la aplicación de BIM, es posible presentar los componentes del proyecto de forma virtual por lo que la secuencia del modelo BIM tiene el fin de recopilar información integrada el cual se pueda ejecutar durante todas las fases de la vida del proyecto; en esta metodología es esencial que se tenga un solo modelo con la unión de todas las especialidades, puesto que cada especialidad deberá realizar sus propios modelos para luego ser unidos en uno solo, este sistema integrado, como se muestra en la figura 1 .

#### **Figura 1**

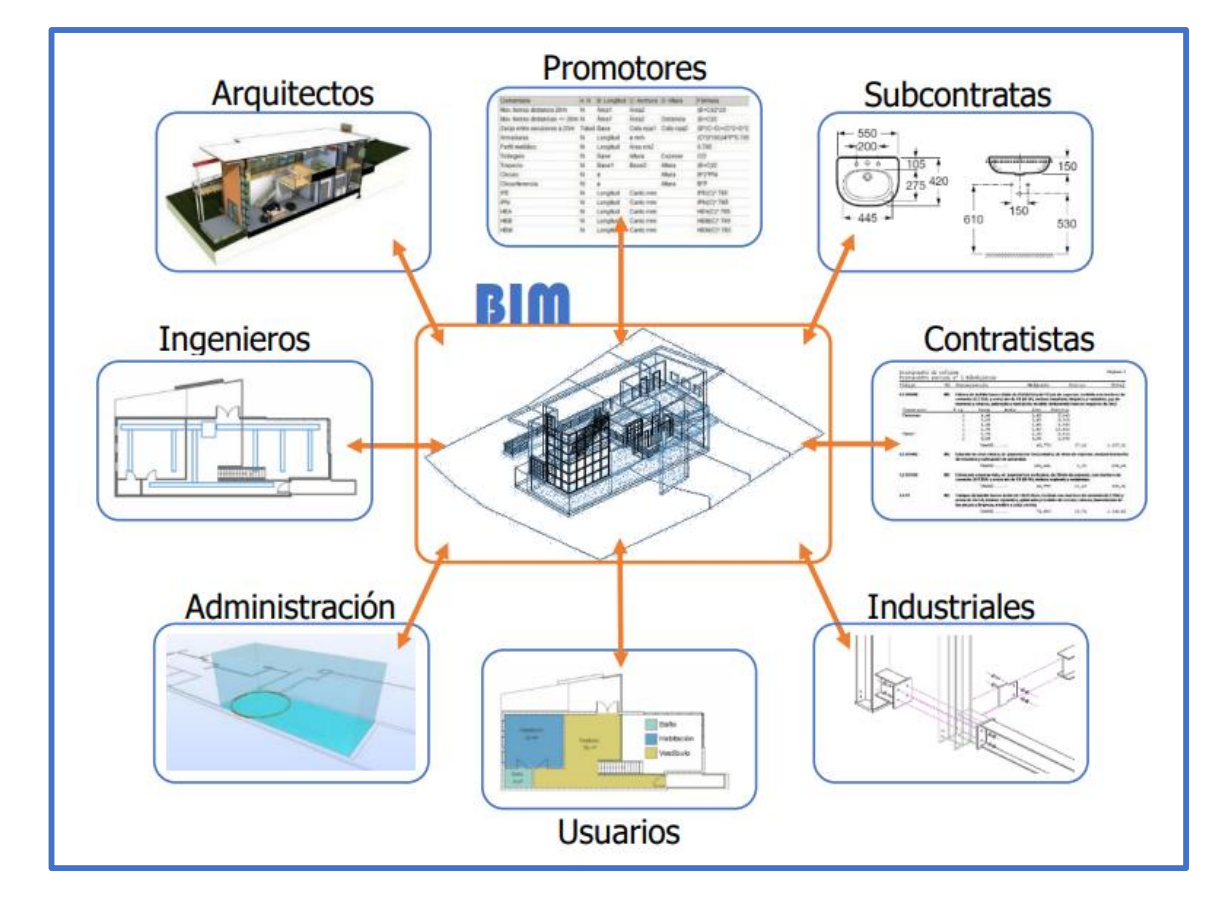

*Sistema de integración BIM*

*Nota.* fuente Coloma + Armengol (2016)

#### <span id="page-25-0"></span>2.2.2. Antecedentes del Building Information Modeling (BIM)

En el año 1975, el profesor Charles Eastman publicó una propuesta titulada "An outline of the bulding descrition system", en donde describe el modelo virtual de edificaciones. Desde el cual, ya hay investigaciones con respecto al BIM nombrándolo como un "sistema descriptivo del edificio", obteniendo así más detalle con propiedades en 3D con la capacidad de generar información sobre el espacio como por ejemplo de materiales, metrados, etc. BIM ha ido evolucionando con el pasar de los años para una mejora continua y de esta manera tener un fluido y continuos procesos en todo el mundo, la cual a lo largo de su evolución tuvo muchos cambios que se muestra en la figura 2.

### **Figura 2**

#### *Evolución del BIM en el mundo*

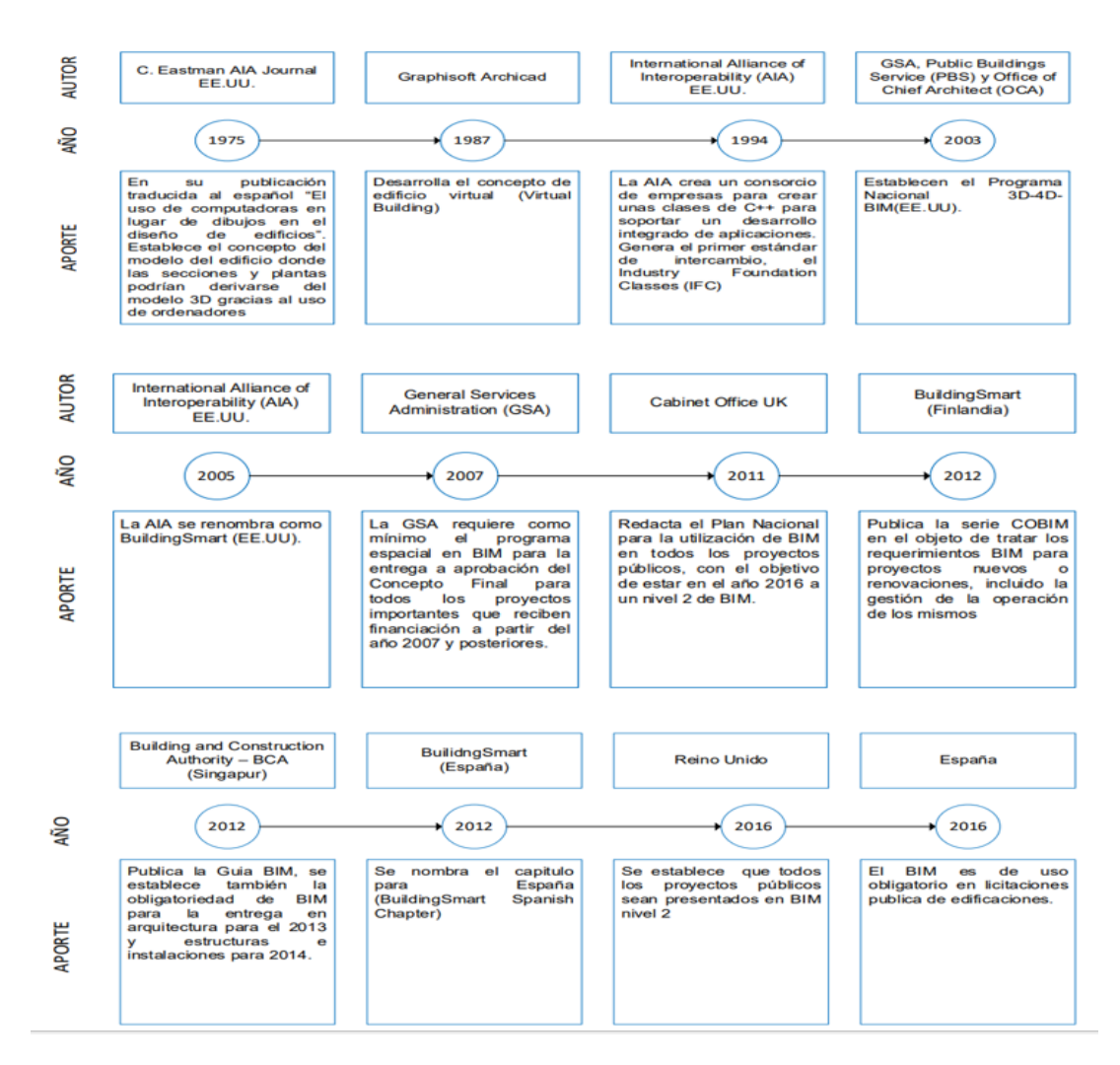

*Nota.* fuente Zabalaga, E. (2021)

<span id="page-26-0"></span>son las etapas de un proyecto con BIM (modelo de información de construcción) que comprende o inicia desde su concepción hasta su demolición, en el cual tiene como finalidad la integración y gestión de toda la información en un solo modelo de las diferentes etapas del proyecto, como se muestra claramente en la figura 3.

#### **Figura 3**

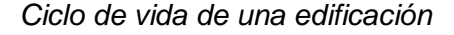

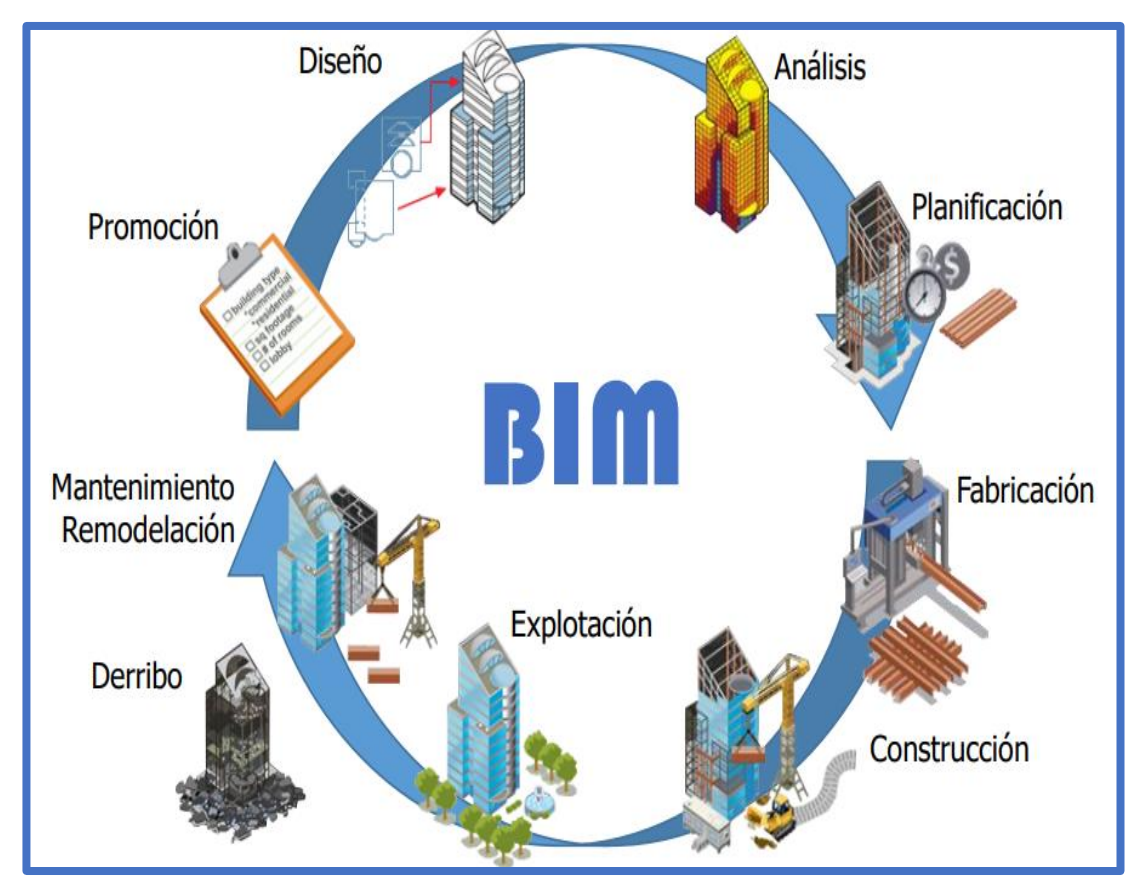

*Nota.* fuente Coloma + Armengol (2016)

### <span id="page-26-1"></span>2.2.4. Uso de Tecnología Bim

Según D.C.V Consultores (2017), nos dice: "El uso de la tecnología BIM facilita el buen entendimiento de proyectos, desde su concepción y análisis, hasta el mantenimiento y operación" tal como se puede visualizar en la figura 4.

#### **Figura 4**

*BIM en las Etapas del Proyecto*

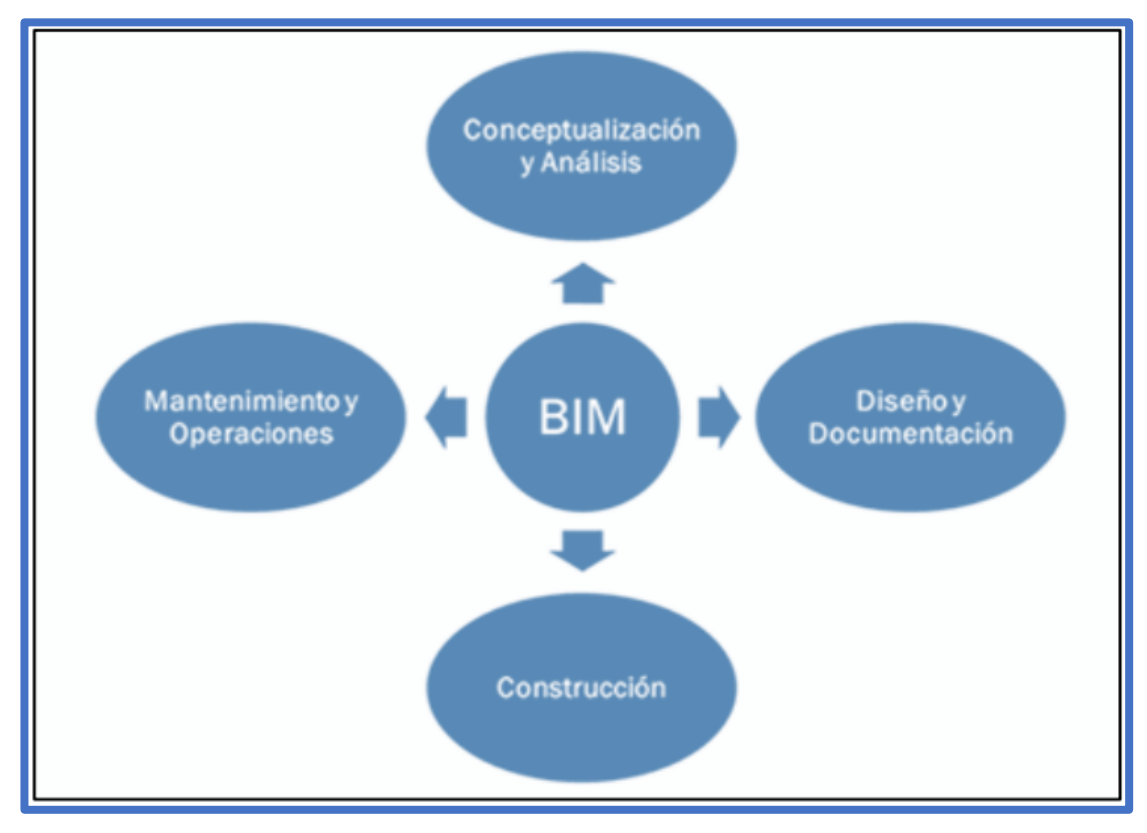

*Nota.* fuente Revista Costos (Publicación mensual del Grupo S10)

#### **Fase de Conceptualización y Análisis**

Esta fase es el primer paso en el ciclo de vida de un proyecto de construcción y también de la implantación de la metodología BIM. En esta etapa previa a la construcción es cuando se genera la mayor cantidad de información la cual hay que expresarla de manera clara y precisa sin ambigüedades.

#### **Fase de Diseño y Documentación**

### **Visualización**

La visualización con la metodología BIM tienen la capacidad de generar modelos más cercanos a la realidad con el que se puede exportar imágenes en 2D Plantas, etc., a modelos en 3D, también se puede visualizar la simulación de modo de construcción en si el proceso constructivo y la visualización 5D que es para la estimación de costos. Todo esto nos permite entender mucho mejor el diseño de una construcción, el cual es entendible para los agentes participantes en el proyecto sin dejar de lado a aquellos que carecen de conocimientos técnicos (Martínez ,2019).

#### **Participación Anticipada de los Involucrados del Proyecto**

Se toma como ejemplo la colaboración temprana que los contratistas pueden ayudar en el proceso de diseño del proyecto, brindando información que pueda servir y sea de mucha utilidad para una buena gestión de la información de manera oportuna, para evitar inconvenientes en las diferentes etapas del proyecto. En otras palabras, con toda la información se puede realizar un análisis de edificabilidad (simulación virtual de construcción) durante el proceso de diseño para la toma de decisiones. (Martínez ,2019).

#### **Mantenimiento de la Información y la Integridad del Diseño**

Se logra gracias a las herramientas BIM porque nos facilita unir información. si por alguna razón se realiza una modificación, esta se actualiza de manera automática por lo que las incompatibilidades que suelen presentarse entre las diferentes vistas en el plano quedan totalmente reducidas. (Martínez ,2019).

#### **Detección de Incompatibilidades**

Debido a la complejidad de los proyectos que involucran estructura compleja es que se generan muchas incompatibilidades, por ello el principal uso de los modelos BIM, ya que mediante un análisis disminuye de manera significativa las variaciones y sus cambios de orden, lo que es muy beneficioso generando una mayor productividad y optimización en los costos que se ven reducidos durante la etapa de construcción (Martínez ,2019).

### **Estimación de la Cantidad de Materiales**

Cuantificar la cantidad de materiales mediante el uso de BIM, se le conoce en el ámbito nacional comúnmente como metrados, en ese punto Bim nos brinda un nuevo modo de cuantificar, ya que ello se obtiene rápidamente y de manera directa del modelo BIM una vez finalizado e ingresado toda la información en la fase de modelado 3D, puesto que los modelos BIM acoplan toda la información generando así una base de datos de todos sus elementos que se ajustan a su geometría, de la cual se puede extraer valores numéricos para los cálculos respectivos. (Martínez, 2019).

### **Fase de Construcción**

- Ayuda en la evaluación de proyectos con mayor seguridad y eficiencia ya que se tiene mucha información para la fase de construcción.
- Ayuda a que los involucrados en el proyecto tengan el mejor control sobre la documentación del proyecto y estén al tanto de las modificaciones que se realicen en esta fase. Por lo que las actualizaciones que se realicen durante la ejecución sean perpetuas (Morales ,2018)
- Permite una simulación anticipada de lo que se quiere construir facilitando de esta manera una planificación y la facilidad de tener el control de costos más óptimos (4D) de las distintas actividades, reduciendo así las deficiencias en la etapa de planificación que afectan directamente el cronograma de obra.
- Permite minimizar los riesgos de seguridad y salud al simular actividades de mayor riesgo e importantes, también permite identificar y eliminar aquellas actividades innecesarias para que se pueda plantear soluciones generando opciones que faciliten minimizar el riesgo (Morales, 2018).
- Permite establecer trazabilidad en la decisión, y la toma de decisiones oportunas durante la fase de construcción. (Morales, 2018).

#### **Fase de Mantenimiento y Operación**

La figura 5 muestra, el impacto de cambio del proyecto a lo largo del tiempo, se puede visualizar el impacto del costo al inicio la cual es mucho menor al de la modificación que se realiza después, por lo tanto, se debe poner mayor énfasis en la etapa de diseño, destinando más recursos financieros e invirtiendo más tiempo en dicha etapa para evitar inconvenientes, que puedan aflorar en plena etapa de ejecución.

#### **Figura 5**

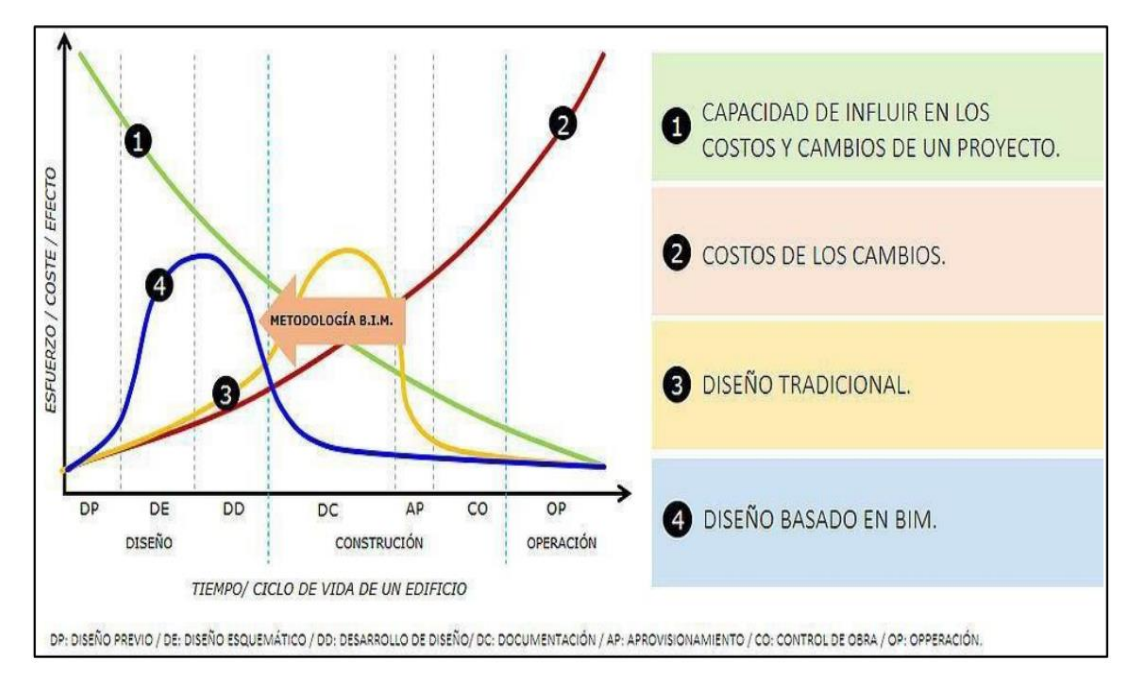

*Curva Grafica de Beneficios BIM en la etapa de diseño*

*Nota.* fuente Villa (2017)

### <span id="page-30-0"></span>2.2.5. Dimensiones Bim

La dimensión del modelado tiene como finalidad una mejor comprensión de un proyecto de construcción, por ejemplo, el modo en que va a ser entregado, el costo del proyecto y cómo debe ser mantenido a lo largo de su vida útil. En los siguientes puntos se dará a conocer las dimensiones BIM partiendo desde 1D hasta los 7D, que en si reflejan todo el ciclo de vida de un proyecto la cual inicia con la concepción de una idea y finaliza con la demolición y posible reciclaje. Según Mulato (2019), menciona 7 dimensiones y las define como:

#### **1D = La Idea**

Todo proyecto realizado según la metodología BIM inicia con la concepción de una idea, tales como la determinación de la ubicación, las estimaciones geométricas primigenias conocidos como metrados, así como aquellas estimaciones iniciales referidos al costo y volúmenes de materiales o el establecimiento del plan de ejecución inicial (structuralia,2020).

#### **2D = El Boceto**

Aquí se determinan las características de forma genérica del proyecto. Como parte de esta fase se tiene la preparación para el modelado mediante el uso de una herramienta BIM, así como el planteamiento de los materiales, la definición de las cargas estructurales, la determinación de la dimensión energética del proyecto y la parametricen de las bases para la sostenibilidad general de éste (mulato,2019).

#### **3D = Modelo de Información del Edificio**

Después de la obtención de información respecto a las primeras dimensiones, ya es factible realizar el modelado de las características geométricas de la infraestructura en formato 3D, mediante la aplicación de animaciones o renders, la cual se fundamentará y será útil para las demás fases del proyecto (mulato,2019).

#### **4D = Tiempo**

El tiempo es la principal característica que diferencia e identifica al BIM de otras metodologías y/o softwares tradicionales, puesto que la dimensión del tiempo se mantiene estático en la realidad, (mulato,2019).

#### **5D = Coste**

esta dimensión hace hincapié al análisis y la estimación de los costos del proyecto, además se encarga del control conforme el proyecto avanza o se vea modificado. Al incorporar en BIM información detallada de todos los elementos que componen el proyecto, es muy sencillo generar informes presupuestarios en cualquier momento de la vida de la infraestructura. Por lo que el principal fin de esta dimensión es lograr mejorar y optimizar la rentabilidad del proyecto en su conjunto (mulato,2019).

#### **6D = Simulación - El análisis de Sostenibilidad**

Es la dimensión de plantear y simular las posibles alternativas del proyecto para luego analizarlas, para determinar la conveniencia o no de las distintas alternativas de tal manera que se pueda poder elegir el más adecuado para ser llevado a cabo (mulato,2019).

#### **7D = Manual de instrucciones – La Gestión del Ciclo de Vida**

En aquella en el cual BIM engloba toda la información a lo largo de toda su vida útil de una infraestructura una vez construida. Es así que el software guarda todas las propiedades de los elementos actuantes en el proyecto, como son las dimensiones, costos, planes de mantenimiento, etc (mulato,2019).

#### <span id="page-32-0"></span>2.2.6. Niveles de Detalle Bim

Se refiere a la transferencia de información en un modelo 3D, la cual se represente por niveles llamados LOD que se diferencian por números, LOD100, LOD200, LOD300 Y LOD500, cada LOD representa un nivel de detalle el cual nos facilita la información en la interpretación de planos de un proyecto, ya que mientras más detalle se tenga, facilita la interpretación para un mejor entendimiento de lo que se quiere construir, como se aprecia en la tabla 1.

### **Tabla 1**

**LOD100** 

*Niveles de detalle BIM-LOD*

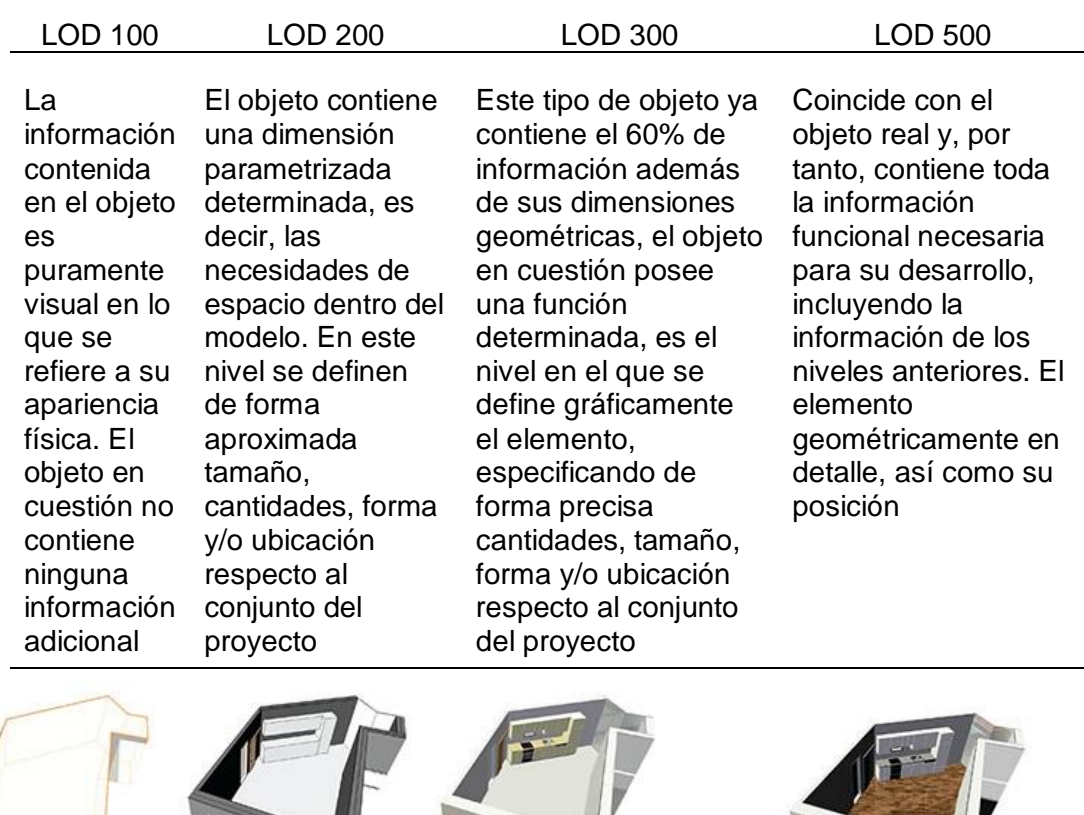

**LOD300** 

**LOD500** 

<span id="page-32-1"></span>*Nota.* Fuente*:* Adaptado de, Coloma + Armegol, (2016).

**LOD200** 

#### 2.2.7. Software Bim

#### 2.2.7.1. Revit.

Es un programa de la compañía Autodesk, que nos facilita realizar modelados de proyectos de manera integral de las diferentes especialidades tales como: estructuras, arquitecturas, instalaciones mecánicas, instalaciones eléctricas, instalaciones sanitarias, etc. todo esto en un solo modelo tridimensional. Este software nos facilita la obtención de metrados, también nos permite crear familias paramétricas para todas las especialidades (ver figura 6).

#### **Figura 6**

Autodesk Revit - 2019

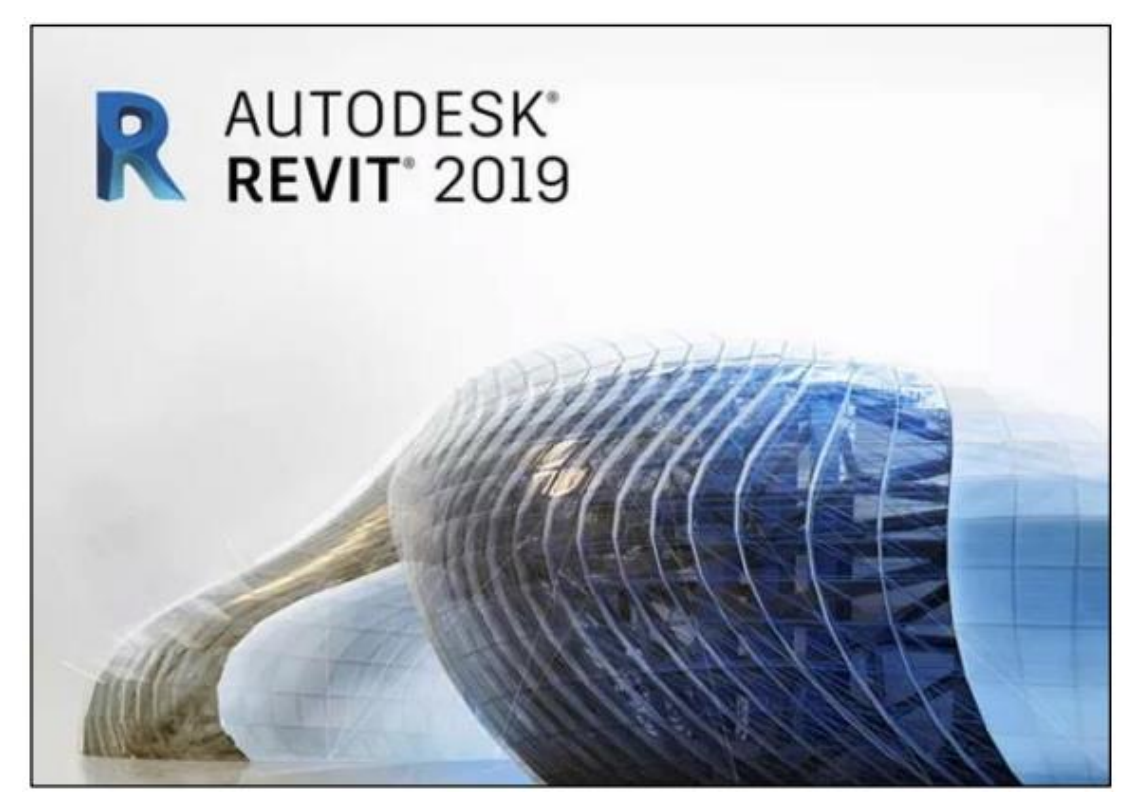

*Nota.* fuente autodesk (2019)

#### **2.2.7.2. Navisworks.**

Es un programa de la compañía autodesk que se utiliza para la detección de interferencias e incompatibilidades de las distintas especialidades actuantes en un proyecto, también nos permite crear un cronograma de acuerdo a un modelo virtual del proyecto.

#### <span id="page-34-0"></span>2.2.8. Diferencia de AutoCAD vs Bim-Revit

Ambos programas a pesar de encontrarse en la misma compañía presentan diferencias, la diferencia entre AutoCAD y Revit es que AutoCAD es un software general de diseño y dibujo que se usa como herramienta para crear diseños geométricos que hace referencia al mundo real, y muy por el contrario Revit es un software para BIM (modelado de información para la construcción) que tienen herramientas para crear modelos en 3D inteligentes de edificio creando diseños virtuales que tienen información real.

Según Mulato (2019), hace hincapié en que el sistema CAD implica el riesgo de generar errores humanos las cuales se van acarreando en el transcurso del proyecto, pero usando BIM (Modelado de Información para la Construcción) se disminuyen por completo estos riesgos, por lo que significa un ahorro en tiempo y costo (ver figura 7).

#### **Figura 7**

*Software Revit 2019*

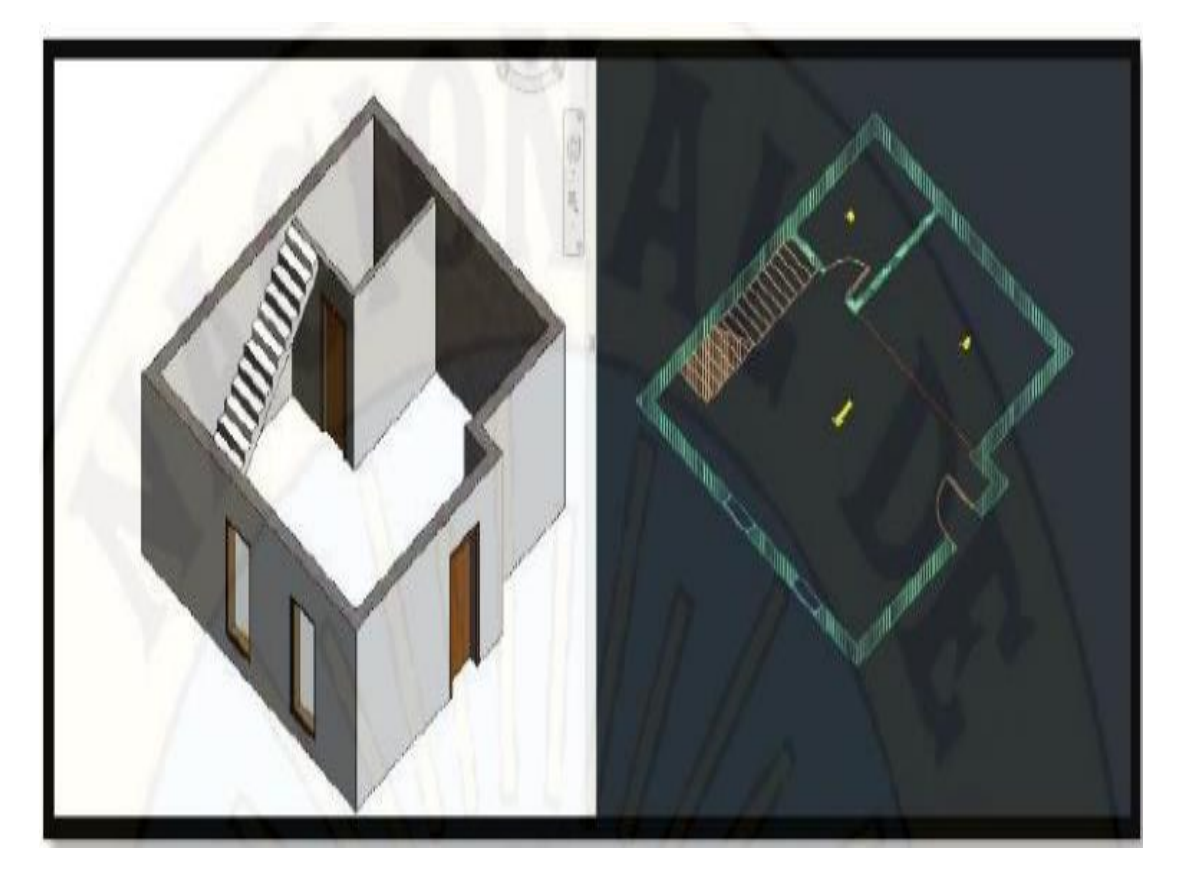

*Nota.* Fuente Autodesk (2019)

Con el uso del software Revit, es factible crear un conjunto de plantillas de vistas, Las cuales sirven para visualizar los diferentes modos de vistas del proyecto, así como en elevación en 3D, en plantas 2D, en secciones Cortes, etc. Logrando de este modo agilizar la obtención de la documentación por lo que es muy ventajoso su uso a diferencia del método del CAD. En la siguiente tabla de puede visualizar más a detalle la diferencia entre estos en la tabla 2.

#### **Tabla 2**

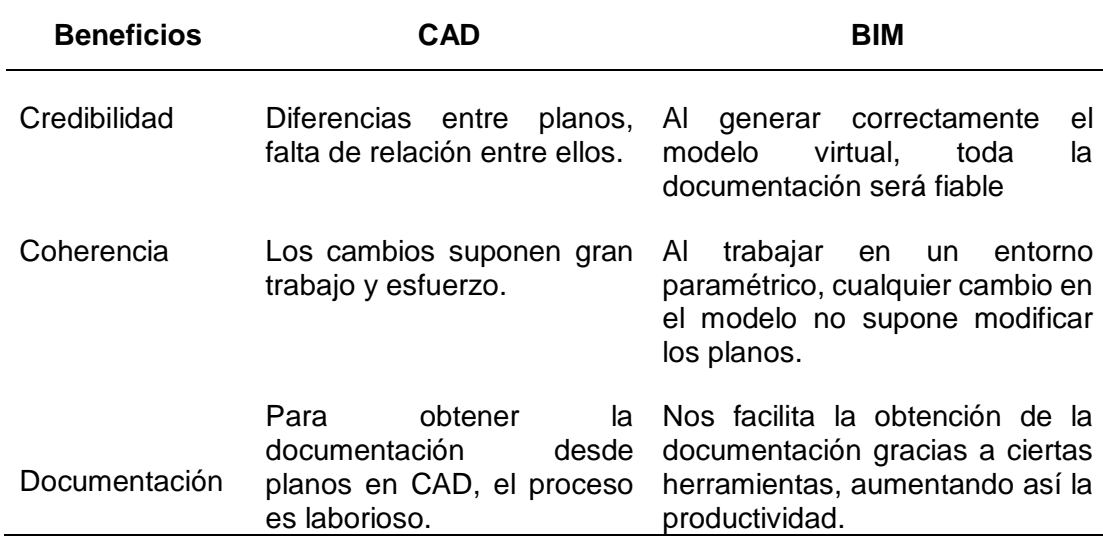

*Comparación de CAD vs BIM*

*Nota.* fuente, mulato (2019)

### <span id="page-35-0"></span>2.2.9. Normativa Bim - ISO 19650

La ISO 19650 es una norma que marca la pauta sobre la gestión de la información para construir. Asimismo, es una forma de potenciar la transformación digital de la industria de la construcción. La mencionada norma también indica cómo se van a reunir las personas involucradas en definir la información necesaria para llevar a cabo el trabajo, de este modo facilitar la planificación, ejecución y puesta a marcha de un proyecto; además de generar información para la toma oportuna de decisiones.

La ISO tiene como fin dar las pautas para que un proyecto esté bien definido, teniendo en cuenta los requerimientos del cliente, los procesos, el tiempo de ejecución y protocolos; es preciso señalar también el otro fin que tiene la ISO, es que se realicen proyectos de calidad, y que exista un flujo continuo de información, según el siguiente diagrama (ver figura 8).
*Flujo de coordinación*

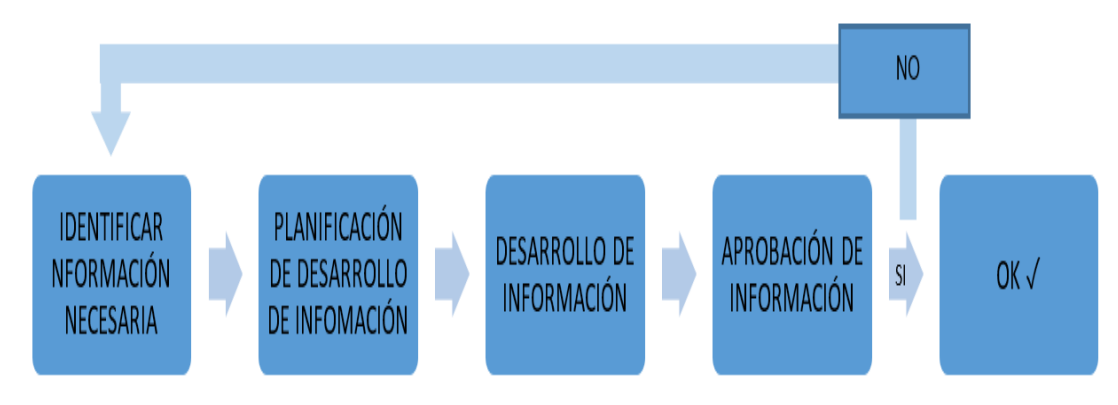

*Nota.* fuente buildingSMART (2019).

# **Figura 9**

*Serie ISO 19650 Partes 1 y 2*

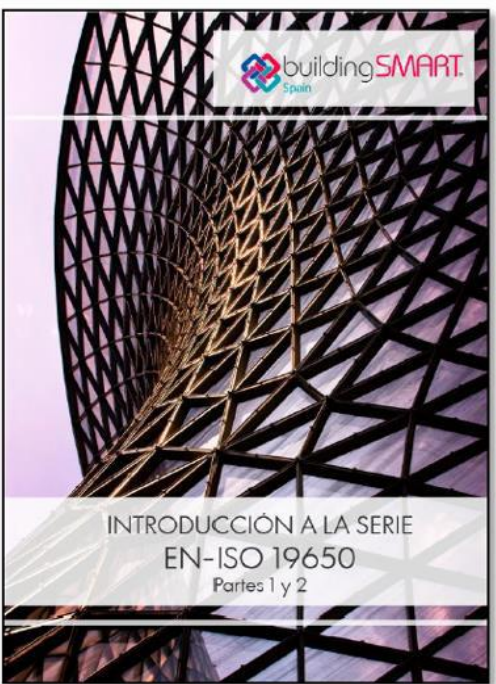

ISO 19650-1 Establece los conceptos y principios recomendados para los procesos de desarrollo y gestión de la información a lo largo del ciclo de vida de cualquier activo de construcción.

ISO 19650-2 Define los procesos de desarrollo y gestión de la información durante la fase de desarrollo.

*Nota:* Fuente buildingSMART (2019).

# 2.2.10. Desafíos para Implantar Bim en el Perú

Según, Cabrera (2017) actualmente el Perú es uno de los países país que experimenta cambios tecnológicos constantemente, es por ello que un joven estudiante tiene el interés de aprender nuevas herramientas para que pueda tener un mejor desempeño en el ámbito laboral.

## 2.2.11. Plan Bim Perú

es el instrumento de gestión con el fin de definir los objetivos y acciones importantes para su utilización de manera progresiva de la metodología BIM en las inversiones públicas al año 2030 (ver figura 10).

## **Figura 10**

*Plan BIM Perú –hito 1*

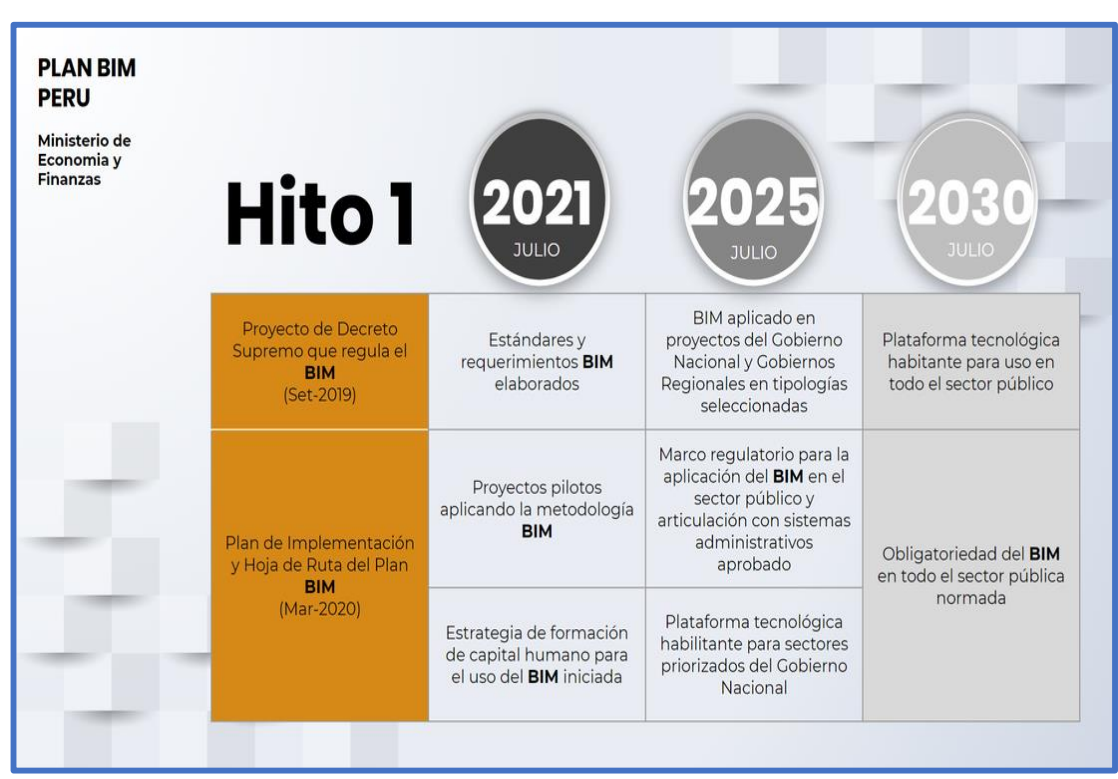

*Nota.* Fuente Ministerio de Economía y Finanzas (2019).

Según el portal de Economía y Finanzas – MEF, las inversiones en infraestructura en el Perú, han visibilizado muchas deficiencias en los últimos años, como consecuencia de ello trajo retrasos y sobrecostos a lo largo del ciclo de inversión. Por ende, es necesaria la implementación de metodologías que permitan alcanzar mayor eficiencia, transparencia y calidad de la inversión pública. El Alcance de los lineamientos para la utilización de la metodología BIM son de aplicación en las entidades enmarcadas en los tres niveles de gobierno, sujetas al Sistema Nacional de Programación Multianual y Gestión de Inversiones, éxitos y generar mayor confianza y capacidad en todo el sector, sentando de esta manera las bases para la transformación digital de la industria de la construcción.

#### 2.2.12. Expediente Técnico

Según, OSCE (2015) son documentos de carácter técnico y/o económico que permiten la ejecución de una obra, el cual comprende la memoria descriptiva, especificaciones técnicas, planos de ejecución de obra, metrados, presupuesto de obra, valor referencial, fecha del presupuesto, análisis de precios, calendario de avance de obra valorizado, fórmulas polinómicas y, si el caso lo requiere, estudio de suelos, estudio geológico, de impacto ambiental u otros complementarios.

#### $2.2.12.1$ . **Planos de ejecución de obra**

Es la representación gráfica de la obra a ejecutar, en el cual se indica sus dimensiones, la forma de distribución y los componentes que lo integran. En si nos ayuda a tener una comprensión visual del conjunto, además Constituyen los documentos que reflejan de manera exacta cada uno de los componentes físicos de la obra, pueden ser en dos o tres dimensiones.

Típicamente los planos son elaborados con la ayuda del programa AutoCAD en la que se plasman las características o formas que tendrá un proyecto; pero el sistema CAD realiza la representación en 2 o 3 dimensiones por ejemplo los elementos constructivos están representados mediante líneas trazadas con tinta, pero en si son dibujos. Hasta que luego se vio un avance tecnológico con Revit, pero seguimos hablando de CAD porque aún se realizan proyectos de forma tradicional y sigue siendo un sistema asistido por ordenador, pero poco a poco estamos entrando al mundo BIM (Building Information Modeling). Y entonces podremos definir la diferencia más resaltante entre AutoCAD y Revit puesto que ya dejaremos de hablar de dibujo y hablaremos sobre modelos.

#### $2.2.12.2$ **Metrados**

Según, OSCE (2015) lo define de la siguiente manera: "Como la cuantificación de los elementos de construcción, expresados por unidades de medida establecidos para cada partida constructiva; por lo que son necesarios para calcular el presupuesto de obra". Muy al margen del costo en si los metrados nos ayudaran a saber la cantidad de materiales que se va usar en el proyecto, según los rendimientos y metrado podremos saber el tiempo que nos demorara cumplir con una actividad, así como el personal necesario para dicha ejecución.

Al incorporar tecnología BIM en los proyectos se tendrán las mediciones automáticamente utilizando el Software Revit de todas las especialidades, de este modo se evitarán muchos de los errores humanos que se cometen al momento de realizar los metrados de forma tradicional que comúnmente se realizan con un plano en AutoCAD de las cuales se extraen las mediciones a una hoja de cálculo Excel de manera manual.

#### $2.2.12.3.$ **Presupuesto**

Cantidad de dinero necesario para la ejecución de un proyecto el cual es estimado anticipadamente con los valores obtenidos en el metrado, el cual tiene que ser lo más cercano posible a la realidad, ya que ningún proyecto se puede saber con exactitud el real costo esto por distintos factores como: malos metrados, puede subir el precio de los materiales, puede ocurrir algún fenómeno climatológico etc., el presupuesto en obra está conformado por costo directo, gastos generales, utilidades e impuestos (mulato,2019).

#### 2.2.13. Etapa de Diseño y Planificación

Actualmente, los proyectos de construcción se vienen realizando con metodologías tradicionales en el sector público, pero con cierta mejoría el sector privado, ya que las empresas constructoras que tienen como principal ventaja su habilidad para construir, pero cada empresa trabaja con sus propias metodologías, que las mejoran a menudo, pero olvidaban tener un enfoque optimizador e incorporación de nuevas tecnologías.

Los distintos proyectos inician con el diseño, en esta etapa se inicia normalmente con trazos libres a mano en hojas de papel, los cuales nos dan la libertad de plasmar una idea o deseo. Cuando ya los trazos tienen forma, se procede a pasarlo a un nivel más decente, antes de 1982 los distintos profesionales hacían este proceso, utilizando tintas, reglas y otras herramientas para el dibujo por lo que así se lograba tener mayor precisión en los planos.

Cuando ya se concluye con el diseño se realiza los cálculos y planificación; generalmente por separado, los distintos especialistas generan información cada uno por su lado tales como, diámetro y numero de varillas, metrados, etc.

#### 2.2.14. Etapa de Construcción

En esta etapa, se plasma todo lo planificado a la realidad. Los errores que se pudo haber cometido en la etapa inicial, afloran en esta etapa al no ser identificados en su debido momento, causando retrasos en la obra, generalmente el que construye no es el mismo que proyecta, por ende, cualquier duda o modificación es consultada y la absolución de la consulta no es inmediata, por lo que se originan retrasos que causan pérdida de tiempo y dinero, más aún que cada replanteo que se haga tiene que ser aprobado por el proyectista, calculista y el cliente dependiendo del caso.

Los insumos utilizados en la obra, también son causas de perdida si no se tiene un adecuado planeamiento, el ejecutor debe saber y estar al pendiente de los materiales y herramientas de almacén a medida que se va avanzando con la ejecución, así como del personal que está dentro de las actividades. Si por alguna razón algún trabajador se encuentra fuera de su frente de trabajo, se genera un desfase en lo que debiera cumplir, generando así retrasos y por ende una pérdida económica.

Cuando los proyectos son más complejos, los profesionales involucrados deben estar al pendiente del proceso constructivo para no perjudicarse entre sí en las distintas actividades que se realicen en paralelo, es por ello la importancia de una comunicación clara y continua.

## 2.2.15. Problemas de Coordinación y Comunicación.

Estos problemas son de mayor importancia en todas las etapas de un proyecto. todos los agentes involucrados en el proyecto tales como, los profesionales, clientes, personal obrero, etc. deben estar al pendiente de las modificaciones o variaciones que se hagan durante la construcción, evitando de esta manera que los problemas de comunicación y coordinación, repercutan significativamente tanto en costo y tiempo (mulato,2019).

#### 2.2.16. Ciclo del Provecto

Según el ministerio de economía y finanzas (2019), el Ciclo de Proyecto contempla las Fases de Pre inversión, Inversión y Pos inversión. Durante la Fase de Pre inversión de un proyecto se identifica un problema determinado y luego se analizan y evalúan - en forma iterativa - alternativas de solución que permitan para encontrar la de mayor rentabilidad social. En la Fase de Inversión se pone en marcha la ejecución proyecto conforme a los parámetros aprobados en la declaratoria de viabilidad para la alternativa seleccionada de mientras que, en la Fase de Post Inversión, el proyecto entra a operación y mantenimiento y se efectúa la evaluación ex post (ver figura 11).

## **Figura 11**

*Ciclo del proyecto*

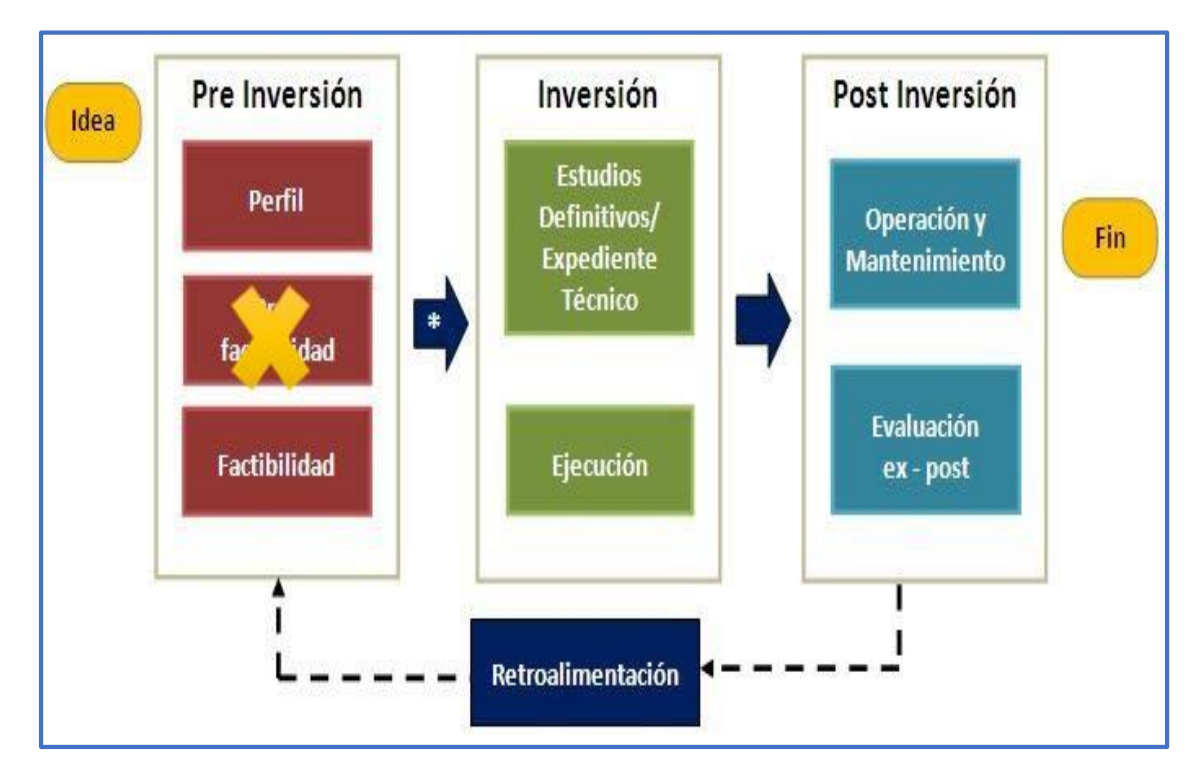

*Nota.* Fuente Ministerio de Economía y Finanzas

## 2.2.17. Incompatibilidad en la Construcción

"El calificativo incompatibilidad, es un término muy usado en la industria de la construcción para referirse a la incoherencia de cierta información proporcionada por los planos o especificaciones técnicas cuando estos documentos tienen inconsistencias, errores y omisiones entre sí."

En el caso de las especialidades de arquitectura y estructuras, se puede entender como la falta de relación e incoherencias que existen entre elementos estructurales o arquitectónicos, detallados en los planos y especificaciones técnicas de un proyecto.

#### **2.3. Definición de Términos**

#### 2.3.1. BIM (Bulding Information Modeling)

Es un grupo de metodologías, tecnologías y estándares; el que, se realiza mediante un espacio virtual y forma colaborativa que nos permite administrar la información (BIM Forum, 2017).

#### 2.3.2. Plan de Ejecución BIM(PEB)

Es un documento que describe cómo se van a implementar los protocolos y especificaciones de un proyecto (BIM Forum, 2017).

#### 2.3.3. Modelo

Según Mulato (2018), es una representación virtual que engloba toda la información en forma tridimensional el cual es más cercano a la realidad y ello se logra utilizando un software inteligente como el revit.

## 2.3.4. Software BIM

Según, buildingSMART Spain (2019), son herramientas que se utilizan para generar Información en BIM. en el que se puede obtener, planos, vistas o tablas obtenidas del modelo con la finalidad de comunicar información para facilitar la toma de decisiones oportunas durante el ciclo del proyecto.

#### 2.3.5. Visualización 3D

Vista en el espacio tridimensional con la finalidad de brindar un mejor entendimiento del modelo (buildingSMART Spain, 2019)

#### 2.3.6. Especificaciones

Descripción detallada de algo correcto, en si describe los parámetros o cualidades mínimos que debe tener un elemento, estructural, material, etc.

#### 2.3.7. Nivel de Información (LOI).

Nivel de información no gráfica relacionada a las especificaciones técnicas o cualquier documentación necesaria para generar información en los modelos 3D (BIM Forum Chile,2017).

## 2.3.8. Costos

Es una cantidad de dinero que se usa para la inversión de algún bien, también en el esfuerzo y tiempo (Project Management Institute ,2017)

## 2.3.9. Metrados

Cuantificación de los elementos que componen una obra, por ejemplo: movimiento de tierras, concreto armado, concreto simpe, albañilería, etc (reglamento nacional de metrados,2010)

## 2.3.10. Optimizar

Es la búsqueda de mejores resultados posibles, buscar la mejor manera de realizar una actividad como, por ejemplo, cuando se optimizan los rendimientos en una obra.

#### **CAPITULO III: MARCO METODOLOGICO**

#### **3.1. Tipo de Estudio y Nivel de Investigación**

#### 3.1.1. Tipo de Estudio

El presente trabajo se trata de una investigación explicativo y correlacional; es explicativo debido a que este tipo de estudio permite explicar, comprender e interpretar el por qué ocurre un fenómeno y en qué condiciones. Con este tipo de investigación se busca encontrar las causas del problema. y es correlacional porque nos permite medir el grado de asociación entre variables dependientes.

#### 3.1.2. Nivel de la Investigación

El nivel de esta investigación será aprehensivo puesto que pretende analizar un problema actual con la implementación de BIM en una circunstancia y lugar determinado; y también el nivel de esta investigación es comprensivo debido a que corresponde a una investigación cuyos objetivos implican "explicar, predecir o proponer".

#### **3.2. Población y muestra de estudio**

## 3.2.1. Población

La investigación a realizarse analizará el uso de la metodología Bim en el Expediente técnico "Mejoramiento del servicio educativo de la I.E.I. Capitán Samuel Alcázar en el Distrito Alto de la Alianza – Provincia Tacna – Departamento de Tacna" y la modalidad de ejecución es administración directa.

Esta institución educativa inicial se encuentra ubicado en el P.J. ALTO DE LA ALIANZA MZ Y LOTE 04, entre las calles Mariano Santos y calle Eleodoro Camacho del Distrito de Alto de la Alianza, provincia y departamento de Tacna, y cuenta con un área total de 1238,12 m $^2$  las cuales están distribuidas en distintas áreas para cada uso, tal como se muestra en la tabla 3 y tabla 4.

# **Tabla 3**

*Áreas intervenidas*

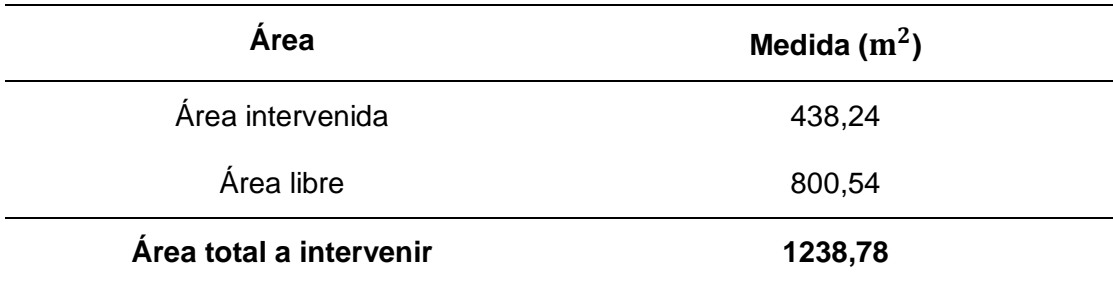

*Nota.* Fuente expediente técnico proyecto "Mejoramiento del servicio educativo de la I.E.I. Capitán Samuel Alcázar en el Distrito Alto de la Alianza – Provincia Tacna – Departamento de Tacna".

## **Tabla 4**

*Áreas de ambientes de la IEI Capitán Samuel alcázar*

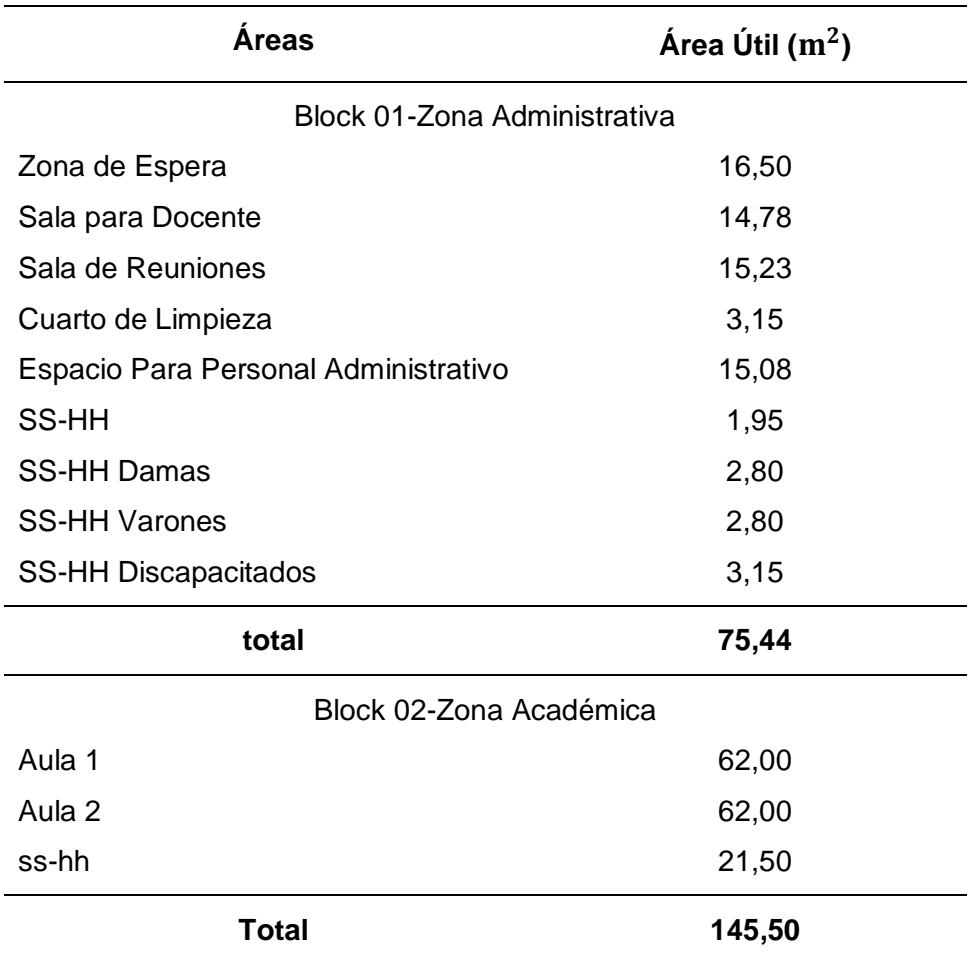

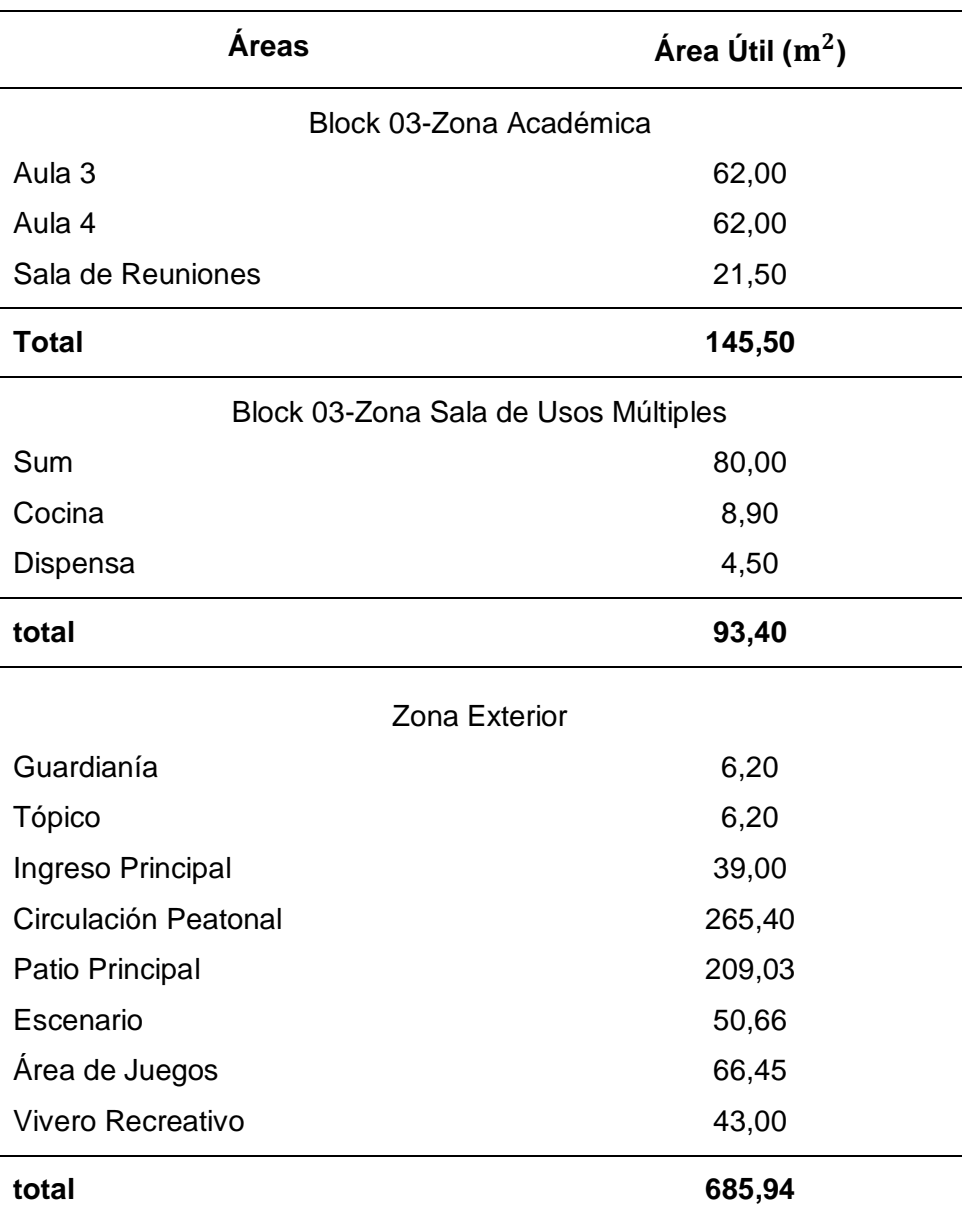

*Nota.* Fuente expediente técnico proyecto "Mejoramiento del servicio educativo de la I.E.I. Capitán Samuel Alcázar en el Distrito Alto de la Alianza – Provincia Tacna – Departamento de Tacna".

## 3.2.2. Muestra

Para la presente investigación se tomó como muestra para el modelado BIM la especialidad de estructuras, arquitectura y sanitarias, con actividades más resaltantes para el comparativo de costos, y realizar los análisis respectivos.

#### **3.3. Operacionalización de Variables**

## **Tabla 5**

*Operacionalización de variables*

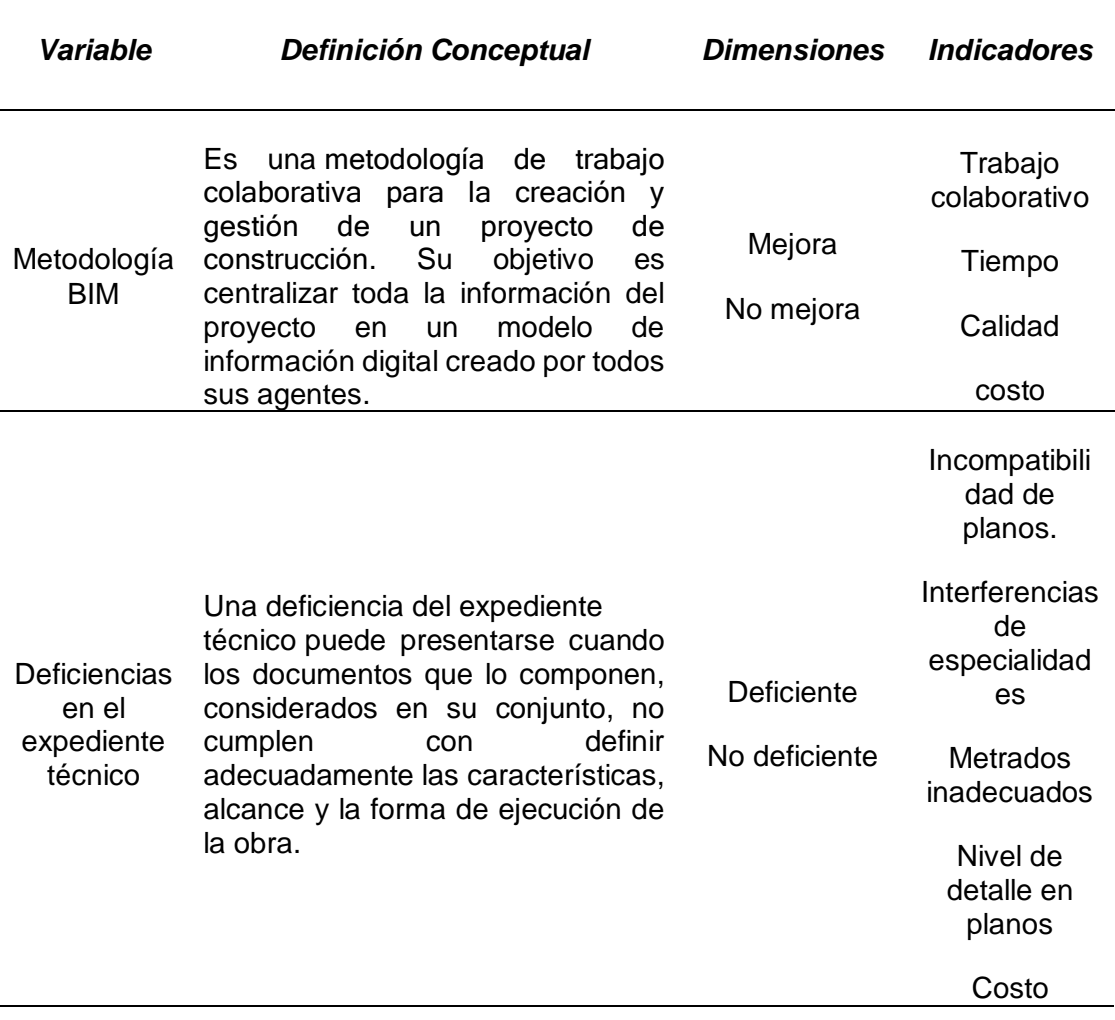

#### **3.4. Técnicas e instrumentos para la recolección de datos**

La investigación iniciará con la recopilación de información del expediente técnico de la institución educativa Capitán Samuel Alcázar en el Distrito Alto de la Alianza – Provincia Tacna – Departamento de Tacna, para así poder conocer las características con las cuales fue diseñada para su ejecución.

Se realizará una revisión y evaluación de los componentes del expediente técnico, planos, metrados y costos.

Se exportará los planos de las distintas especialidades a una herramienta BIM, para verificar si existe interferencias e incompatibilidades.

Se verificará el metrado y el presupuesto de ejecución de obra una vez subsanada las interferencias e incompatibilidades con una herramienta BIM.

Se realizará un cuadro comparativo de las interferencias e incompatibilidades encontradas en los diferentes componentes del expediente técnico (planos y presupuesto) con la aplicación de la metodología Bim.

Con los resultados que se obtendrán de la investigación se desarrollará un informe, en el cual se detallará todo lo realizado y se desarrollará las conclusiones y recomendaciones de la investigación.

Cuando se concluya con el informe este será evaluado por un jurado dictaminador el cual revisará exhaustivamente el informe.

Al aprobarse el informe de investigación por el jurado dictaminador, se procederá a sustentar con una presentación la investigación realizada.

Los instrumentos usados o herramientas son (Autodesk Revit, y Navisworks y Excel 2020). Para la aplicación de la metodología BIM se usará la siguiente técnica e instrumento:

- Expediente técnico del proyecto: fue l utilizado para obtener información del proyecto para su modelamiento (planos, metrados, costo).

- Programa Revit 2021: Este instrumento fue utilizado para el modelamiento del diseño y construcción virtual del expediente técnico del proyecto ""Mejoramiento de los servicios educativos I.E.I. Capitán Samuel Alcázar en el Distrito Alto de la Alianza – Provincia Tacna – Departamento de Tacna"

- Programa Navisworks: Este instrumento fue utilizado para la detección de interferencias e incompatibilidades del expediente técnico "Mejoramiento de los servicios educativos I.E.I. Capitán Samuel Alcázar en el Distrito Alto de la Alianza – Provincia Tacna – Departamento de Tacna"

- Programa Excel: Este instrumento fue utilizado para el análisis de resultados del expediente técnico "Mejoramiento de los servicios educativos I.E.I. Capitán Samuel Alcázar en el Distrito Alto de la Alianza – Provincia Tacna – Departamento de Tacna"

El presente trabajo de investigación siguió una estructura ordenada y detallada para lograr los objetivos propuestos (Ver figura 12).

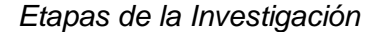

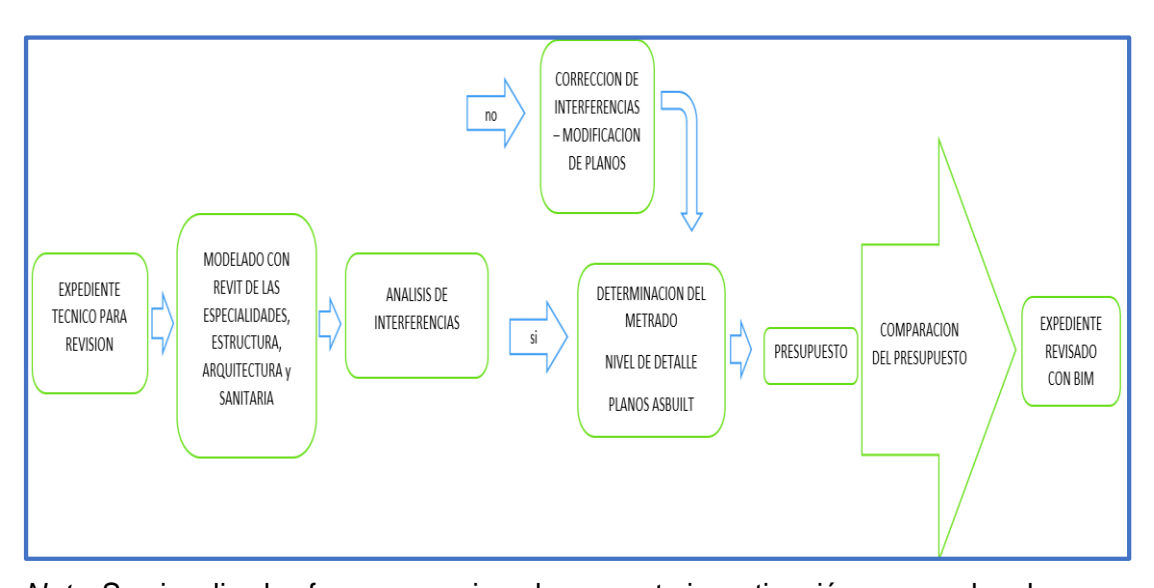

*Nota.* Se visualiza las fases a seguir en la presente investigación para poder alcanzar los objetivos proyectados, el cual inicia con el modelamiento del expediente técnico utilizando herramienta Bim como el Revit, para luego identificar incompatibilidades en los planos, interferencias de las distintas especialidades, nivel de detalle de los planos, luego sacar los metrados y calcular el presupuesto según el programa revit, y finalmente este compararlo con el presupuesto del expediente técnico.

#### **3.5. Procesamiento y análisis de datos**

Para lograr el uso de la metodología BIM se hizo el modelamiento del diseño y construcción virtual del proyecto "*Mejoramiento de los servicios de educativos I.E.I. Capitán Samuel Alcázar en el Distrito Alto de la Alianza – Provincia Tacna – Departamento de Tacna"*, mediante la utilización del programa Revit, con la ayuda del programa Navisworks se identificó las interferencias e incompatibilidades. Así mismo, mediante el modelado en el programa se llegó a obtener planos más detallados y el presupuesto final del proyecto.

Finalmente, se realiza el procesamiento de datos extraídos del programa Revit usando tablas comparativas y hojas de cálculo, con los que se logra determinar la variación porcentual entre el presupuesto del expediente técnico con el presupuesto final obtenido mediante el programa Revit.

Seguidamente, se describió las conclusiones llegadas en el presente estudio. Y también se hace mención a algunas recomendaciones obtenidas de la experiencia del presente estudio.

## **CAPITULO IV: RESULTADOS**

#### **4.1. Integración de Especialidades**

#### 4.1.1. Elaboración del Modelo Arquitectónico

La realización del modelo arquitectónico del proyecto Mejoramiento de la Institución Educativa Capitán Samuel Alcázar que se obtuvieron de la sub gerencia de estudios, se consideraron los cortes, elevaciones y detalles del expediente teniendo en consideración las especificaciones técnicas del proyecto (ver figura 13).

## **Figura 13**

## *Modelo de muro arquitectónico BIM*

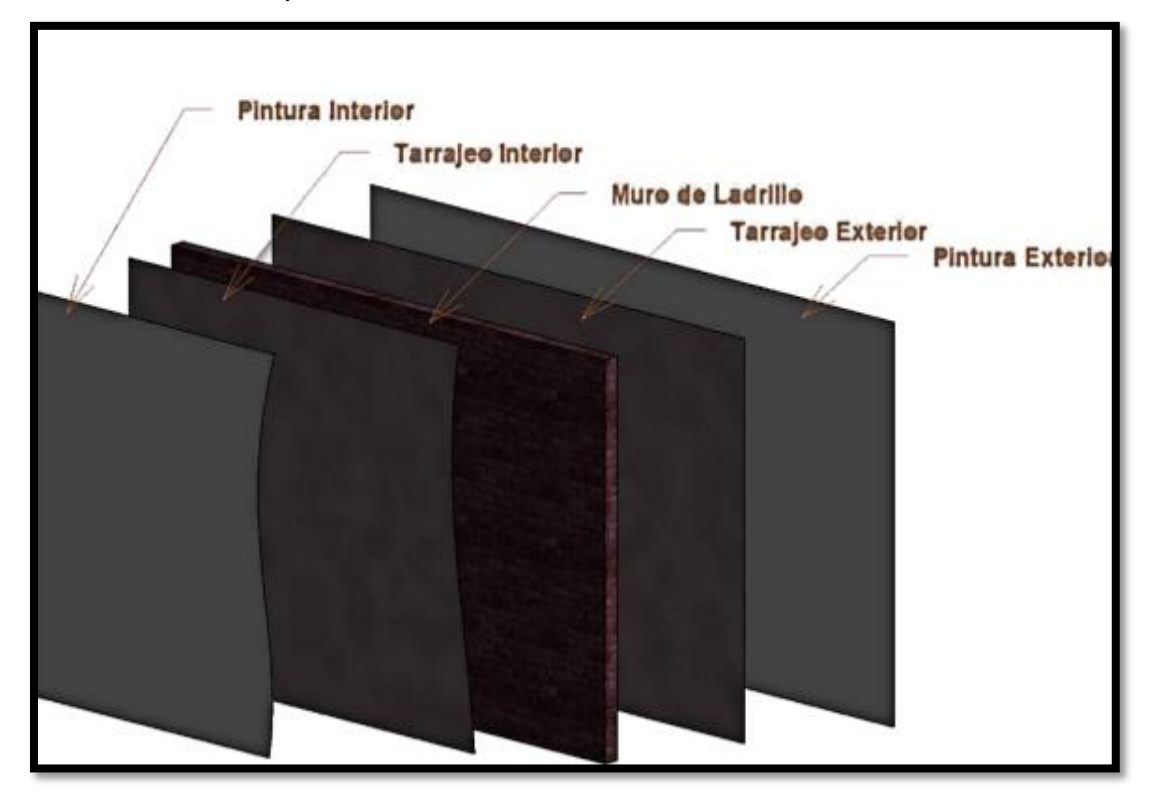

*Nota.* Partes de los muros de arquitectura para el modelamiento BIM.

#### **Muros y Tabiques de Albañilería:**

Los muros según las especificaciones son de soga e=0,15 cm, tarrajeado interior y exterior ,aplicado con base imprimante y finalmente pintura. La información se obtuvo del expediente técnico (II.EE Capitán Samuel Alcázar) (ver figura 14).

*Estructura de modelo arquitectónico BIM*

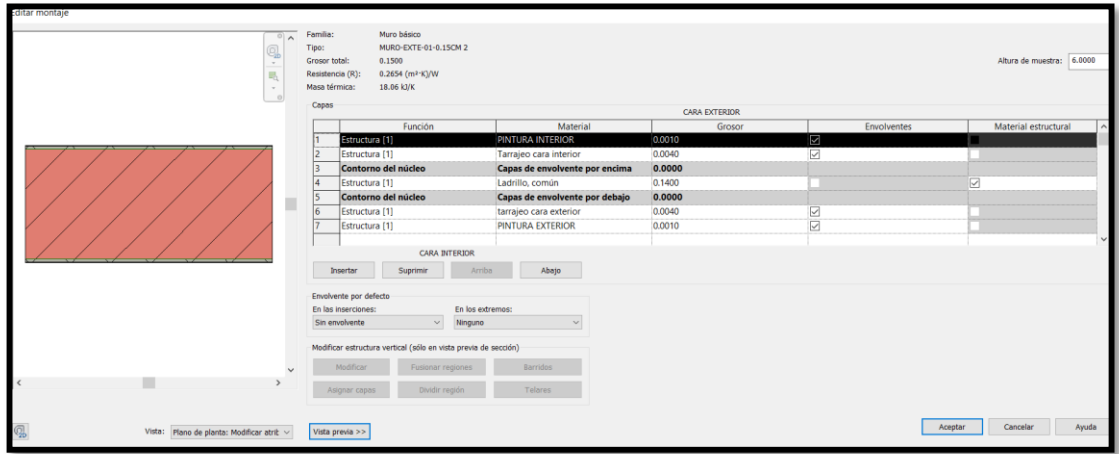

*Nota.*

# **Ventanas y Puertas**

Consiste en modelar las puertas y ventanas según las medidas y tipo de ventana de acuerdo a especificaciones. Ya que es imprescindible a la hora de metrar la cantidad de ventanas y puertas (ver figura 15).

## **Figura 15**

*Modelo de ventas de proyecto arquitectónico*

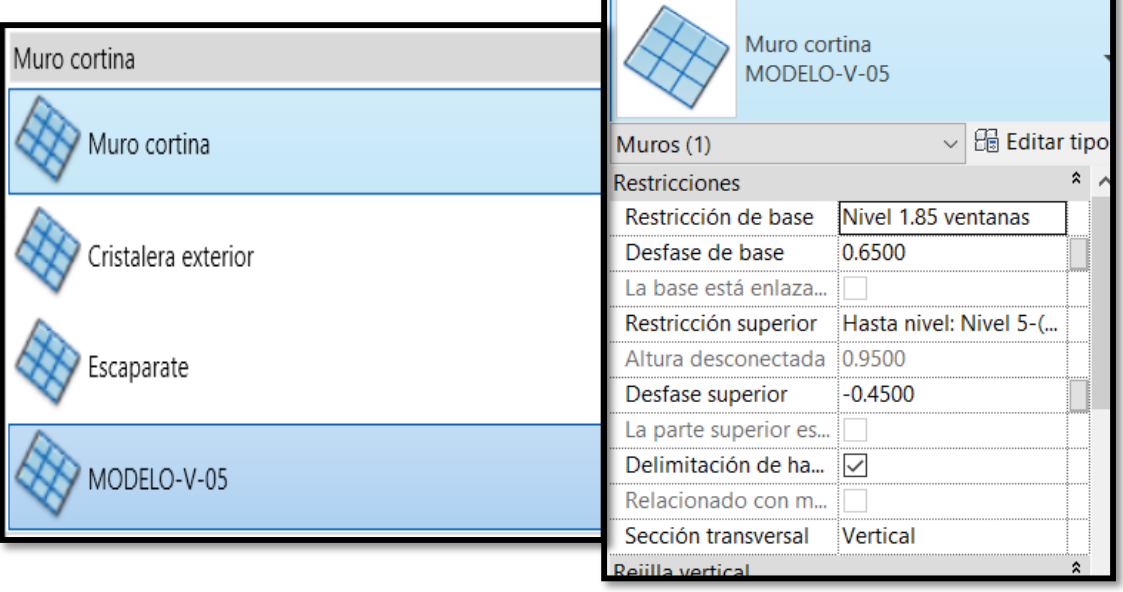

Nota:

## **Pisos**

Los pisos se modelan a nivel arquitectónico de acuerdo a niveles para poder cuantificar de forma automática a fin de evitar errores en los metrados, también para tener una mejor visualización de estos elementos en 3D, tal como se puede visualizar en la figura 16 y 17.

# **Figura 16**

*Modelo arquitectónico de piso por capas*

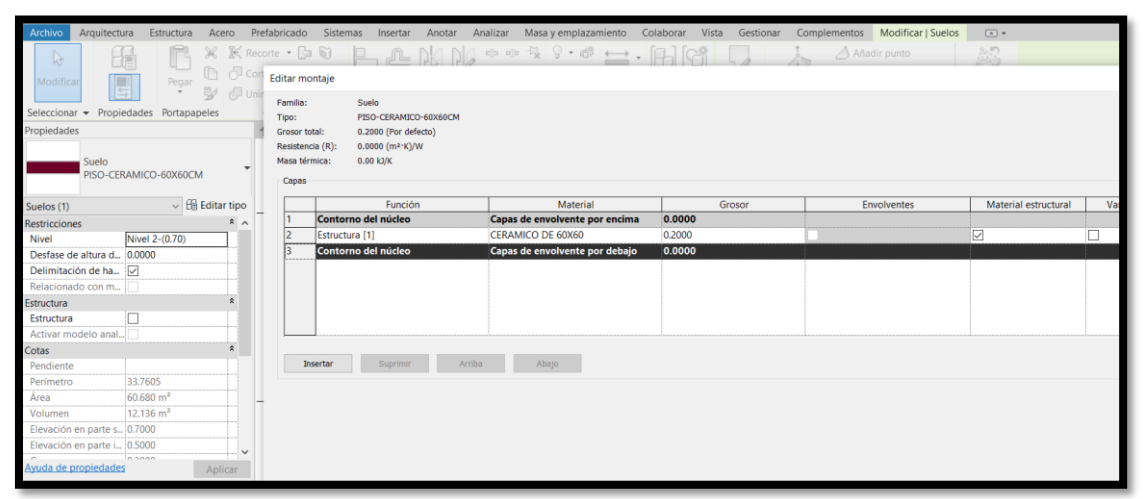

*Nota.* Modelado de piso con herramienta BIM, el cual se realiza mediante el uso de capas.

# **Figura 17**

*Modelo arquitectónico general I.E.I Capitán Samuel Alcázar*

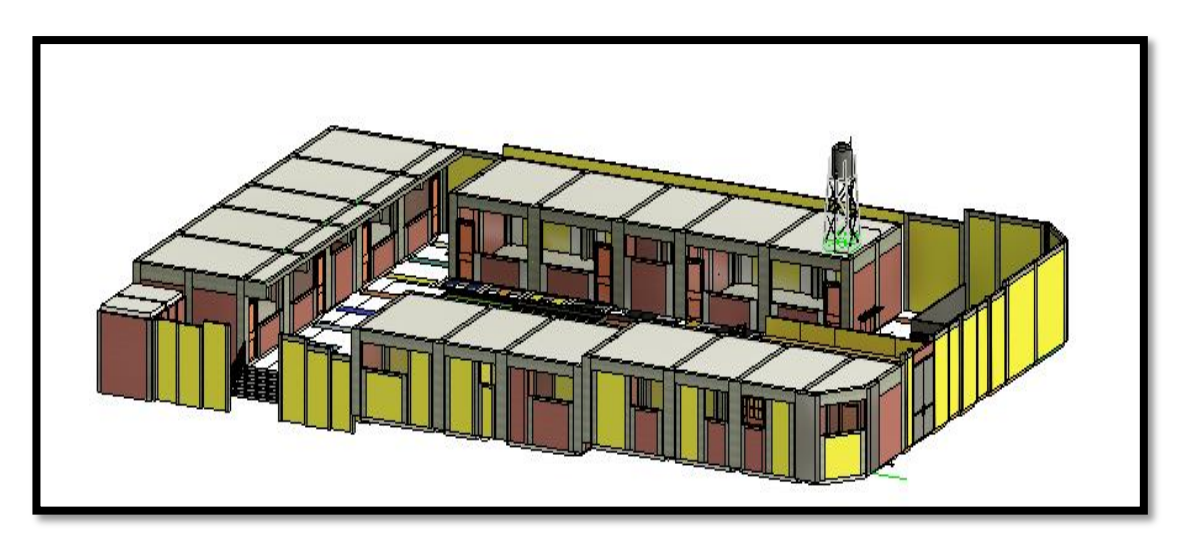

*Nota.* Modelo 3D elaborado mediante la utilización de herramientas BIM-revit, para una mejor visualización.

## 4.1.2. Elaboración del Modelo Estructural

El modelo estructuras se realiza importando los planos de AutoCAD al programa. Se requiere una buena comprensión para poder realizar una construcción virtual del proyecto a través de un software como es el Revit. Se requiere tener una plantilla establecida con familias paramétricas de vigas, columnas, placas. Zapatas, para poder construir el modelo virtual según los niveles establecidos en el modelo Cad se debe tener en consideración el proceso constructivo a la hora de realizar el modelado con la finalidad de tener metrados más reales.

## **Columnas y Placas**

Las columnas y placas se modelan de acuerdo a las propiedades definidas en el plano de estructuras según, la resistencia del concreto, la sección, el material a usar, el uso de la edificación, de tal modo que se obtiene un modelo real, tal como se visualiza en la figura 18.

#### **Figura 18**

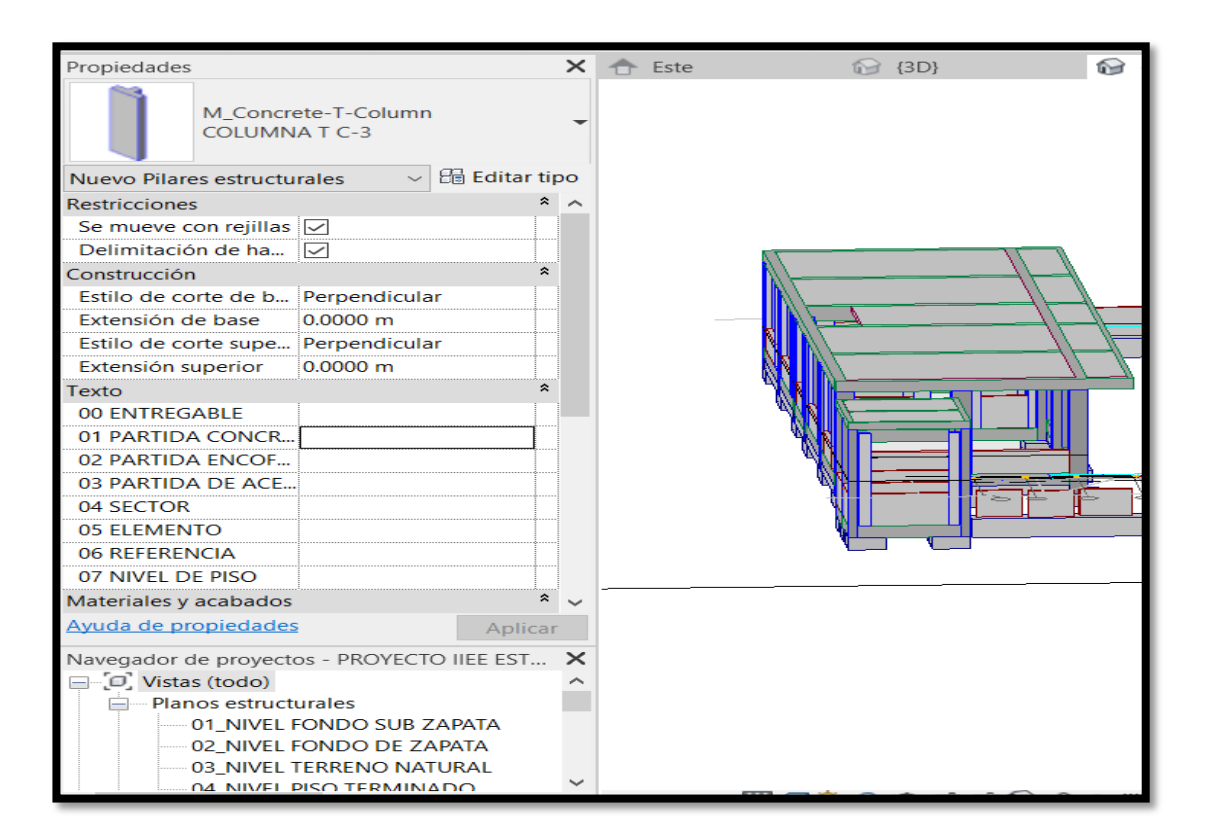

*Modelado de Columnas y Placas de I.E.I Capitán Samuel Alcázar*

*Nota.* Se muestra el Modelado de columnas y placas con herramienta BIM- revit

#### **4.1.2.2. Zapatas**

Las zapatas se crean de acuerdo a las medias establecidas en los planos CAD y se modela de acuerdo a los niveles se coloca el tipo de resistencia, la identificación para poder realizar los metrados (ver figura 19).

## **Figura 19**

*Modelado de Zapatas de I.E.I Capitán Samuel Alcázar*

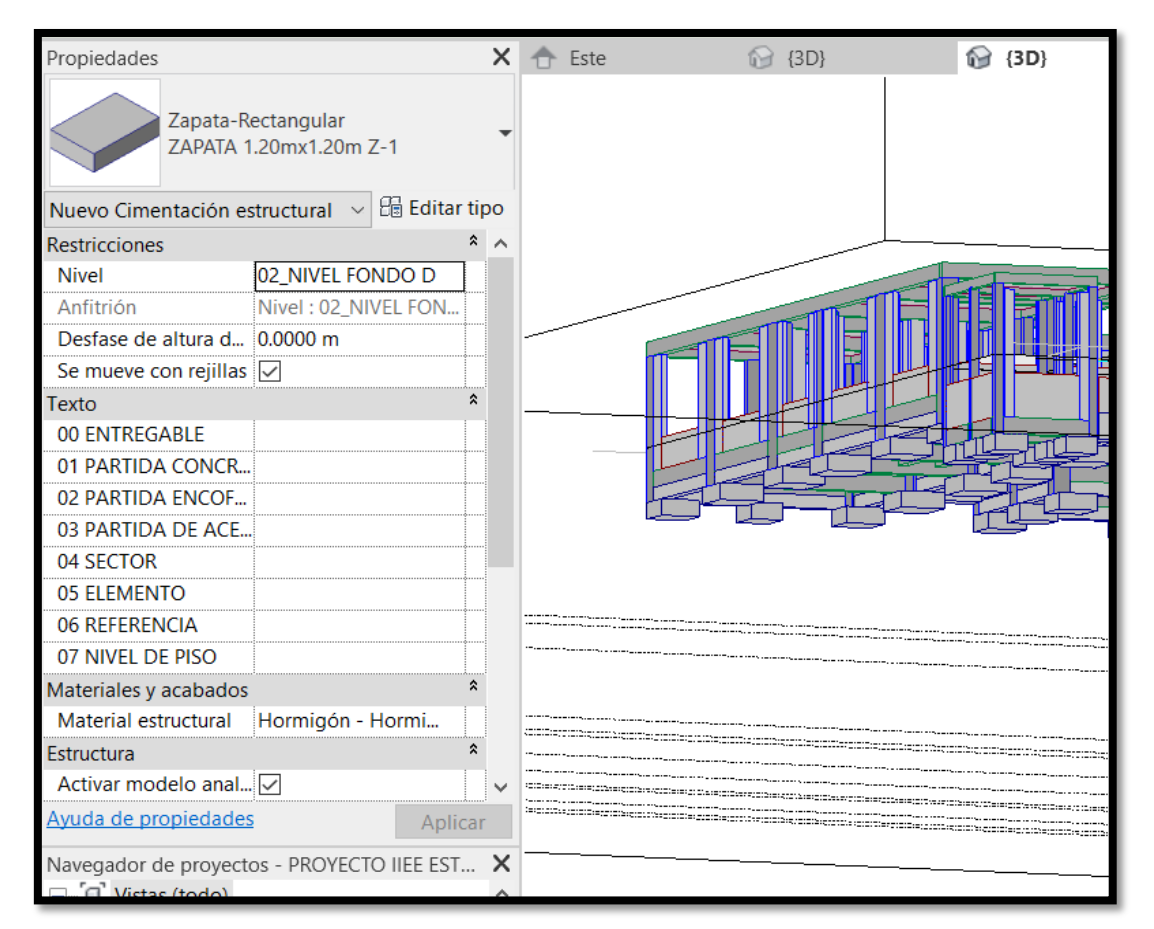

*Nota.* Se muestra el modelado de las zapatas con la aplicación de herramienta BIMrevit a nivel de sub-estructura

#### **4.1.2.3. Vigas**

Las vigas son elementos estructurales horizontales que tienes por función transmitir las cargas distribuidas y puntuales a las columnas y se modelan respetando la nomenclatura, dimensiones, tipos y niveles, tal como se muestra en la figura 20.

rmigón-Viga re<br>S-1 (0.30X0.45) ,<br>VIGA A04 (0.30X0.45) VIGA S-1 (0.30X0.45) VIGA Vb-1 (0.15X0.40)<br>VIGA VP-1 (0.30X0.45) VIGA VP-2 (0.30X0.60) VIGA Vp- 2 modulo b 0.30x0.45 Vigueta (.10x.20) VS (.25X.20) M\_Hormigón-Viga voladizo V102 (Voladizo) V104 (variable) SECTOR 1 (eje a'-a/1-1) V104 (variable) SECTOR 7 (eje a'-a/7-7) V105 (variable) SECTOR 2 (eje a'-a/2-2) Tipos usados más recientemente M\_Hormigón-Viga rectangular : VIGA A03 (0.15X0.30) M\_Hormigón-Viga rectangular : VIGA (0.50X0.30 m) M\_Hormigón-Viga rectangular : VIGA VP-2 (0.30X0.60) M\_Hormigón-Viga rectangular : VIGA VP-1 (0.30X0.45)

Modelado de viga I.E.I Capitán Samuel Alcázar

M\_Hormigón-Viga rectangular : VIGA A04 (0.15X0.40) M\_Hormigón-Viga rectangular : VIGA S-1 (0.30X0.45)

 $\vee$ 

*Nota.* Se muestra el modelado de las Vigas con la aplicación de herramienta BIMcon todas sus propiedades.

Por lo tanto, el modelado estructural de todos los elementos estructurales tales como, vigas, columnas, placa, zapatas, losas aligeradas, etc, es muy importante para el entendimiento de lo que se quiere construir y extraer datos reales, teniendo un modelo conjugado, tal como se puede visualizar en la figura 21.

## **Figura 21**

*Modelado estructural general I.E.I Capitán Samuel Alcázar*

*Nota.* Modelo elaborado con herramienta BIM-revit de la parte estructural

## 4.1.3. Elaboración del Modelo de Instalaciones Sanitarias

El modelado de las instalaciones sanitarias se basó en modelar las instalaciones de agua fría y aparatos sanitarios (ver figura 22).

## **Figura 22**

*Modelado de las instalaciones sanitarias - agua fría y tanque cisterna*

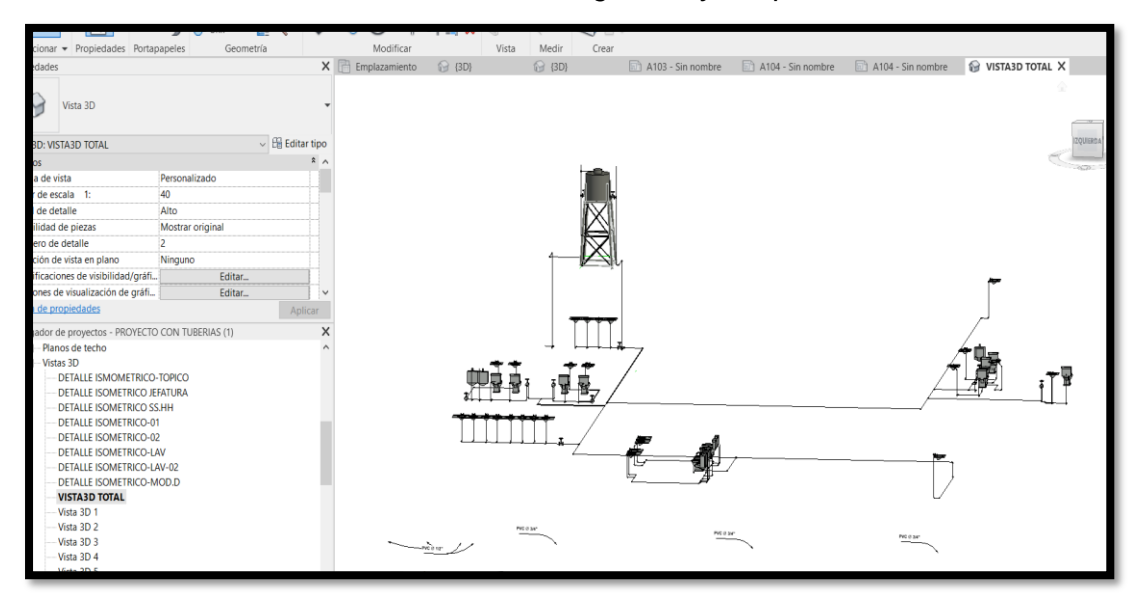

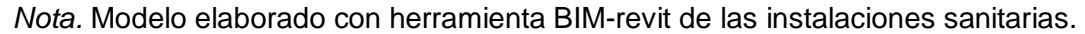

#### $4.2.$ **Detección de Interferencias**

La detección de interferencias comúnmente se suele hacer en la etapa de construcción, inicialmente en oficina se realiza una revisión de los planos cada especialidad superponiendo una sobre otra a fin de poder visualizar en 2D. Aplicando los softwares BIM unimos las especialidades en un modelo tridimensional. Para el proyecto de la I.E.I Samuel Alcázar se realizó la unión de las especialidades en el software Navisworks. Tomando en cuenta sus coordenadas y la orientación de los modelos

#### **a) Interferencia entre Viga Peraltada y Tubería de Agua**

Existe una interferencia entre la tubería que baja del tanque elevado y la viga de techo del Aula. Se tiene que corregir para poder ver la forma de llevar esa tubería sin obstruir la viga (ver figura 23).

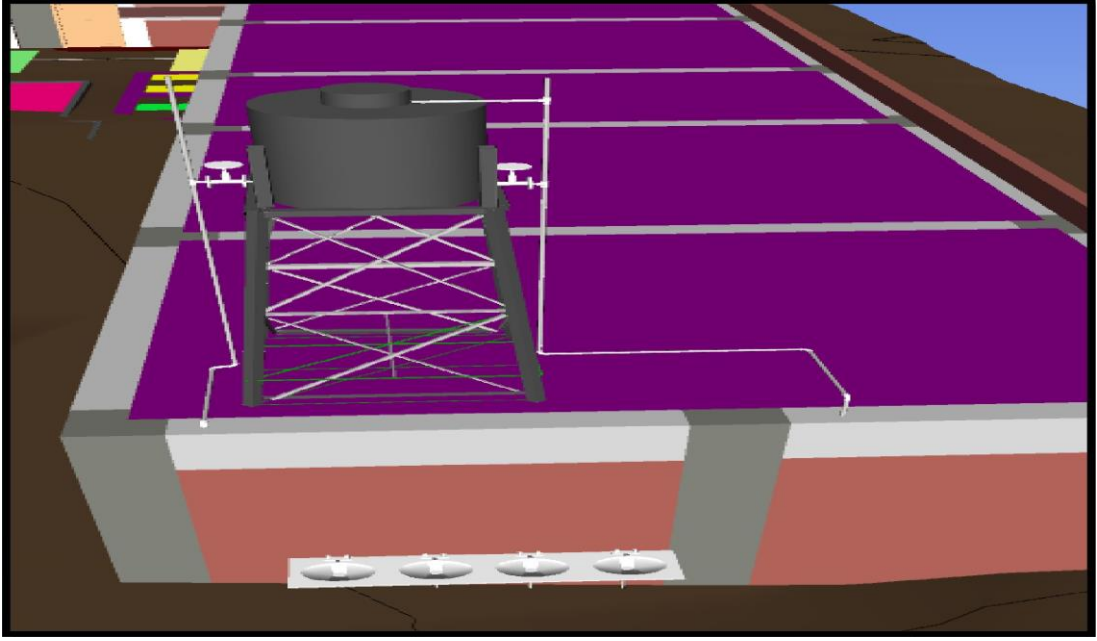

*Interferencia tubería de agua - viga de techo I.E.I Samuel Alcázar*

*Nota.* Verificación de interferencias en instalaciones sanitaras vs estructuras.

# **b) Incompatibilidad estructura y arquitectura.**

Se puede observar un cimiento corrido por muy debajo de la puerta de ingreso (ver figura 24).

# **Figura 24**

*Cimiento corrido por muy debajo de la puerta*

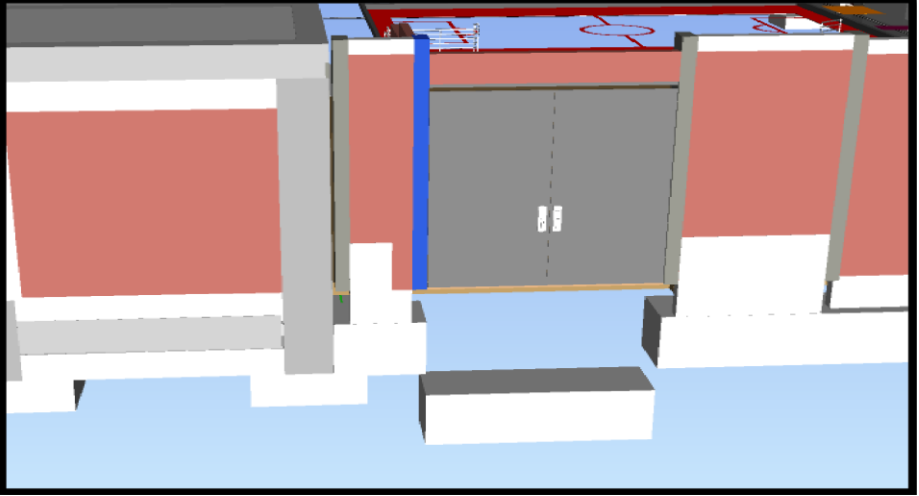

*Nota.* Verificación de interferencias en instalaciones sanitaras vs estructuras.

## **c) Incompatibilidad entre arquitectura y estructura**

Se puede apreciar que no hay coordinación entre especialidades ya que se puede ver columnetas atravesando la ventana (ver figura 25).

## **Figura 25**

*Columna de amarre atravesando la ventana.*

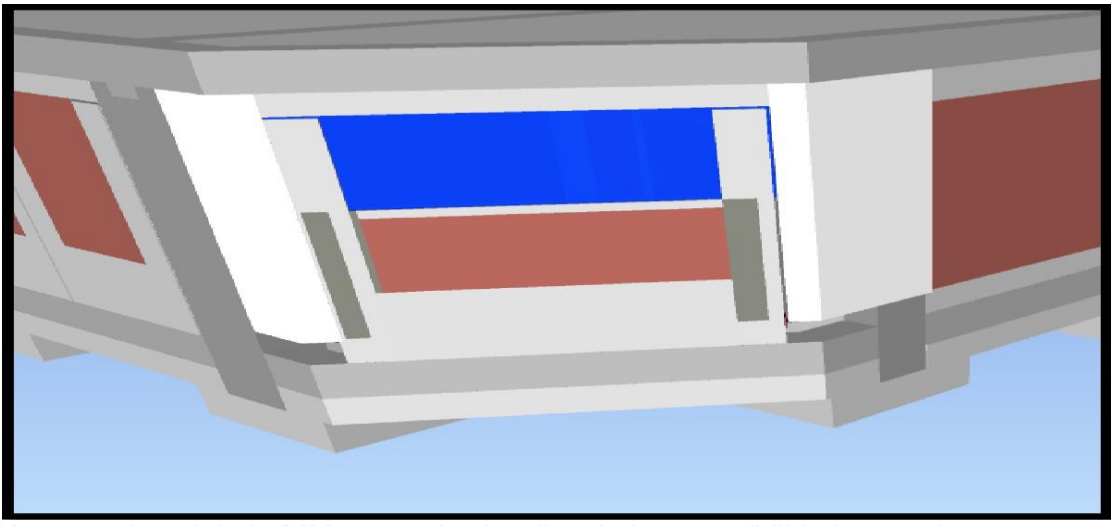

*Nota.* en el modelado BIM se puede visualizar la incompatibilidad que existe entre estructuras vs arquitectura.

## **d) Incompatibilidad entre Estructura y Arquitectura**

Se puede apreciar que una columna está atravesando una parte de la puerta interfiriendo de esta manera la dimensión de la puerta (ver figura 26).

## **Figura 26**

*Puerta interfiriendo columna*

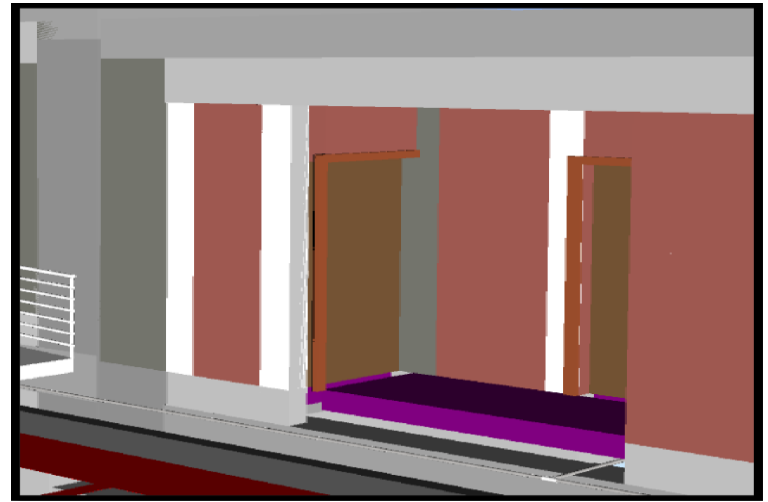

*Nota.* identificación de incompatibilidades en el modelo

# **e) Incompatibilidad entre estructura vs arquitectura**

Existe una superposición entre muro de albañilería y muro armado, tal como se puede visualizar en la figura 27.

# **Figura 27**

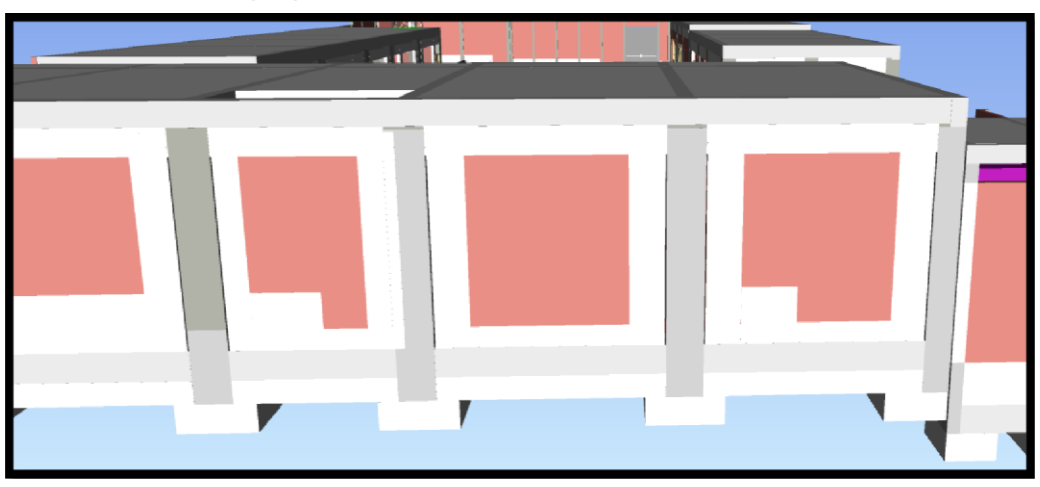

*Muro armado se superpone con el muro de albañilería*

*Nota.* se puede identificar fácilmente las incompatibilidades en un modelo 3D

# **f) Interferencia entre Estructura y Arquitectura**

En el Tópico de la I.E Samuel Alcázar se observa interferencia entre el muro y las columnas de amarre ya que se superpone las especialidades entre estructura y arquitectura (ver figura 28).

# **Figura 28**

*Muro de albañilería del SS-HH se superpone con las columnas de amarre.*

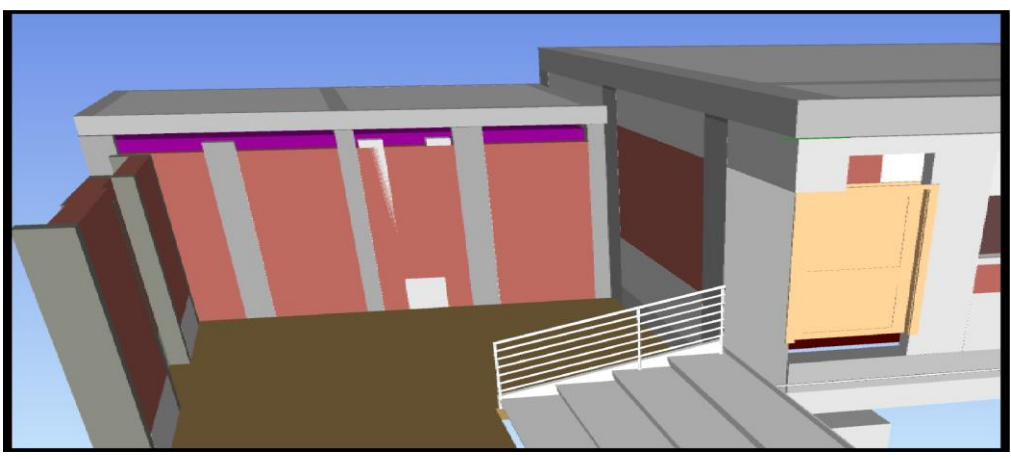

*Nota.* detalle de la interferencia entre el muro de ss-hh y la columna de amarre

Se realizó un conteo de todas las interferencias e incompatibilidades detectadas, ya que en las páginas anteriores se colocaron algunas de las cuales son las más típicas, se comparó entre 2 especialidades, obteniéndose un total de 48 interferencias y 33 incompatibilidades que hacen el 59% y 41% respectivamente, tal como se muestra en la tabla 6, figura 29, figura 30 y figura 31.

## **Tabla 6**

*Cantidad de Interferencias e incompatibilidades identificadas*

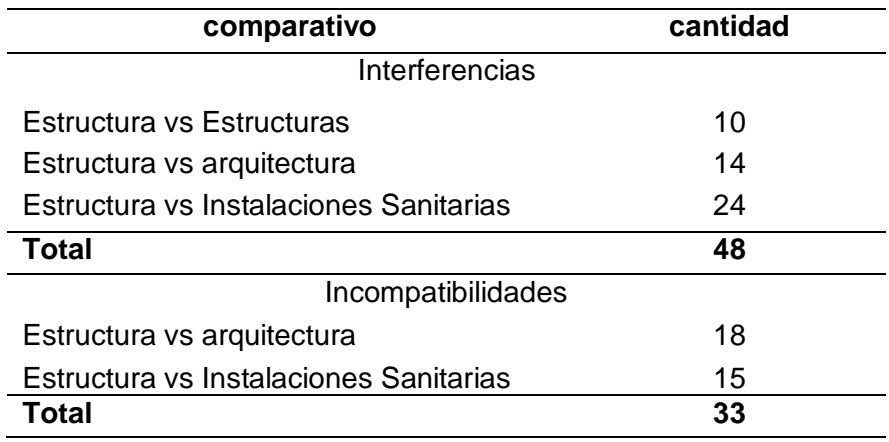

*Nota.* se identificó interferencias e incompatibilidades del modelado con revit

## **Figura 29**

*Porcentaje de interferencias e incompatibilidades.*

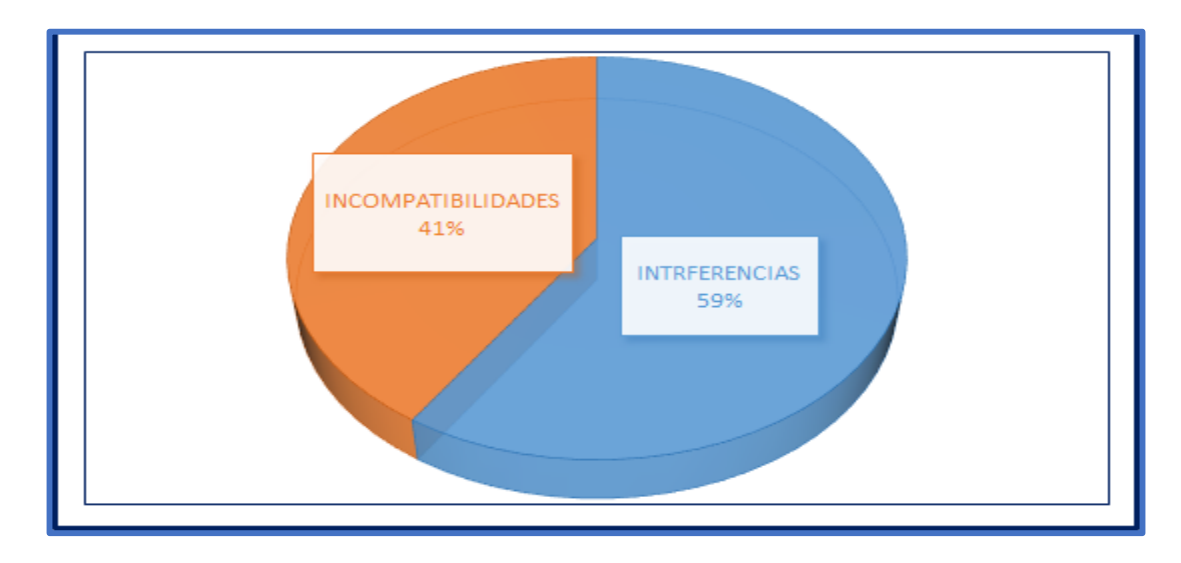

*Nota.* Incidencia de las interferencias e incompatibilidades en el proyecto.

*Porcentaje de interferencias detectadas en el expediente técnico*

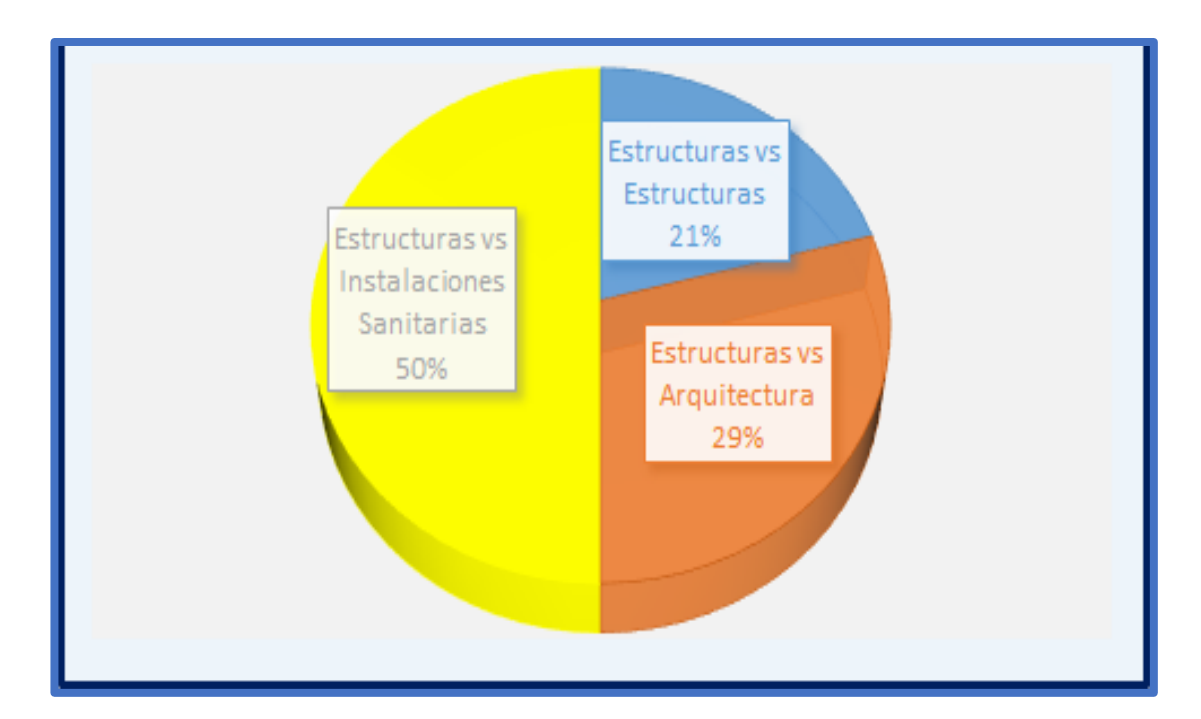

*Nota.* Incidencia de las interferencias de las distintas especialidades en el proyecto.

# **Figura 31**

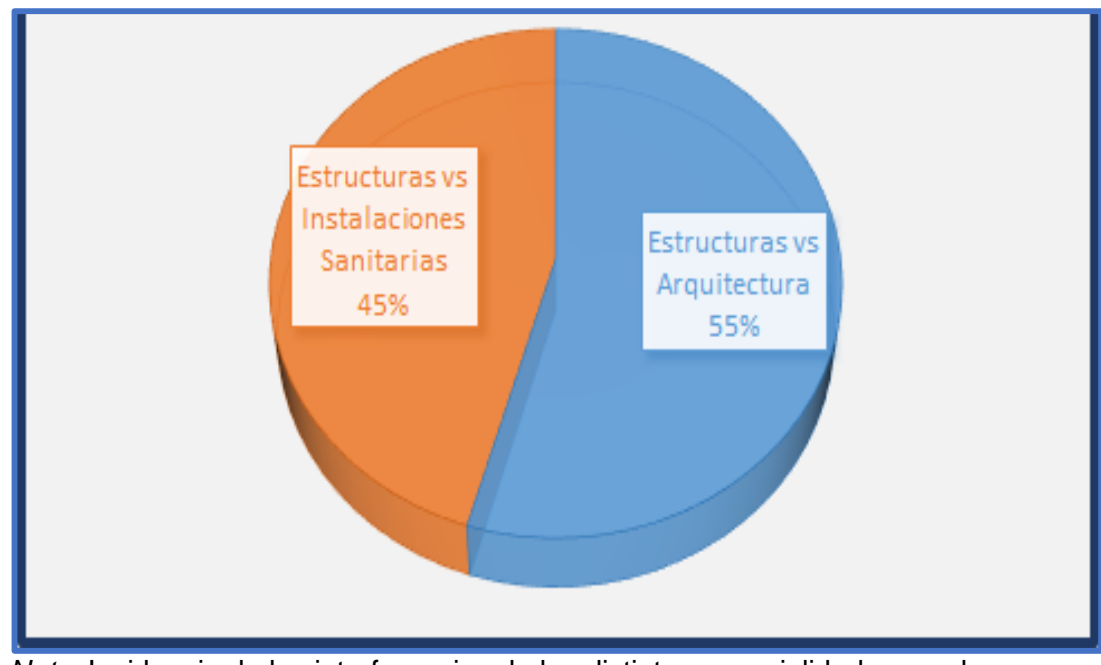

*Porcentaje de incompatibilidades detectados en el expediente técnico*

*Nota.* Incidencia de las interferencias de las distintas especialidades en el proyecto.

#### $4.3.$ **Comparación Entre Metrados de Forma Convencional vs Metrado Bim**

Los metrados son parte importante del proyecto a realizar por tal motivo a lo largo de los años se ha ido metrando en los planos con escalímetro luego metraron en el software AutoCAD y usando plantillas Excel para poder tener una mayor precisión a la hora de realizar el proceso constructivo. Un mal metrado genera sobrecosto y pérdida para la empresa o entidad que esté realizando algún proyecto.

Los Metrados utilizando un software BIM se realizan después de haber realizado el modelado virtual del proyecto, en sus diferentes especialidades una vez realizado la incompatibilidad de especialidades y detectado las interferencias del proyecto se realizó los metrados de las especialidades estructura y arquitectura, el cual se puede visualizar en la figura 32 y 33.

### **Figura 32**

*Metrados en Revit de estructuras de partidas típicas.*

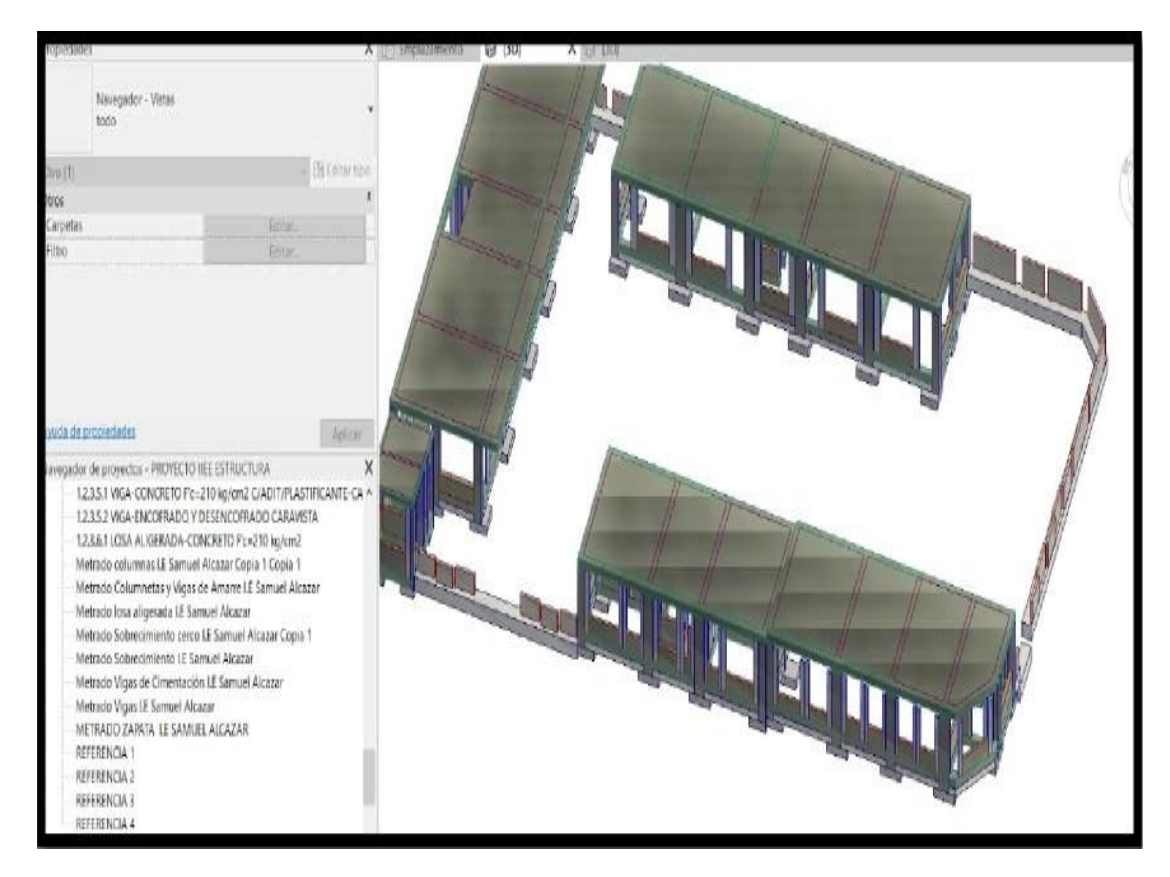

*Nota.* obtención de datos métricos mediante el modelado con revit – modelo en 3D.

*Metrados en Revit - muro de albañilería.*

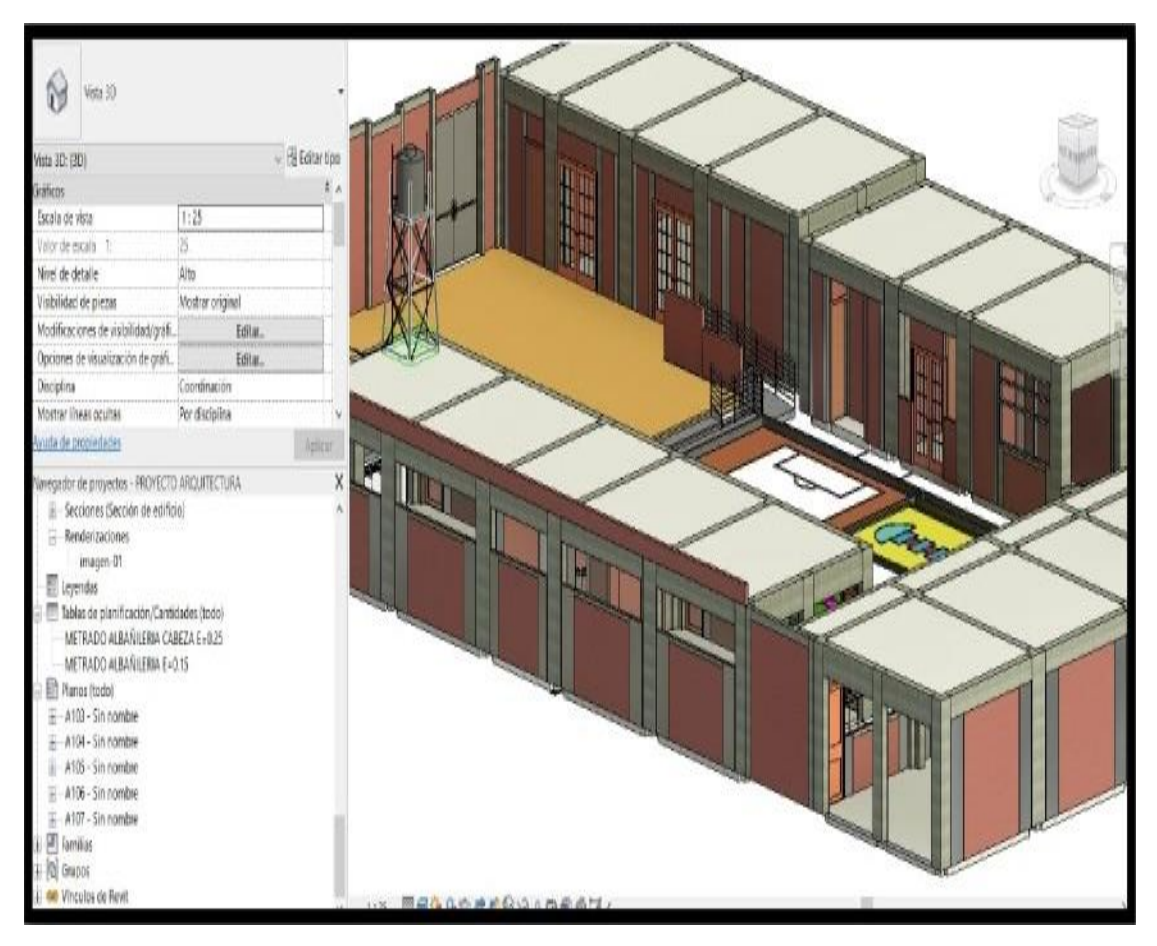

*Nota.* obtención de metrados de muros de albañilería, atraves de un modelado en revit- en vista 3D

Se obtiene los datos de metrados de las distintas especialidades de un modelo 3D, utilizando la herramienta BIM-revit, del cual los datos obtenidos pasamos a la misma plantilla utilizado en el expediente técnico, para así calcular el presupuesto de las partidas más incidentes, tales como: estructuras y arquitectura, obteniéndose un costo total de s/. 727 952,33 soles, una vez obtenido el costo se puede realizar la comparación respectiva, tal como se puede visualizar en la tabla 7.

## **Tabla 7**

*Metrado y presupuesto según BIM de estructuras y arquitectura de la IEI Manuel Alcázar*

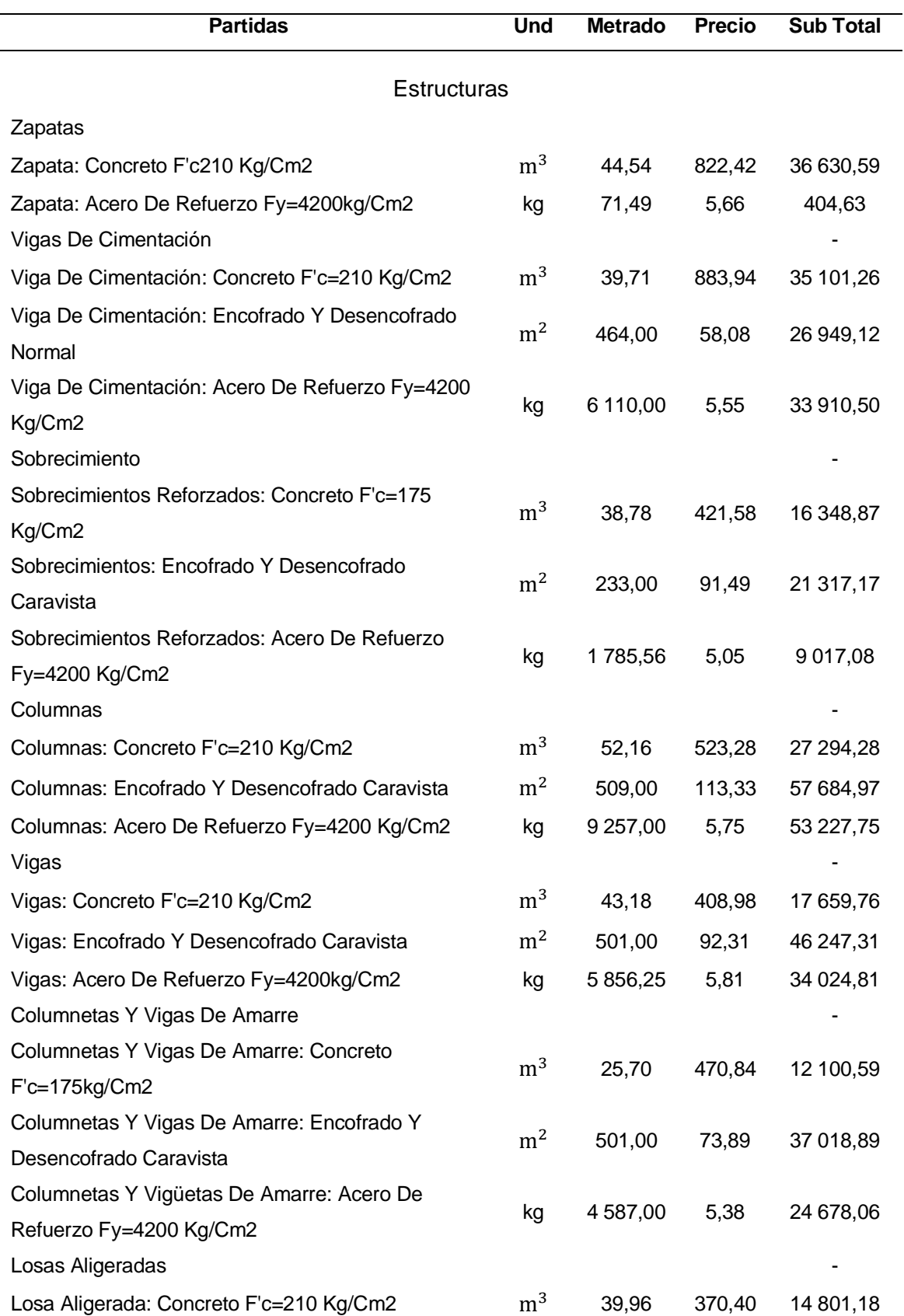

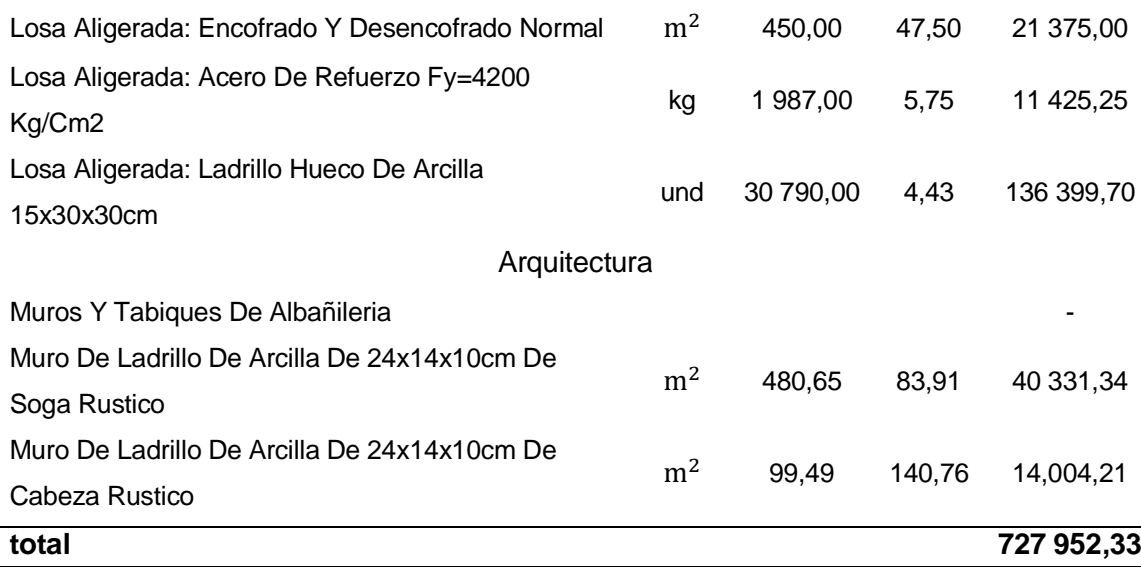

*Nota.* Metrados extraídos del modelado BIM-revit.

Se extrae del expediente técnico el presupuesto de las partidas más incidentes, para realizar la comparación respectiva frente a la utilización de una herramienta BIMrevit, obteniéndose un costo total de s/. 552 429,01 soles tal como se puede visualizar en la tabla 8 y la figura 34.

## **Tabla 8**

*Metrado y presupuesto de estructuras y arquitectura según expediente*

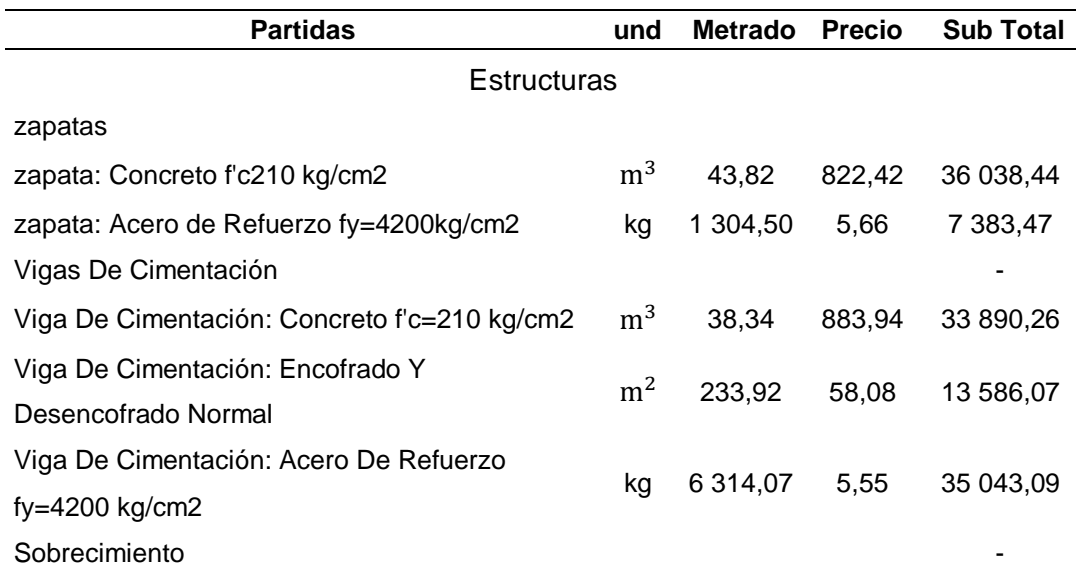

 $\overline{\phantom{a}}$ 

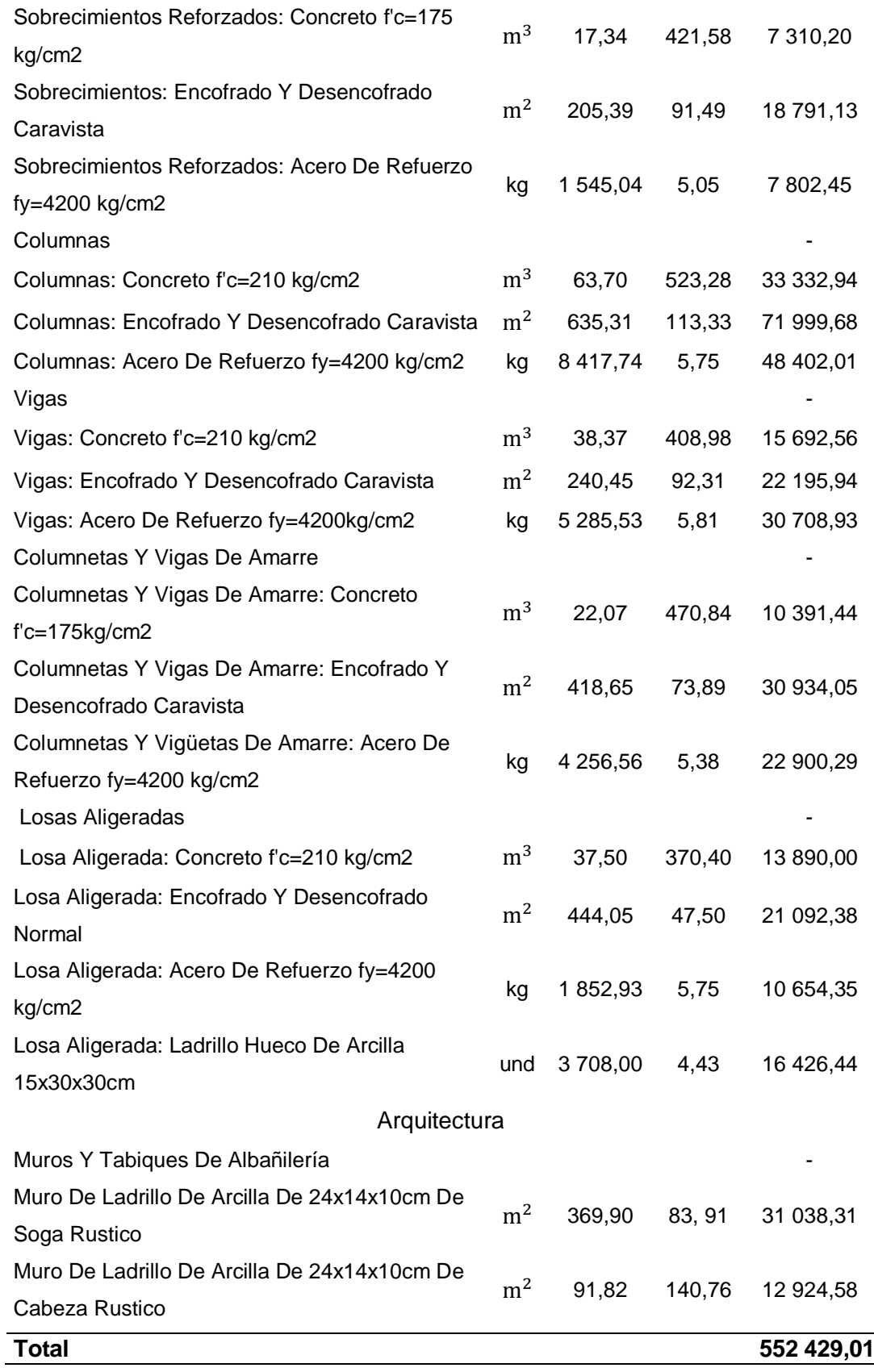

*Nota.* Metrados extraídos del expediente técnico de la IEI Samuel alcázar.

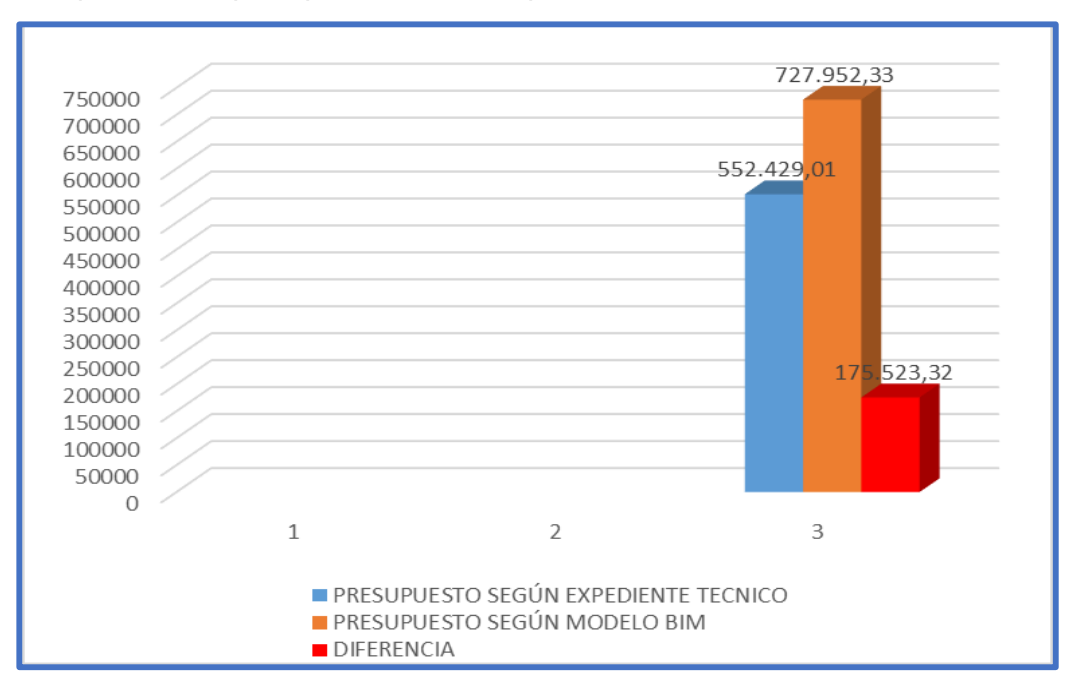

*Comparativo del presupuesto BIM vs Expediente técnico*

 $\overline{2}$ 

*Nota:* Se muestra la comparación del presupuesto según expediente vs presupuesto BIM del expediente técnico. Observando que hay una diferencia de 175 523.32 soles que representa un aumento del 32% respecto al costo estimado según el expediente técnico, teniendo en consideración que solo se tomaron en cuenta las partidas más influyentes del expediente técnico de las especialidades de arquitectura y estructura.

#### 4.4. **Entregable Nivel de Detalle de Planos**

El nivel de detalle de los planos del expediente técnico influye en el proceso constructivo. Actualmente en la mayoría de entidades tanto como públicas o privadas los planos que se presentan muestran los detalles muy ambiguos complicados de entender. Si bien es cierto en la etapa de constructiva tenemos diferentes involucrados en el proyecto desde el dueño del proyecto hasta el peón que labora en la etapa de construcción. Por tanto, es fundamental mostrar los entregables de los planos más detallados

A continuación, se muestra el nivel de detalle del plano de instalaciones sanitarias con revit, ya que es el plano que más ambiguo se tiene en edificaciones, tal como se muestra en la figura 35 y 36.

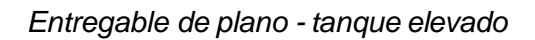

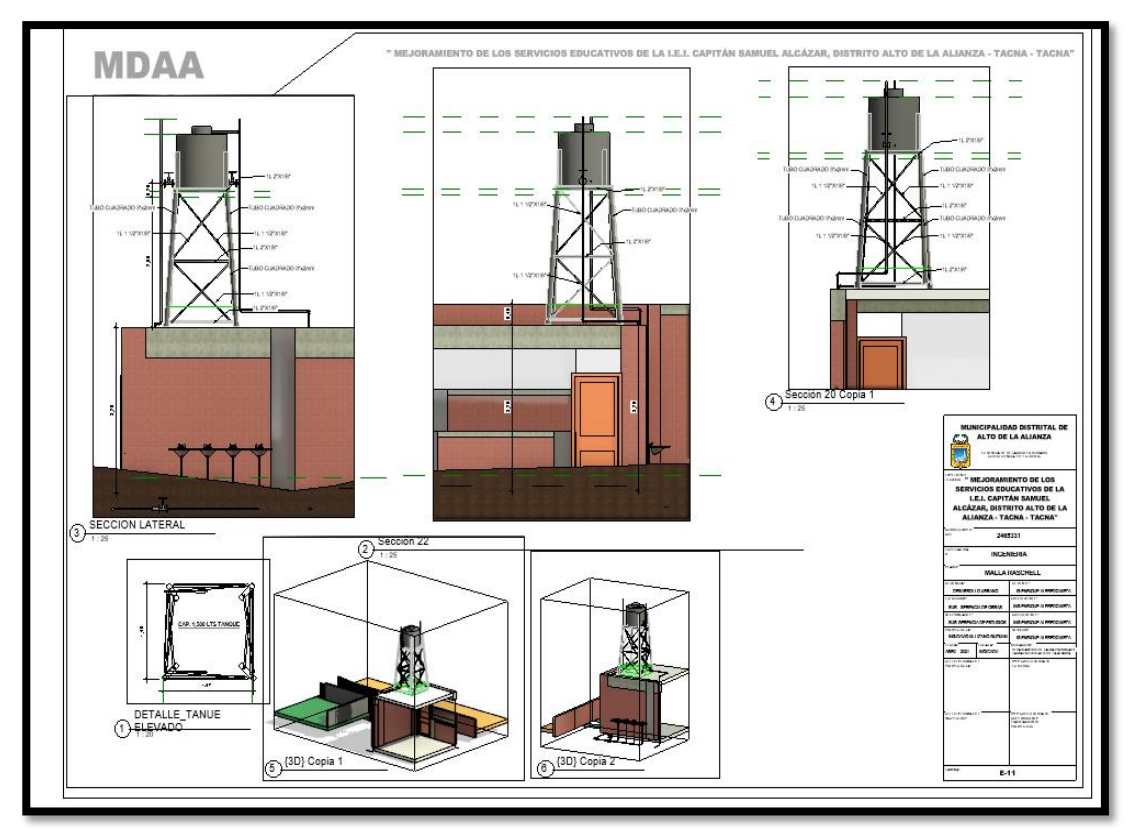

*Nota.* obtención de un mejor entregable de planos de instalaciones sanitarias

# **Figura 36**

*Entregable de plano - detalle isométrico ll. SS*

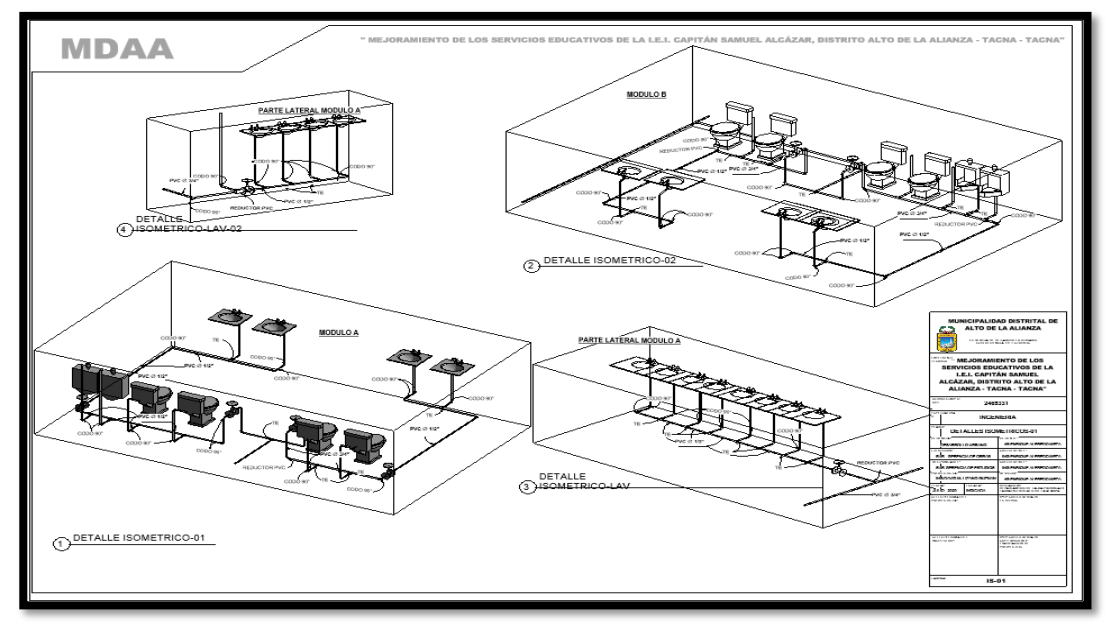

*Nota.* obtención de un plano isométrico más detallado, mejor entendimiento

También se muestra el nivel de detalle del entregable final del proyecto que es el plano general en vista 3D para un mejor entendimiento de cualquier involucrado en el proyecto, tal como se muestra en la figura 41.

# **Figura 37**

*Entregable plano - modelo 3D I.E.I Samuel Alcázar*

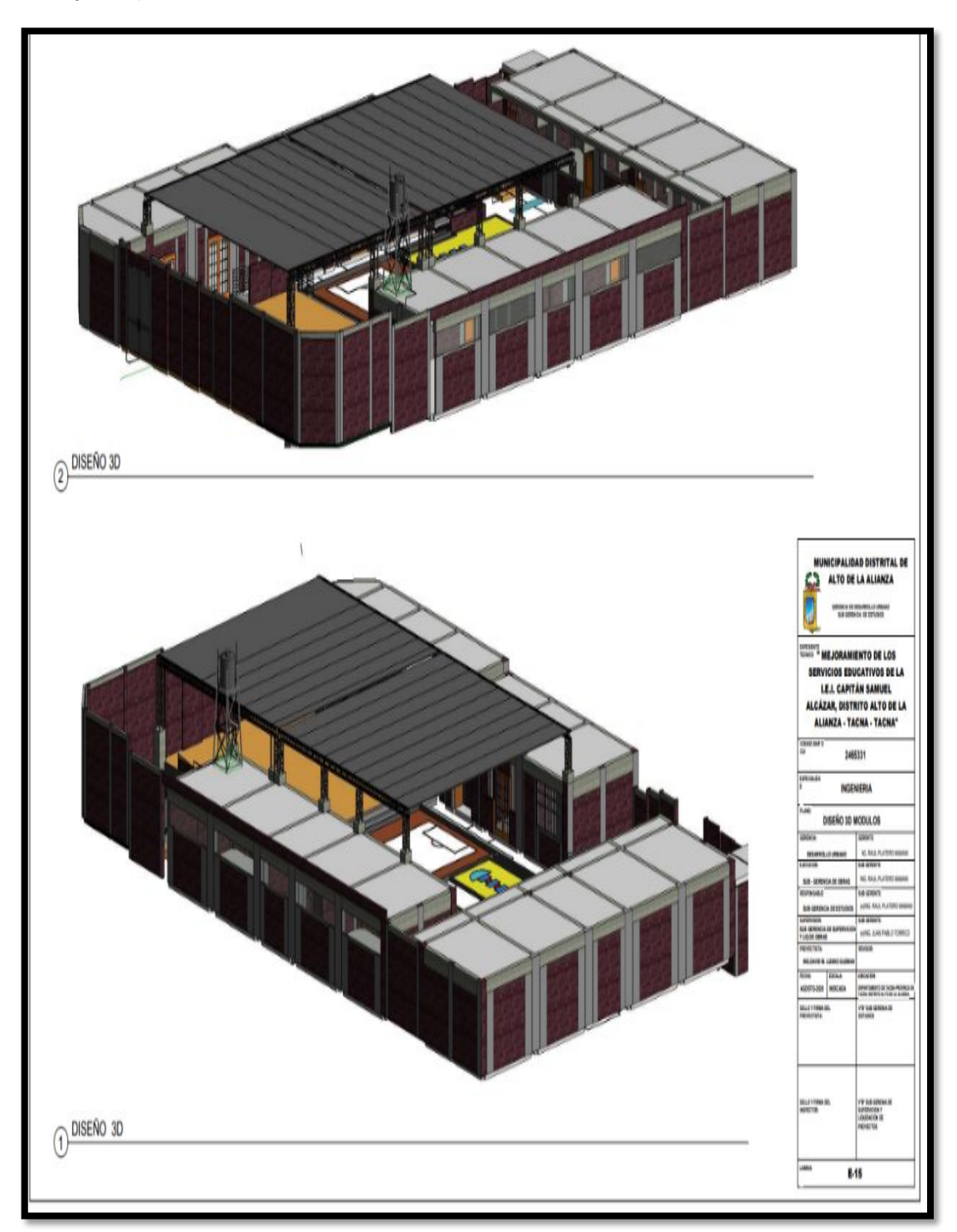

*Nota.* obtención de un plano en 3D, para un mejor entendimiento de lo que se quiere construir, del mismo modelo se obtiene planos en 2D.

#### **CAPITULO V: DISCUSIÓN**

Según el objetivo específico 1, aplicar herramientas BIM para reducir las incompatibilidades e interferencias de las especialidades de estructura, arquitectura e instalaciones sanitarias, en la elaboración del expediente técnico de la institución educativa capitán Samuel alcázar, los resultados obtenidos a través de la utilización de herramientas BIM (Revit y Navisworks) se reflejan en la tabla 4. Donde se evidencia 48 interferencias y 33 incompatibilidades las cuales representan el 59% y 41% respectivamente, resultados que al ser comparado con lo encontrado por Tacora, A. y Rivera, M. (2020). En su tesis titulada: "Aplicación de la metodología BIM (Building Information Modeling) para mejorar los alcances en la etapa de diseño en proyectos de centros comerciales en la ciudad de Tacna, 2020", quienes concluyeron que se pudo detectar anticipadamente todos los problemas de incompatibilidades e interferencias dentro del modelado, con estos resultados se afirma que utilizando la metodología BIM a través de las herramientas BIM si reduce las interferencias e incompatibilidades a nivel de expediente técnico.

Según el objetivo específico 2, aplicar las herramientas BIM para mejorar el nivel de detalle de los planos elaborados en el expediente de la I.E capitán Samuel alcázar, los resultados obtenidos a través de la utilización de herramientas BIM (Revit) donde se evidencia un nivel de detalle LOD 300 en los planos de arquitectura y sanitarias, resultados que, al ser consultado con lo encontrado por López, A. (2016). En su tesis titulado "Impacto del BIM en la gestión del proyecto y la obra de arquitectura.", quien en una de sus conclusiones hace hincapié en las fases de ejecución nos permite obtener de forma muy precisa y en tiempo real las mediciones y detalles (LOD), uno de los documentos más importantes dentro de la obra, que dependiendo de un mayor detalle se conseguirá un mayor acercamiento a la realidad del proyecto. Con los resultados obtenidos se afirma que la utilización de la metodología BIM a través de sus herramientas Revit, si mejora el nivel de detalle de los planos haciéndolo más entendible para cualquier involucrado en el proyecto.

Según el objetivo específico 3, Comparar el presupuesto del proyecto con la aplicación de BIM respecto al presupuesto estimado en la especialidad de estructura y arquitectura del expediente técnico de la IE Capitán Samuel Alcázar, los resultados obtenidos a través de la utilización de herramientas BIM (Revit) y comparado con el presupuesto estimado según el expediente técnico se muestra en la figura 34 una diferencia de s/. 175,523.32 que representa un aumento del 32% respecto al presupuesto estimado según expediente técnico, resultado que al ser comparado con lo investigado por Julcamoro, P. (2019), En su tesis titulada "Implementación de la metodología Bim con Revit en la fase de diseño de expediente técnico de edificaciones del gobierno regional de Cajamarca — 2018", quien concluyo que identificando errores y omisiones humanos las cuales generaron un aumento del 10.56% del presupuesto actualizado durante su ejecución, lo cual se pudo haber evitado mediante el uso de la metodología BIM. Con los resultados obtenidos se afirma que la utilización de la metodología BIM a través de sus herramientas, si mejora la eficiencia en el uso de recursos, evitando así los adicionales y retrasos en el cronograma.
### **CONCLUSIONES**

Se concluye que, utilizando una nueva metodología de trabajo como el BIM, mejora la elaboración de los planos y por ende del presupuesto.

Las interferencias y las incompatibilidades se pudieron corregir a nivel de expediente técnico utilizando la metodología BIM ya que se verificó en el Navisworks 48 interferencias y 33 incompatibilidades, anticipando a nivel de expediente, para poder corregirlo antes de la etapa de ejecución de un proyecto, evitando retrasos y Costos innecesarios.

El nivel de detalle de los planos utilizando la metodología BIM son más fáciles de interpretar, debido a que nos muestra un nivel de detalle LOD300 que se asemeja más a la realidad ya que cualquier involucrado en el proyecto puede entender la información sin complicaciones.

Se realizó la comparación del presupuesto estimado en el expediente técnico vs presupuesto de Revit de las especialidades de arquitectura y estructuras del proyecto "Mejoramiento de los servicios de educativos I.E.I. Capitán Samuel Alcázar en el Distrito Alto de la Alianza – Provincia Tacna – Departamento de Tacna" obteniendo una diferencia de S/ 175,523.32 siendo esta un incremento del 32% del presupuesto estimado en el expediente técnico.

## **RECOMENDACIONES**

La detección de incompatibilidades e interferencias deben ser resueltas a nivel de expediente técnico utilizando la metodología BIM a través de sus herramientas BIM, y trabajando colaborativamente con los responsables de cada especialidad a fin de evitar sobrecosto y retrasos en el cronograma en la etapa de ejecución.

Los entregables (planos) muestren un nivel de detalle más real con la finalidad de que lo puedan interpretar los trabajadores de obra, dueño del proyecto y demás involucrado. Así puedan tener una noción de lo que se está construyendo y evitar errores en los procesos constructivos.

AI realizar el modelado se tiene que tener experiencia en el proceso constructivo de un proyecto. Todo lo que se modele será cuantificado y metrado. Es muy importante que al momento de realizar el modelado se realice como si lo estuviera construyendo a fin de resolver vicios ocultos ya que depende del modelo. Del cual se obtendrá los metrados y por ende el presupuesto.

## **REFERENCIAS BIBLIOGRÁFICAS**

- Julcamoro Vásquez, P. M. (2019). *Implementación de la metodología Bim con Revit en la fase de diseño de expediente técnico de edificaciones del Gobierno Regional de Cajamarca — 2018. [tesis de pregrado,Universidad Privada del Norte].* Repositorio Institucional. Obtenido de https://hdI.handIe.net/11537/22181
- Llanque Huanacuni, A. O. (2021). *Aplicación de la tecnología BIM para optimizar los costos en el presupuesto del Hotel Tacna Heroica, 2021. [tesis de pregrado,Universidad Privada de Tacna].* repositorio institucional. Obtenido de <http://repositorio.upt.edu.pe/handIe/20.500.12969/2112>
- Lopéz Aguado, A. (2016). *Impacto del Bim en la Gestión del Proyecto y la Obra de Arquitectura. [tesis de grado, Universidad Politécnica de Valencia].* Repositorio Institucional. Obtenido de https://riunet.upv.es/bitstream/handIe/10251/98562/L%C3%93PEZ%20- %20EGAF0037%20Impacto%20deI%20BIM%20en%20Ia%20gesti%C3%B3n %20deI%20proyecto%20y%20Ia%20obra%20de%20arquitectura%3A%20Un %20pr oyec. pdf?sequence=1
- Ogbamwen, J. (2016). *Gestión de Proyectos de Construcción mediante Building Information Modeling (BIM) e Integrated Project Delivery (IPD). Análisis y Estudio de dos Casos en EE.UU. [tesis de grado, Universidad Politécnica de Valencia].* repositorio institucional. Obtenido de https://riunet.upv.es/bitstream/handle/10251/73989/TFM%20JUNIOR%20O GBAMWEN.%20DEFINITIVO.pdf?sequence=1
- Tacora Mariaca, A. A., & Rivera Charca, M. E. (2020). *Aplicación de la metodología BIM (Building Information Modeling) para mejorar los alcances en la etapa de diseño en proyectos de centros comerciales en la ciudad de Tacna, 2020.* [tesis de pregrado, Universidad Privada de Tacna]. Repositorio Institucional, Tacna. Obtenido de<http://repositorio.upt.edu.pe/handIe/20.500.12969/1645>
- Zabalaga Cari, J. E. (2021). *Implementación de un plan de ejecución Bim (Peb) en el Consorcio Victoria para la ejecución de proyectos, Tacna — 2021. [tesis de pregrado,Universidad Privada de Tacna].* repositorio institucional. Obtenido de<http://repositorio.upt.edu.pe/handIe/20.500.12969/2074>
- Sologuren. H (2018, diciembre). En el artículo titulado *"implicancias de la revisión del expediente técnico de obra contemplado en el decreto supremo n.° 344- 2018 ef, reglamento de la ley n.° 30225, ley de contrataciones del estado. IUSET TRIBUNALIS".,* (2519-0660) doi[:http://dx.doi.org/10.18259/iet.2018007](http://dx.doi.org/10.18259/iet.2018007)
- Bermejo García, J. B. (2018). *"Aplicación de la metodología BIM al proyecto de construcción de un corredor de transporte para un complejo industrial- modelo*

*BIM 4D planificación".* [Trabajo Fin de Master, Universidad de Sevilla]. Repositorio **Institucional. Institucional. Institucional.** <http://bibinq.us.es/proVectos/abreproV/71273/fichero/TFM-1273-> BERMEJO.pdf

- Decreto Supremo N° 108-2021-EF. (15 de mayo de 2021). [Ministerio de Economía y Finanzas del Perú] Actualización a las Disposiciones para la Incorporación Progresiva de BIM en la Inversión Pública.
- Decreto Supremo N°289-2019-EF.(8 de Setiembre de 2019). [Ministerio de economía y Finanzas del Perú] Disposiciones para la Incorporación Progresiva de BIM en la Inversión Pública.
- UNIVERSIDAD PRIVADA DE TACNA FAING. (2017). Manual para la presentación de planes e informes de investigación. Tacna
- Lesly Erika, Marcelo Alberto y Ernesto Guevara (2019) *"Propuesta de mejora para el proceso de elaboración de expedientes técnicos en el Programa Nacional de Infraestructura Educativa"* (tesis de posgrado) Universidad del Pacífico-lima
- Jean Zabalaga (2021) *"Implementación de un Plan de Ejecución BIM(PEB) en el Consorcio Victoria para la ejecución de Proyectos, (tesis de pregrado) Universidad Privada de Tacna"*
- Eduardo Benavides (2019). *"Método de análisis del proceso de construcción vidual: una aplicación de la tecnología BIM para evaluar la rentabilidad desde el expediente técnico".* (tesis de postgrado) Universidad San Agustín de Arequipa
- Guía Nacional Bim. (2021). *"Gestión de la Información para inversiones desarrolladas en BIM. Lima".*
- Organismo Supervisor de las contrataciones del Estado. (2018). Reglamento de la Ley N°30225, Ley de Contrataciones del Estado [Archivo PDF]. <https://bit.ly/3vLDAY3>
- Instituto Nacional de Calidad (2021a). (NTP-ISO 19650-1: 2021). *"Organización y digitalización de la información sobre edificios y obras de ingeniería civil incluyendo el modelado de la información de la construcción (BIM)."* Parte 1: Conceptos y principios. Lima: INACAL
- Instituto Nacional de Calidad. (2021b). (NTP-ISO 19650-2:2021). *"Organización y digitalización de la información sobre edificios y obras de ingeniería civil incluyendo el modelado de la información de la construcción (BIM)".* Parte 2: Fase de ejecución de los activos. Lima: INACAL.

Decreto Supremo N°289-2019-EF.(8 de Setiembre de 2019). [Ministerio de Economía

y Finanzas del Perú] Disposiciones para la Incorporación Progresiva de BIM en la Inversión Pública

Ministerio de economía y finanzas ( julio del 2021) Norma Técnica Plan BIM Perú [https://www.mef.gob.pe/planbimperu/docs/recursos/nota\\_tecnica\\_bim.pdf](http://www.mef.gob.pe/planbimperu/docs/recursos/nota_tecnica_bim.pdf)

**ANEXOS**

# Anexo 1. Matriz de consistencia

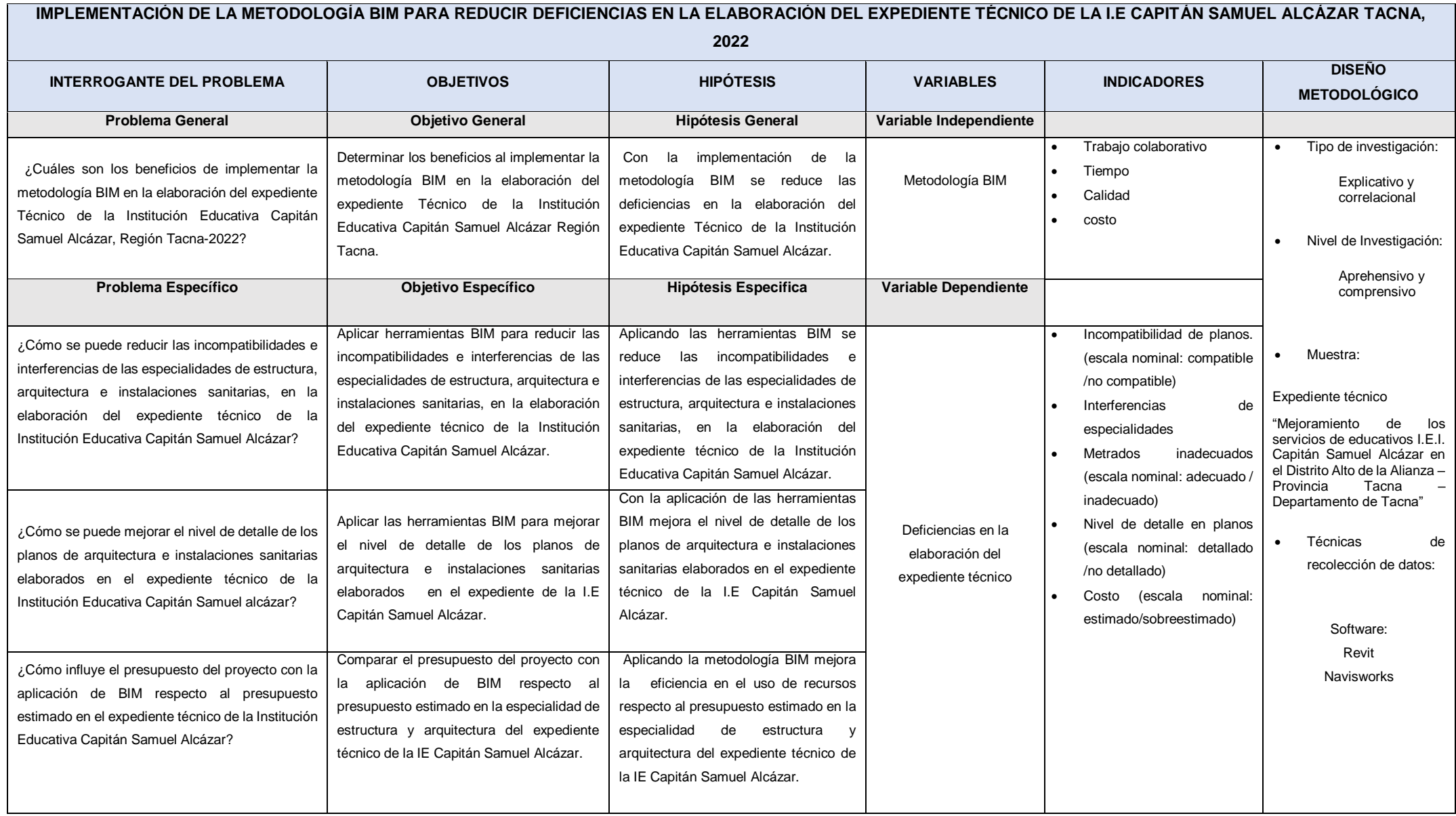